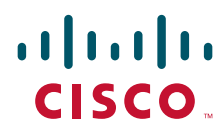

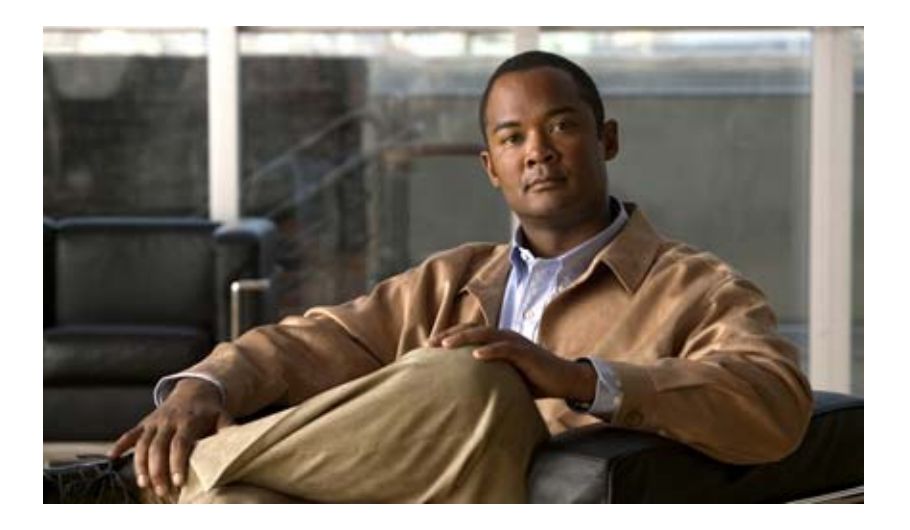

## **Dial Peer Configuration on Voice Gateway Routers Configuration Guide**

Cisco IOS XE Release 3S

### **Americas Headquarters**

Cisco Systems, Inc. 170 West Tasman Drive San Jose, CA 95134-1706 USA http://www.cisco.com Tel: 408 526-4000 800 553-NETS (6387) Fax: 408 527-0883

THE SPECIFICATIONS AND INFORMATION REGARDING THE PRODUCTS IN THIS MANUAL ARE SUBJECT TO CHANGE WITHOUT NOTICE. ALL STATEMENTS, INFORMATION, AND RECOMMENDATIONS IN THIS MANUAL ARE BELIEVED TO BE ACCURATE BUT ARE PRESENTED WITHOUT WARRANTY OF ANY KIND, EXPRESS OR IMPLIED. USERS MUST TAKE FULL RESPONSIBILITY FOR THEIR APPLICATION OF ANY PRODUCTS.

THE SOFTWARE LICENSE AND LIMITED WARRANTY FOR THE ACCOMPANYING PRODUCT ARE SET FORTH IN THE INFORMATION PACKET THAT SHIPPED WITH THE PRODUCT AND ARE INCORPORATED HEREIN BY THIS REFERENCE. IF YOU ARE UNABLE TO LOCATE THE SOFTWARE LICENSE OR LIMITED WARRANTY, CONTACT YOUR CISCO REPRESENTATIVE FOR A COPY.

The Cisco implementation of TCP header compression is an adaptation of a program developed by the University of California, Berkeley (UCB) as part of UCB's public domain version of the UNIX operating system. All rights reserved. Copyright © 1981, Regents of the University of California.

NOTWITHSTANDING ANY OTHER WARRANTY HEREIN, ALL DOCUMENT FILES AND SOFTWARE OF THESE SUPPLIERS ARE PROVIDED "AS IS" WITH ALL FAULTS. CISCO AND THE ABOVE-NAMED SUPPLIERS DISCLAIM ALL WARRANTIES, EXPRESSED OR IMPLIED, INCLUDING, WITHOUT LIMITATION, THOSE OF MERCHANTABILITY, FITNESS FOR A PARTICULAR PURPOSE AND NONINFRINGEMENT OR ARISING FROM A COURSE OF DEALING, USAGE, OR TRADE PRACTICE.

IN NO EVENT SHALL CISCO OR ITS SUPPLIERS BE LIABLE FOR ANY INDIRECT, SPECIAL, CONSEQUENTIAL, OR INCIDENTAL DAMAGES, INCLUDING, WITHOUT LIMITATION, LOST PROFITS OR LOSS OR DAMAGE TO DATA ARISING OUT OF THE USE OR INABILITY TO USE THIS MANUAL, EVEN IF CISCO OR ITS SUPPLIERS HAVE BEEN ADVISED OF THE POSSIBILITY OF SUCH DAMAGES.

Any Internet Protocol (IP) addresses and phone numbers used in this document are not intended to be actual addresses and phone numbers. Any examples, command display output, network topology diagrams, and other figures included in the document are shown for illustrative purposes only. Any use of actual IP addresses or phone numbers in illustrative content is unintentional and coincidental.

© 2007–2010 Cisco Systems, Inc. All rights reserved.

Cisco and the Cisco Logo are trademarks of Cisco Systems, Inc. and/or its affiliates in the U.S. and other countries. A listing of Cisco's trademarks can be found at www.cisco.com/go/trademarks. Third party trademarks mentioned are the property of their respective owners. The use of the word partner does not imply a partnership relationship between Cisco and any other company. (1005R)

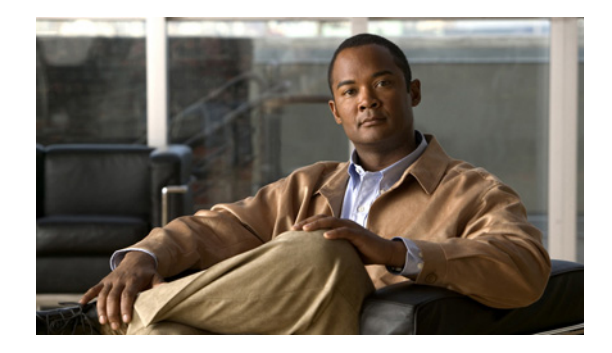

# **Dial Peer Overview**

Configuring dial peers is the key to implementing dial plans and providing voice services over an IP packet network. Dial peers are used to identify call source and destination endpoints and to define the characteristics applied to each call leg in the call connection.

This chapter contains the following sections:

- **•** [Call Legs, page 1](#page-2-0)
- **•** [POTS Dial Peers, page 4](#page-5-0)
- **•** [Voice-Network Dial Peers, page 4](#page-5-1)
- **•** [Data Dial Peers, page 5](#page-6-0)
- **•** [Creating a Dial Peer Configuration Table, page 5](#page-6-1)
- **•** [Codecs, page 6](#page-7-0)
- [Toll Fraud Prevention, page 9](#page-10-0)

## <span id="page-2-0"></span>**Call Legs**

A traditional voice call over the public switched telephone network (PSTN) uses a dedicated 64K circuit end to end. In contrast, a voice call over the packet network is made up of discrete segments or call legs. A call leg is a logical connection between two routers or between a router and a telephony device. A voice call comprises four call legs, two from the perspective of the originating router and two from the perspective of the terminating router, as shown in [Figure 1](#page-3-0).

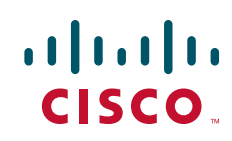

 $\mathbf l$ 

<span id="page-3-0"></span>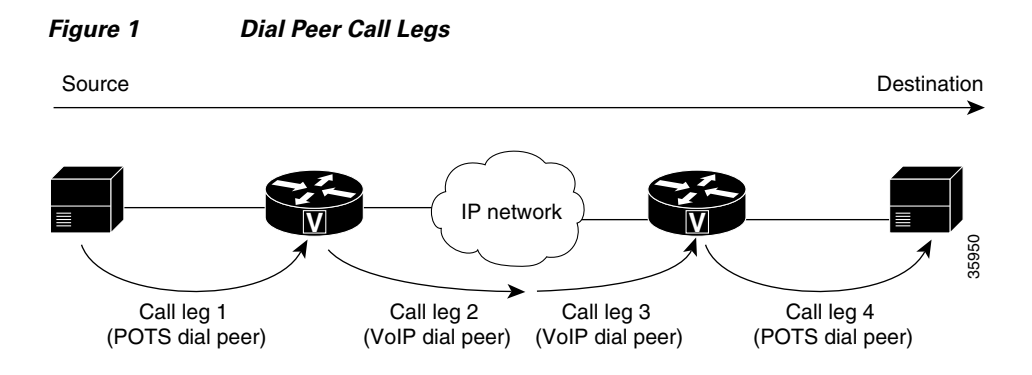

A dial peer is associated with each call leg. Attributes that are defined in a dial peer and applied to the call leg include the codec, quality of service (QoS), voice activity detection (VAD), and fax rate. To complete a voice call, you must configure a dial peer for each of the four call legs in the call connection.

Depending on the call leg, a call is routed using one of the two types of dial peers:

- Plain old telephone system (POTS)—Dial peer that defines the characteristics of a traditional telephony network connection. POTS dial peers map a dialed string to a specific voice port on the local router, normally the voice port connecting the router to the local PSTN, PBX, or telephone.
- **•** Voice-network—Dial peer that defines the characteristics of a packet network connection. Voice-network dial peers map a dialed string to a remote network device, such as the destination router that is connected to the remote telephony device.

Both POTS and voice-network dial peers are needed to establish voice connections over a packet network.

When a voice call comes into the router, the router must match dial peers to route the call. For inbound calls from a POTS interface that are being sent over the packet network, the router matches a POTS dial peer for the inbound call leg and a voice-network dial peer for the outbound call leg. For calls coming into the router from the packet network, the router matches an outbound POTS dial peer to terminate the call and an inbound voice-network dial peer for features such as codec, VAD, and QoS.

[Figure 2](#page-3-1) shows the call legs and associated dial peers necessary to complete a voice call.

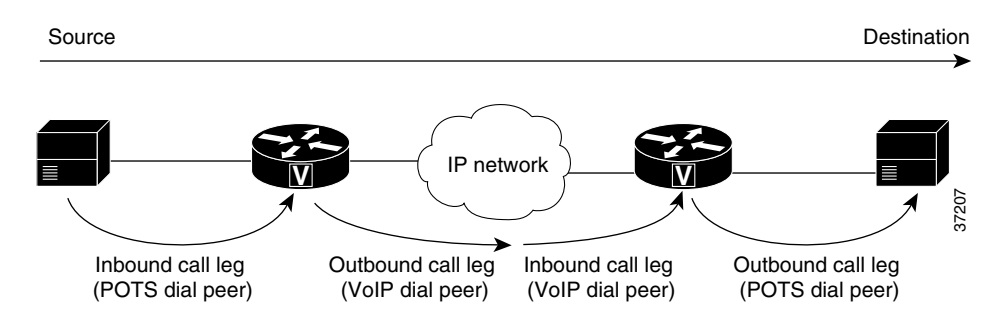

<span id="page-3-1"></span>*Figure 2 Matching Call Legs to Dial Peers*

The following configurations show an example of a call being made from 4085554000 to 3105551000. [Figure 3](#page-4-0) shows the inbound POTS dial peer and the outbound voice over IP (VoIP) dial peer that are configured on the originating router. The POTS dial peer establishes the source of the call (via the calling number or voice port), and the voice-network dial peer establishes the destination by associating the dialed number with the network address of the remote router.

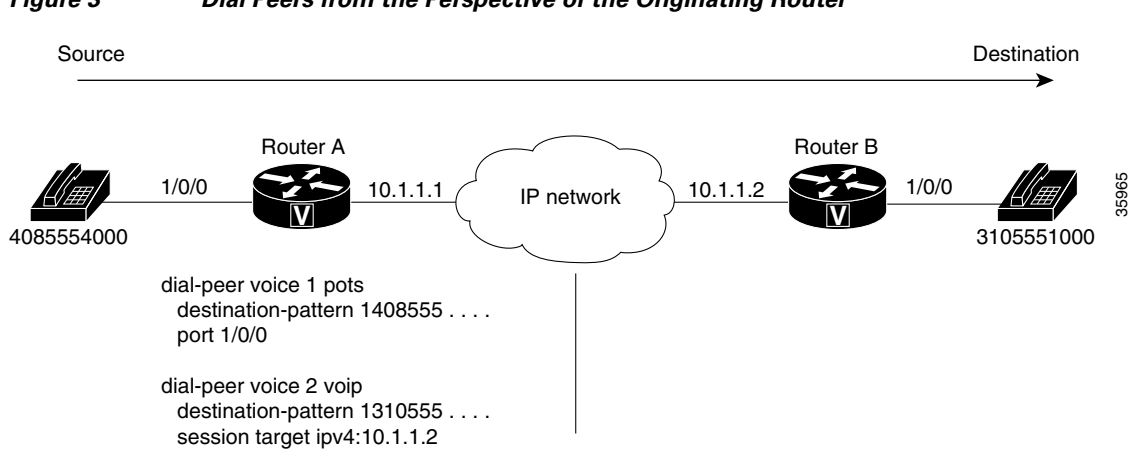

<span id="page-4-0"></span>*Figure 3 Dial Peers from the Perspective of the Originating Router*

In this example, the dial string 14085554000 maps to telephone number 555-4000, with the digit 1 plus the area code 408 preceding the number. When you configure the destination pattern, set the string to match the local dialing conventions.

[Figure 4](#page-4-1) shows the inbound VoIP dial peer and outbound POTS dial peer that are configured on the terminating router to complete the call. Dial peers are of local significance only.

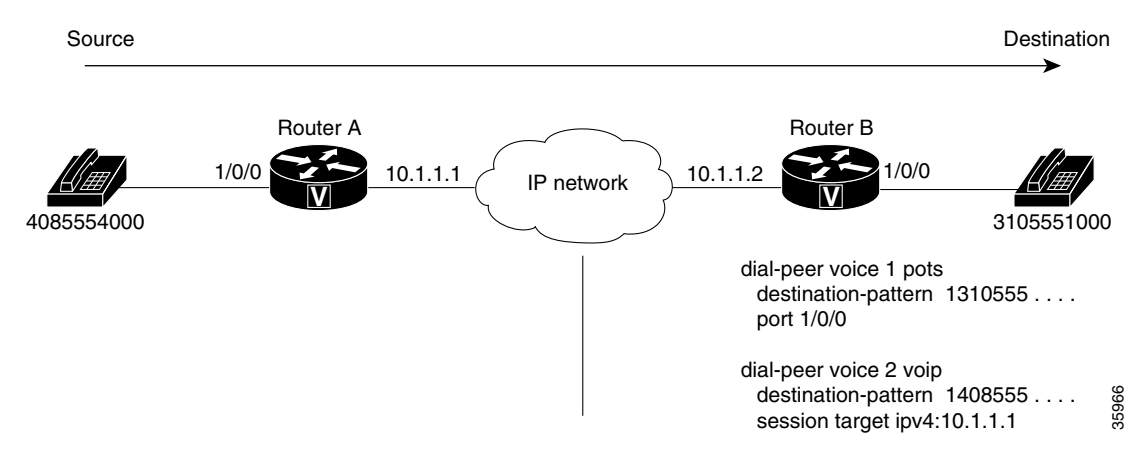

#### <span id="page-4-1"></span>*Figure 4 Dial Peers from the Perspective of the Terminating Router*

In the previous configuration examples, the last four digits in the VoIP dial peer's destination pattern were replaced with wildcards. Which means that from Router A, calling any telephone number that begins with the digits "1310555" will result in a connection to Router B. This behavior implies that Router B services all numbers beginning with those digits. From Router B, calling any telephone number that begins with the digits "1408555" will result in a connection to Router A. This behavior implies that Router A services all numbers beginning with those digits.

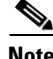

**Note** It is not always necessary to configure the inbound dial peers. If the router is unable to match a configured dial peer for the inbound call leg, it uses an internally defined default POTS or voice-network dial peer to match inbound voice calls. In the example shown in [Figure 4](#page-4-1), dial peer 2 is required only when making a call from Router B to Router A.

 $\mathbf l$ 

The only exception to the previous example occurs when both POTS dial peers share the same router, as shown in [Figure 5](#page-5-2). In this circumstance, you do not need to configure a voice-network dial peer.

<span id="page-5-2"></span>*Figure 5 Communication Between Dial Peers Sharing the Same Router*

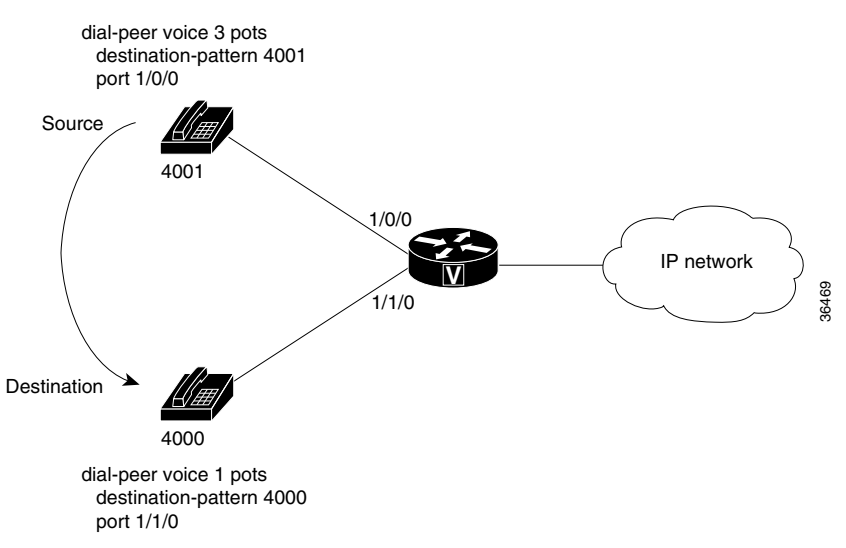

This type of configuration is similar to the configuration used for hairpinning, which occurs when a voice call destined for the packet network is instead routed back over the PSTN because the packet network is unavailable.

## <span id="page-5-0"></span>**POTS Dial Peers**

POTS dial peers retain the characteristics of a traditional telephony network connection. POTS dial peers map a dialed string to a specific voice port on the local router, normally the voice port connecting the router to the local PSTN, PBX, or telephone.

## <span id="page-5-1"></span>**Voice-Network Dial Peers**

Voice-network dial peers are components on an IP network to which a voice gateway router points via the component's IP address specified in the **session-target** command for a particular matching dial peer. The four types of voice-network dial peers (VoIP, voice over ATM (VoATM), voice over Frame Relay (VoFR), and multimedia mail over IP (MMoIP)) are determined according to the given packet network technology and are described as follows:

- VoIP—Points to the IP address of the destination router that terminates the call.
- **•** VoFR—Points to the data-link connection identifier (DLCI) of the interface from which the call exits the router.
- **•** VoATM—Points to the ATM virtual circuit for the interface from which the call exits the router.
- MMoIP—Points to the e-mail address of the simple mail transfer protocol (SMTP) server. This type of dial peer is used only for fax traffic.

## <span id="page-6-0"></span>**Data Dial Peers**

Before Cisco IOS Release 12.2(11)T, a Cisco voice gateway would try to match a voice dial peer before matching and processing a modem call. If a voice dial peer was matched, the call was processed as voice. If there was no voice dial peer match, only then was a call considered to be a modem call. Voice calls always received preference over modem calls. Also, there was no way to assign a subset of addresses in the numbering plan for data calls.

In Cisco IOS Release 12.2(11)T, an interim solution in the form of application called "data\_dialpeer" was introduced to enable gateways to identify dial peers. The application enabled the handling of certain matched calls as modem calls. Refer to the *Fine-Grain Address Segmentation in Dial Peers* feature documentation in Cisco IOS Release 12.2(11)T for more information.

In Cisco IOS Release 12.2(13)T, formal support for data dial peers was released in the form of the *Dial-Peer Support for Data Calls* feature, which enables the configuration and order assignment of dial peers so that the gateway can identify incoming calls as voice or data (modem). You can use the **dial-peer data** and **dial-peer search** commands to perform this configuration. Refer to the "Data Dial Peers" section on page 33 for configuration steps and examples.

## <span id="page-6-1"></span>**Creating a Dial Peer Configuration Table**

Before you can configure dial peers, you must obtain specific information about your network. One way to identify this information is to create a dial peer configuration table. This table should contain all the telephone numbers and access codes for each router that is carrying telephone traffic in the network. Because most installations require integrating equipment into an existing voice network, the telephone dial plans are usually preset.

[Figure 6](#page-7-1) shows an example of a network in which Router A, with an IP address of 10.1.1.1, connects a small sales branch office to the main office through Router B, with an IP address of 10.1.1.2.

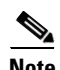

I

**Note** The example in [Figure 6](#page-7-1) shows a VoIP configuration. The same concepts also apply to VoFR and VoATM applications. The only change is in the format of the session target.

ן

<span id="page-7-1"></span>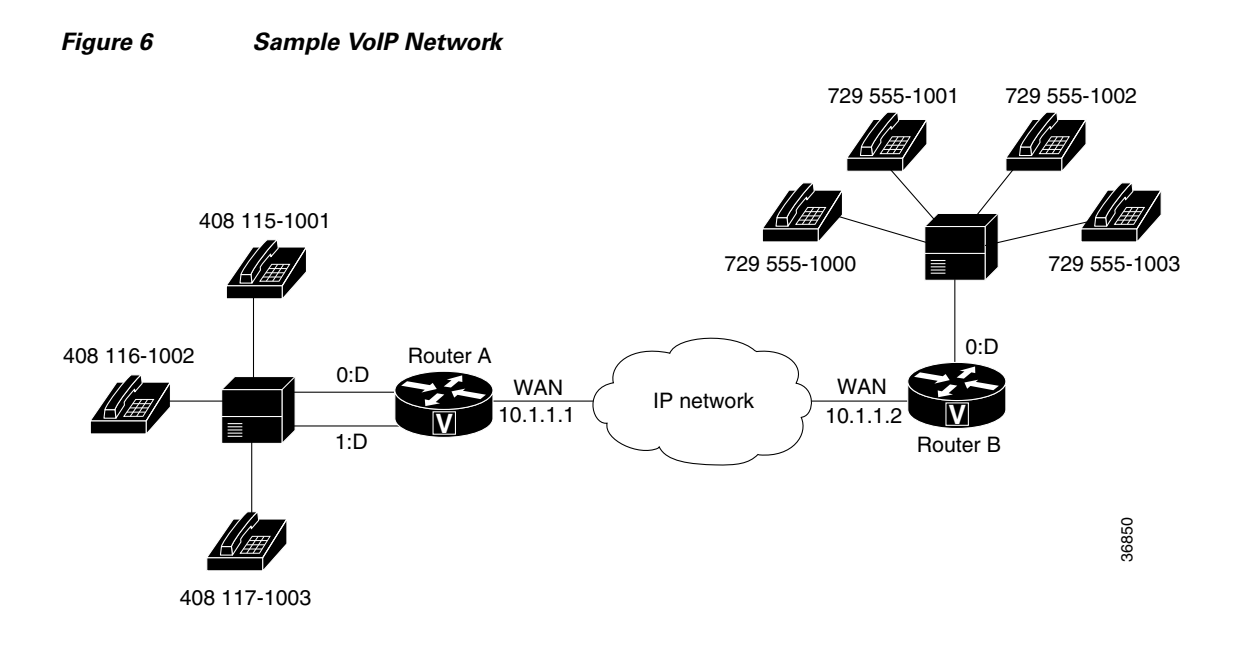

Three telephone numbers in the sales branch office need dial peers configured for them. Router B is the primary gateway to the main office; as such, it needs to be connected to the company's PBX. Four devices need dial peers, all of which are connected to the PBX, configured for them in the main office.

[Table 1](#page-7-2) shows the peer configuration table for the example in [Figure 6](#page-7-1).

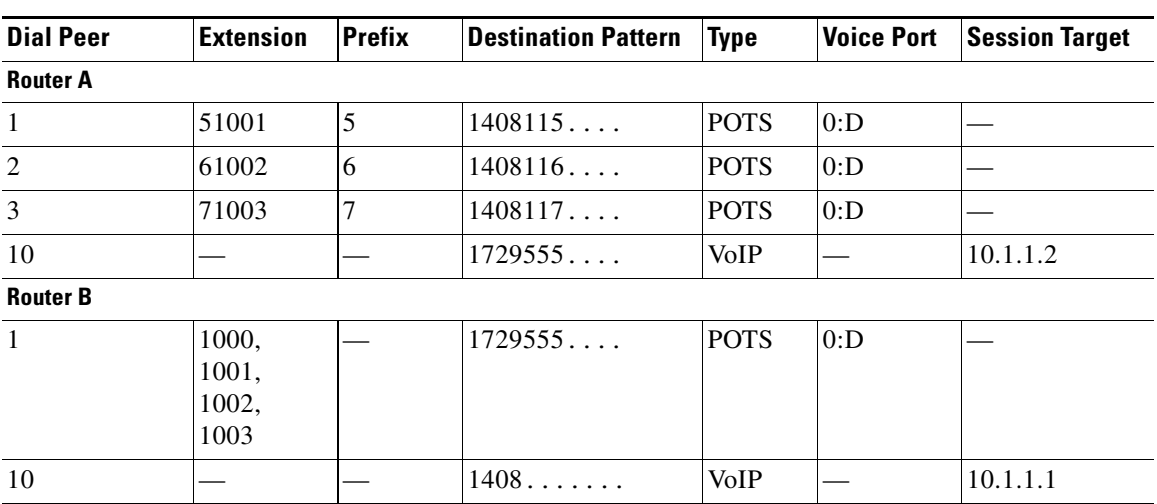

### <span id="page-7-2"></span>*Table 1 Dial Peer Configuration Table for Sample Voice over IP Network*

## <span id="page-7-0"></span>**Codecs**

*The term codec* stands for *coder-decoder*. A codec is a particular method of transforming analog voice into a digital bit stream (and vice versa) and also refers to the type of compression used. Several different codecs have been developed to perform these functions, and each one is known by the number of the International Telecommunication Union Telecommunication Standardization Sector (ITU-T) standard in which it is defined. For example, two common codecs are the G.711 and the G.729 codecs.

Codecs use different algorithms to encode analog voice into digital bit streams and have different bit rates, frame sizes, and coding delays associated with them. Codecs also differ in the amount of perceived voice quality they achieve. Specialized hardware and software in the digital signal processors (DSPs) perform codec transformation and compression functions, and different DSPs may offer different selections of codecs.

Select the same type of codec at both ends of the call. For instance, if a call was coded with a G.729 codec, it must be decoded with a G.729 codec. Codec choice is configured on dial peers.

[Table 2](#page-8-0) lists the H.323, SIP, and MGCP codecs that are supported for voice.

| <b>Codec</b>               | H.323      | <b>SIP</b> | <b>MGCP</b>    |
|----------------------------|------------|------------|----------------|
| g711ulaw                   | Yes        | Yes        | Yes            |
| g711alaw                   | <b>Yes</b> | Yes        | Yes            |
| $g729r8$ <sup>1</sup>      | Yes        | Yes        | Yes            |
| g729br8 <sup>1</sup>       | Yes        | Yes        | Yes            |
| g723ar53                   | <b>Yes</b> | Yes        | Yes            |
| g723ar63                   | Yes        | Yes        | Yes            |
| g723r53                    | Yes        | Yes        | Yes            |
| g723r63                    | Yes        | Yes        | Yes            |
| $g726r16^2$                | Yes        | Yes        | Yes            |
| $g726r24^2$                | Yes        | Yes        | Yes            |
| g726r32                    | Yes        | Yes        | Yes            |
| clear-channel <sup>2</sup> | Yes        | Yes        | Yes            |
| iLBC                       | Yes        | Yes        | N <sub>0</sub> |

<span id="page-8-0"></span>*Table 2 Voice Codec/Signaling Support Matrix*

1. Annex A is used in the Cisco platforms that are supported in this software release.

2. For dynamic payload types.

For more information, refer to the "[Dial Planning"](http://www.cisco.com/en/US/docs/ios/voice/dialpeer/configuration/guide/vd_dial_planning_ps10592_TSD_Products_Configuration_Guide_Chapter.html#wp1002608) chapter in this document and see the *[Cisco IOS Voice](http://www.cisco.com/en/US/docs/ios/voice/voiceport/configuration/guide/15_1/vc_15_1_book.html)  [Port Configuration Guide](http://www.cisco.com/en/US/docs/ios/voice/voiceport/configuration/guide/15_1/vc_15_1_book.html)*.

## **Clear Channel (G.Clear) Codec**

I

G.Clear guarantees bit integrity when transferring a DS-0 through a gateway server, supports the transporting of nonvoice circuit data sessions through a Voice over IP (VoIP) network, and enables the VoIP networks to transport ISDN and switched 56 circuit-switched data calls. With the availability of G.Clear, ISDN data calls that do not require bonding can be supported.

In a transit application, because it is possible to have a mix of voice and data calls, not supporting G.Clear limits the solution to voice-only calls. The end-user application is in charge of handling packet loss and error recovery. This packet loss management precludes the use of clear channel with some applications unless the IP network is carefully engineered.

In an MGCP environment, the voice gateway backhauls the public switched telephony network (PSTN) signaling channel to the call agent. The call agent examines the bearer capability and determines when a G.Clear call should be established.

Ι

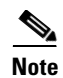

**Note** G.Clear codecs cannot be configured on a T1 channel associated signaling (CAS) trunk for incoming traffic. T1 CAS trunks use least significant bit-robbing for signaling, which causes the data to be incorrect and re-sent from high level protocols. Traffic on an incoming E1 R2 trunk can be configured.

## **Adaptive Differential PCM Voice Codec—G.726**

Adaptive differential pulse code modulation (ADPCM) voice codec operates at bit rates of 16, 24, and 32 kbps. ADPCM provides the following functionality:

- Voice mail recording and playback, which is a requirement for Internet voice mail.
- **•** Voice transport for cellular, wireless, and cable markets.
- High voice quality voice transport at 32 kbps.

## **iLBC Codec**

The internet Low Bitrate Codec (iLBC) Has the following benefits:

- **•** Is designed specifically for packet-based communication.
- **•** Is royalty free.
- Provides high-voice quality, even in conditions with high-packet loss.
- **•** Has a sampling rate of 8 kHz, for narrow band speech.
- **•** Supports two fixed bit-rate frame lengths:
	- **–** Bit-rate of 13.3 kbps with an encoding frame length of 30 ms
	- **–** Bit-rate of 15.2 kbps with an encoding frame length of 20 ms
- Is designed to be robust, even with packet loss. iLBC treats each packet independently and recovers from packet loss on the packet immediately following the lost one. By utilizing the entire available frequency band, this codec provides a high voice quality.

#### **Platforms that iLBC Supports**

iLBC is supported on Cisco AS5350XM and Cisco AS5400XM Universal Gateways with Voice Feature Cards (VFCs) and IP-to-IP gateways with no transcoding and conferencing.

#### **Using iLBC with SIP**

- For iLBC codecs using SIP, use RFC3952 as a reference for implementation.
- **•** Mid-call codec parameter changes using SIP are supported. For example, iLBC 'mode' and 'ptime' changes are supported using SIP during the call.

#### **Using iLBC with H.323**

- For iLBC codecs using H.323, a new proposal is written and submitted for approval to ITU. The new proposal is added as 'Annex S' in H245, Version 12 which is used as reference for implementation. See H245, version 12 document at [http://www.packetizer.com/voip/h245/Version12/h245\\_ww9.zip](http://www.packetizer.com/voip/h245/Version12/h245_ww9.zip)
- **•** Mid-call codec parameter changes using H.323 are not supported.

## <span id="page-10-0"></span>**Toll Fraud Prevention**

When a Cisco router platform is installed with a voice-capable Cisco IOS software image, appropriate features must be enabled on the platform to prevent potential toll fraud exploitation by unauthorized users. Deploy these features on all Cisco router Unified Communications applications that process voice calls, such as Cisco Unified Communications Manager Express (CME), Cisco Survivable Remote Site Telephony (SRST), Cisco Unified Border Element (UBE), Cisco IOS-based router and standalone analog and digital PBX and public-switched telephone network (PSTN) gateways, and Cisco contact-center VoiceXML gateways. These features include, but are not limited to, the following:

- Disable secondary dial tone on voice ports—By default, secondary dial tone is presented on voice ports on Cisco router gateways. Use private line automatic ringdown (PLAR) for foreign exchange office (FXO) ports and direct-inward-dial (DID) for T1/E1 ports to prevent secondary dial tone from being presented to inbound callers.
- Cisco router access control lists (ACLs)—Define ACLs to allow only explicitly valid sources of calls to the router or gateway, and therefore to prevent unauthorized Session Initiation Protocol (SIP) or H.323 calls from unknown parties to be processed and connected by the router or gateway.
- **•** Close unused SIP and H.323 ports—If either the SIP or H.323 protocol is not used in your deployment, close the associated protocol ports. If a Cisco voice gateway has dial peers configured to route calls outbound to the PSTN using either time division multiplex (TDM) trunks or IP, close the unused H.323 or SIP ports so that calls from unauthorized endpoints cannot connect calls. If the protocols are used and the ports must remain open, use ACLs to limit access to legitimate sources.
- Change SIP port 5060—If SIP is actively used, consider changing the port to something other than well-known port 5060.
- SIP registration—If SIP registration is available on SIP trunks, turn on this feature because it provides an extra level of authentication and validation that only legitimate sources can connect calls. If it is not available, ensure that the appropriate ACLs are in place.
- **•** SIP Digest Authentication—If the SIP Digest Authentication feature is available for either registrations or invites, turn this feature on because it provides an extra level of authentication and validation that only legitimate sources can connect calls.
- **•** Explicit incoming and outgoing dial peers—Use explicit dial peers to control the types and parameters of calls allowed by the router, especially in IP-to-IP connections used on CME, SRST, and Cisco UBE. Incoming dial peers offer additional control on the sources of calls, and outgoing dial peers on the destinations. Incoming dial peers are always used for calls. If a dial peer is not explicitly defined, the implicit dial peer 0 is used to allow all calls.
- **•** Explicit destination patterns—Use dial peers with more granularity than .T for destination patterns to block disallowed off-net call destinations. Use class of restriction (COR) on dial peers with specific destination patterns to allow even more granular control of calls to different destinations on the PSTN.
- **•** Translation rules—Use translation rules to manipulate dialed digits before calls connect to the PSTN to provide better control over who may dial PSTN destinations. Legitimate users dial an access code and an augmented number for PSTN for certain PSTN (for example, international) locations.
- **•** Tcl and VoiceXML scripts—Attach a Tcl/VoiceXML script to dial peers to do database lookups or additional off-router authorization checks to allow or deny call flows based on origination or destination numbers. Tcl/VoiceXML scripts can also be used to add a prefix to inbound DID calls. If the prefix plus DID matches internal extensions, then the call is completed. Otherwise, a prompt can be played to the caller that an invalid number has been dialed.

ן

- Host name validation—Use the "permit hostname" feature to validate initial SIP Invites that contain a fully qualified domain name (FQDN) host name in the Request Uniform Resource Identifier (Request URI) against a configured list of legitimate source hostnames.
- **•** Dynamic Domain Name Service (DNS)—If you are using DNS as the "session target" on dial peers, the actual IP address destination of call connections can vary from one call to the next. Use voice source groups and ACLs to restrict the valid address ranges expected in DNS responses (which are used subsequently for call setup destinations).

For more configuration guidance, see the "[Cisco IOS Unified Communications Toll Fraud Prevention](http://www.cisco.com/en/US/products/sw/voicesw/ps4625/products_tech_note09186a00809dc487.shtml)" paper.

© 2007–2010 Cisco Systems, Inc. All rights reserved.

Cisco and the Cisco Logo are trademarks of Cisco Systems, Inc. and/or its affiliates in the U.S. and other countries. A listing of Cisco's trademarks can be found at [www.cisco.com/go/trademarks.](http://www.cisco.com/go/trademarks) Third party trademarks mentioned are the property of their respective owners. The use of the word partner does not imply a partnership relationship between Cisco and any other company. (1005R)

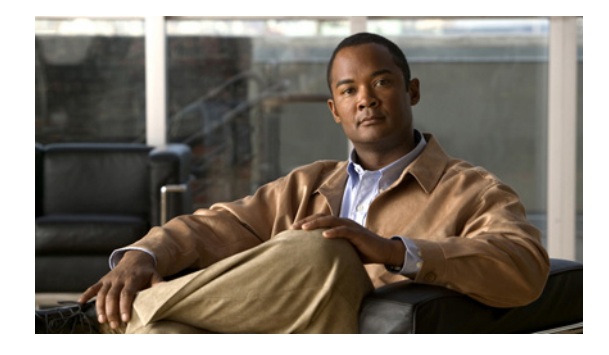

## **Dial Planning**

A dial plan essentially describes the number and pattern of digits that a user dials to reach a particular telephone number. Access codes, area codes, specialized codes, and combinations of the number of digits dialed are all part of a dial plan. For instance, the North American public switched telephone network (PSTN) uses a 10-digit dial plan that includes a 3-digit area code and a 7-digit telephone number. Most PBXs support variable length dial plans that use 3 to 11 digits. Dial plans must comply with the telephone networks to which they connect. Only totally private voice networks that are not linked to the PSTN or to other PBXs can use any dial plan they choose.

Dial plans on Cisco routers are manually defined using dial peers. Dial peers are similar to static routes; they define where calls originate and terminate and what path the calls take through the network. Attributes within the dial peer configuration determine which dialed digits the router collects and forwards to telephony devices. Dial peer configuration allows you to implement both fixed- and variable-length dial plans for your existing voice network and enables you to adjust to future scalability needs that may arise as your voice network expands or contracts.

This chapter contains the following sections:

- **•** [Fixed-Length Dial Plans, page 1](#page-12-0)
- **•** [Variable-Length Dial Plans, page 2](#page-13-0)

## <span id="page-12-0"></span>**Fixed-Length Dial Plans**

Fixed-length dialing plans, in which all the dial peer destination patterns have a fixed length, are sufficient for most voice networks because the telephone number strings are of known lengths. Some voice networks, however, require variable-length dial plans, particularly for international calls, which use telephone numbers of different lengths.

If you enter the timeout T-indicator at the end of the destination pattern in an outbound voice-network dial peer, the router accepts a fixed-length dial string and then waits for additional dialed digits. The timeout character must be an uppercase T. The following dial peer configuration shows how the T-indicator is set to allow variable-length dial strings:

```
dial-peer voice 1 voip
destination-pattern 2222T
 session target ipv4:10.10.1.1
```
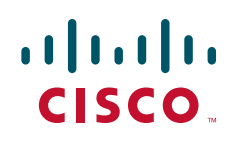

Ι

In the example, the router accepts the digits 2222, and then waits for an unspecified number of additional digits. The router can collect up to 31 additional digits, as long as the interdigit timeout has not expired. When the interdigit timeout expires, the router places the call.

The default value for the interdigit timeout is 10 seconds. Unless the default value is changed, using the T-indicator adds 10 seconds to each call setup because the call is not attempted until the timer has expired (unless the # character is used as a terminator). You should therefore reduce the voice-port interdigit timeout value if you use variable-length dial plans. You can change the interdigit timeout by using the **timeouts inter-digit** command in voice-port configuration mode.

The calling party can immediately terminate the interdigit timeout by entering the # character. If the # character is entered while the router is waiting for additional digits, the # character is treated as a terminator; it is not treated as part of the dial string or sent across the network. But if the # character is entered before the router begins waiting for additional digits (meaning that the # is entered as part of the fixed-length destination pattern), then the # character is treated as a dialed digit.

For example, if the destination pattern is configured as 2222...T, then the entire dialed string of 2222#9999 is collected, but if the dialed string is 2222#99#99, the #99 at the end of the dialed digits is not collected because the final # character is treated as a terminator. You can change the termination character by using the **dial-peer terminator** command.

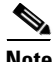

**Note** In most cases, you must configure the T-indicator only when the router uses two-stage dialing. If direct inward dialing (DID) is configured in the inbound plain old telephone system (POTS) dial peer, the router uses one-stage dialing, which means that the full dialed string is used to match outbound dial peers. The only exception is when the **isdn overlap-receiving** command is configured; the ISDN overlap-receiving feature requires the T-indicator.

## <span id="page-13-0"></span>**Variable-Length Dial Plans**

In most voice configurations, fixed-length dialing plans, in which all the dial peer destination patterns have the same length, are sufficient because the telephone number strings are all the same length. However, in some voice network configurations, variable-length dial plans are required, especially if the network connects two or more countries where telephone number strings could be different lengths.

If you enter the "T" timer character in the destination pattern for your dial peer, the router can be configured to accept a fixed-length dial string, and then wait for additional dialed digits. For example, the following dial peer configuration shows how the T character can be set to allow variable-length dial strings:

```
dial peer voice 1 pots
destination-pattern 2222T
port 1/1
```
In this example, the router accepts the digits 2222, and then waits for an unspecified number of dialed digits. If digits continue to be entered before the interdigit timeout expires, then the router will continue to gather up to 31 additional digits. Once the interdigit timeout expires, however, the router places the call. You can configure the interdigit timeout value by using the **timeouts inter-digit** command in **voice-port** configuration mode.

The interdigit timeout timer can be terminated by entering the "#" character. If the # character is entered while the router is waiting to accept additional digits, the # character is treated as an end-dial accelerator. The # character is not treated as an actual digit in the destination pattern and is not sent as part of the dialed string across the network.

 $\mathbf I$ 

However, if the # character is entered before the router is ready to accept additional digits (meaning before the "T" character is entered in the destination pattern), then the # character is treated as a dialed digit. For example, if a destination pattern is configured with the string 2222...T, then the digits 2222####1234567 can be gathered, but the digits 2222###1234#67 cannot be gathered because the final # character is treated as a terminator.

The default value for the interdigit timeout is 10 seconds. If the duration is not changed, using the "T" timer adds 10 seconds to each call setup time because the call is not attempted until the timer expires (unless the # character is used as a terminator). Because of this dependency, if a variable-length dial plan is used, the interdigit timeout should be reduced to reduce the call setup time. For more information, refer to the "Variable-Length Matching" section on page 37.

© 2007–2009 Cisco Systems, Inc. All rights reserved.

Cisco and the Cisco Logo are trademarks of Cisco Systems, Inc. and/or its affiliates in the U.S. and other countries. A listing of Cisco's trademarks can be found at [www.cisco.com/go/trademarks](http://www.cisco.com/go/trademarks). Third party trademarks mentioned are the property of their respective owners. The use of the word partner does not imply a partnership relationship between Cisco and any other company. (1005R)

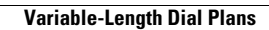

**The Second Service** 

 $\mathsf I$ 

**4**

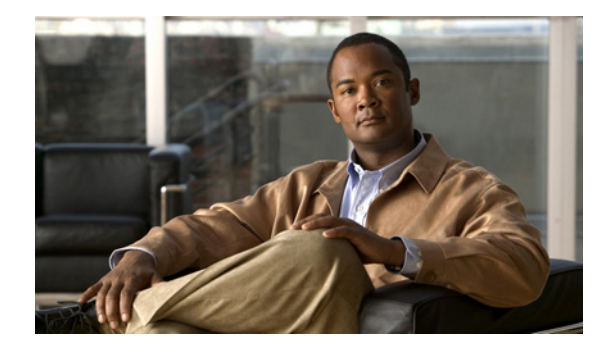

## **Dial Peer Features and Configuration**

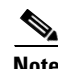

**Note** The example configurations in this section show voice over IP (VoIP) dial peers; the same concepts also apply to voice over Frame Relay (VoFR) and voice over ATM (VoATM) dial peers.

Establishing voice communication over a packet network is similar to configuring a static route: You are establishing a specific voice connection between two defined endpoints. Call legs define the discrete segments that lie between two points in the call connection. A voice call over the packet network comprises four call legs, two on the originating router and two on the terminating router; a dial peer is associated with each of these four call legs.

## **Common Practices**

The following three sections cover the bare essential configuration steps necessary to support voice transmission and reception on a typical voice gateway router in your network:

- **•** [Voice Ports, page 1](#page-16-0)
- **•** [Session Targets, page 2](#page-17-0)
- **•** [Destination Patterns, page 4](#page-19-0)

## <span id="page-16-0"></span>**Voice Ports**

Your dial peer configuration cannot function until you have logically assigned a voice port to one or more dial peers. Assigning voice ports to dial peers identifies the physical hardware in the router that will be employed to complete voice communication to and from associated voice network endpoints.

## **Assigning Voice Ports**

The purpose of this task is to assign a voice port to a plain old telephone system (POTS) dial peer.

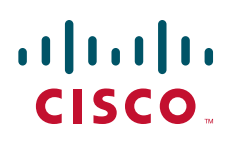

1

### **SUMMARY STEPS**

- **1. enable**
- **2. configure terminal**
- **3. dial-peer voice** *number* **pots**
- **4. port** *string*

### **DETAILED STEPS**

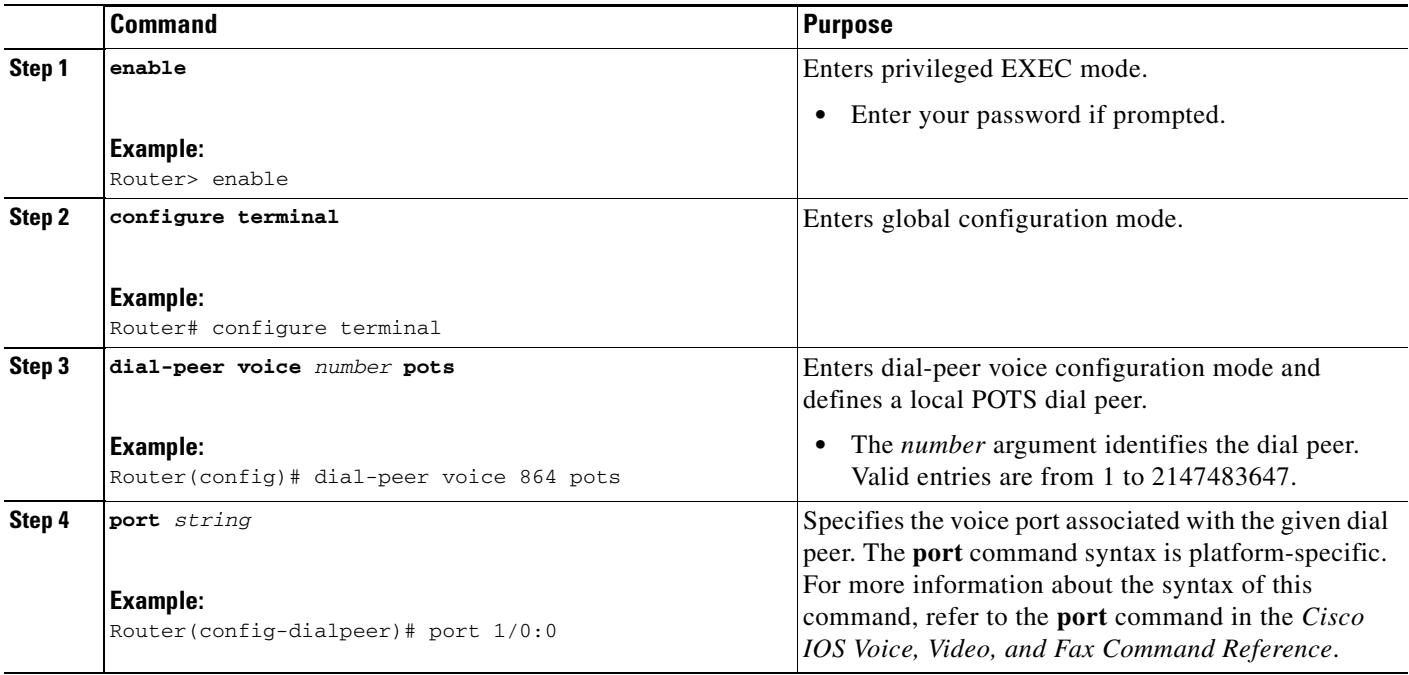

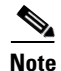

**Note** Voice port assignments are configured for POTS dial peers only.

## <span id="page-17-0"></span>**Session Targets**

The session target is the network address of the remote router to which you want to send a call once a local voice-network dial peer is matched. It is configured in voice-network dial peers by using the **session target** command. For outbound dial peers, the destination pattern is the telephone number of the remote voice device that you want to reach. The session target represents the path to the remote router that is connected to that voice device. [Figure 7](#page-18-0) illustrates the relationship between the destination pattern and the session target, as shown from the perspective of the originating router.

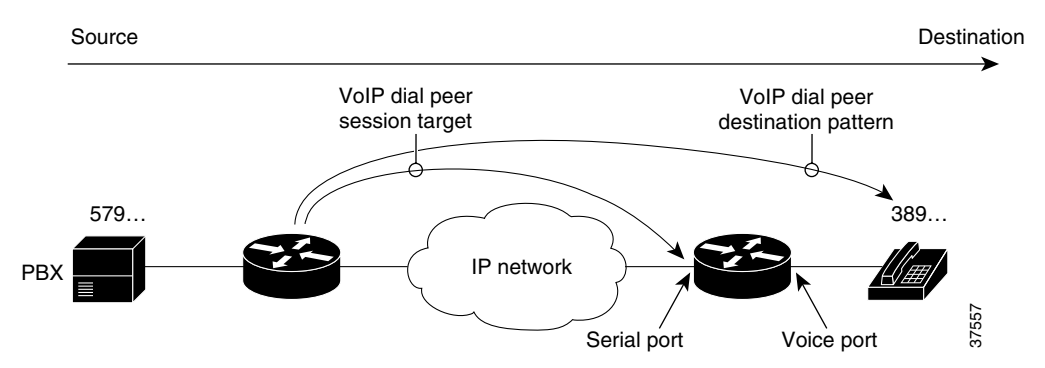

<span id="page-18-0"></span>*Figure 7 Relationship Between Destination Pattern and Session Target*

The address format of the session target depends on the type of voice-network dial peer:

- VoIP—IP address, host name of the Domain Name System (DNS) server that resolves the IP address, **ras** for registration, admission, and status (RAS) if an H.323 gatekeeper resolves the IP address, or **settlement** if the settlement server resolves the IP address
- **•** VoFR—Interface type and number and the data link connection identifier (DLCI)
- **•** VoATM—Interface number, and ATM virtual circuit
- **•** MMoIP—E-mail address

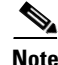

**Note** For inbound dial peers, the session target is ignored.

## **Configuring Session Targets**

The purpose of this task is to assign a session target to a voice-network dial peer.

#### **SUMMARY STEPS**

- **1. enable**
- **2. configure terminal**
- **3. dial-peer voice** *number* {**voip** | **vofr** | **voatm**}
- **4. session-target** *ip-address*

### **DETAILED STEPS**

 $\mathbf I$ 

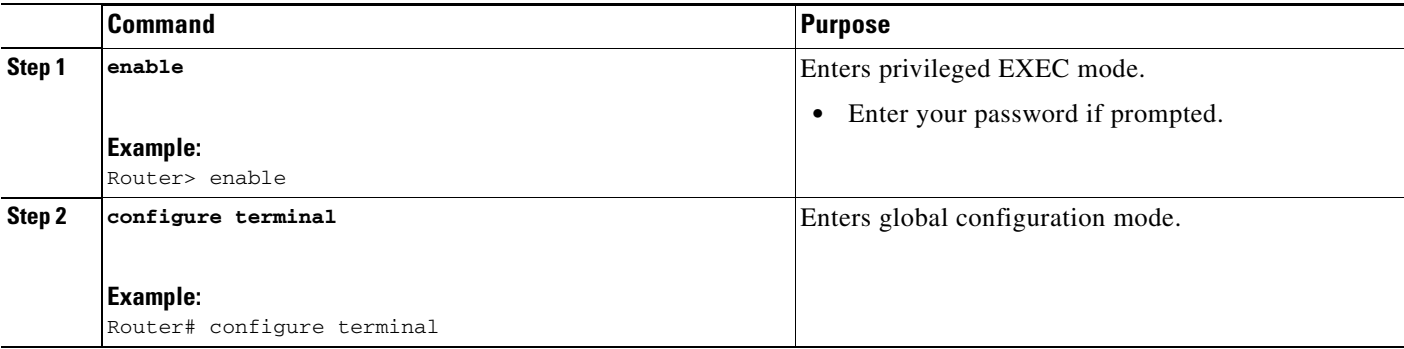

ן

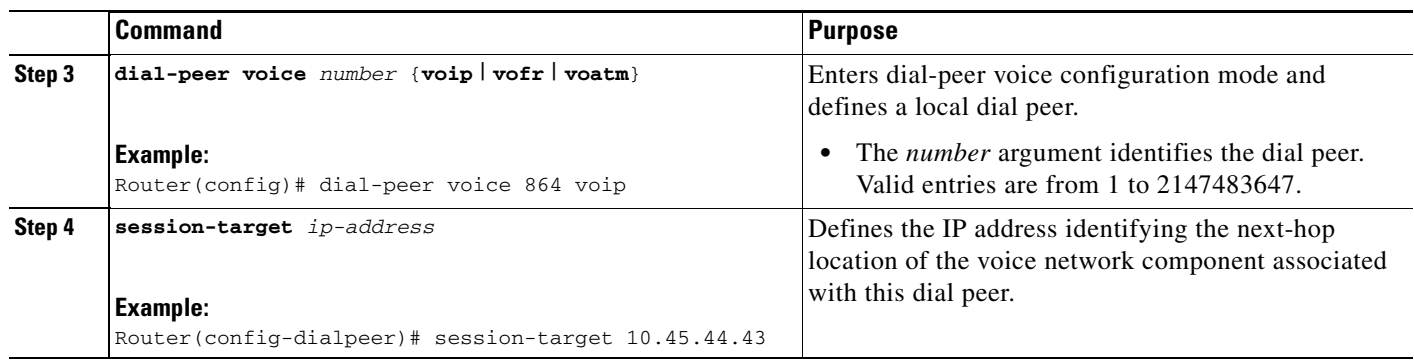

## <span id="page-19-0"></span>**Destination Patterns**

The destination pattern associates a dialed string with a specific telephony device. It is configured in a dial peer by using the **destination-pattern** command. If the dialed string matches the destination pattern, the call is routed according to the voice port in POTS dial peers, or the session target in voice-network dial peers. For outbound voice-network dial peers, the destination pattern may also determine the dialed digits that the router collects and then forwards to the remote telephony interface, such as a PBX, a telephone, or the public switched telephone network (PSTN). You must configure a destination pattern for each POTS and voice-network dial peer that you define on the router.

## **Configuring Destination Patterns**

The purpose of this task is to configure a destination pattern for a dial peer.

### **SUMMARY STEPS**

- **1. enable**
- **2. configure terminal**
- **3. dial-peer voice** *number* {**pots** | **voip** | **vofr** | **voatm**}
- **4. destination-pattern** [**+**] *string* [**T**]

### **DETAILED STEPS**

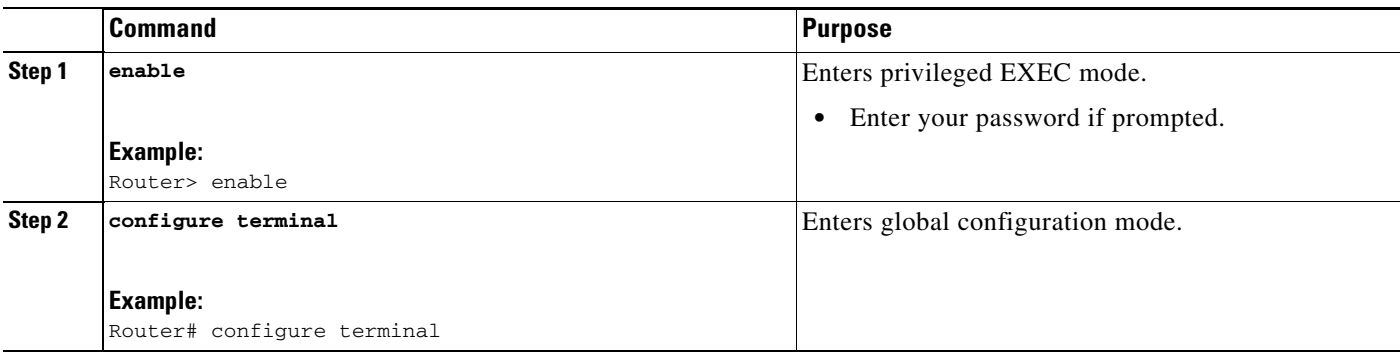

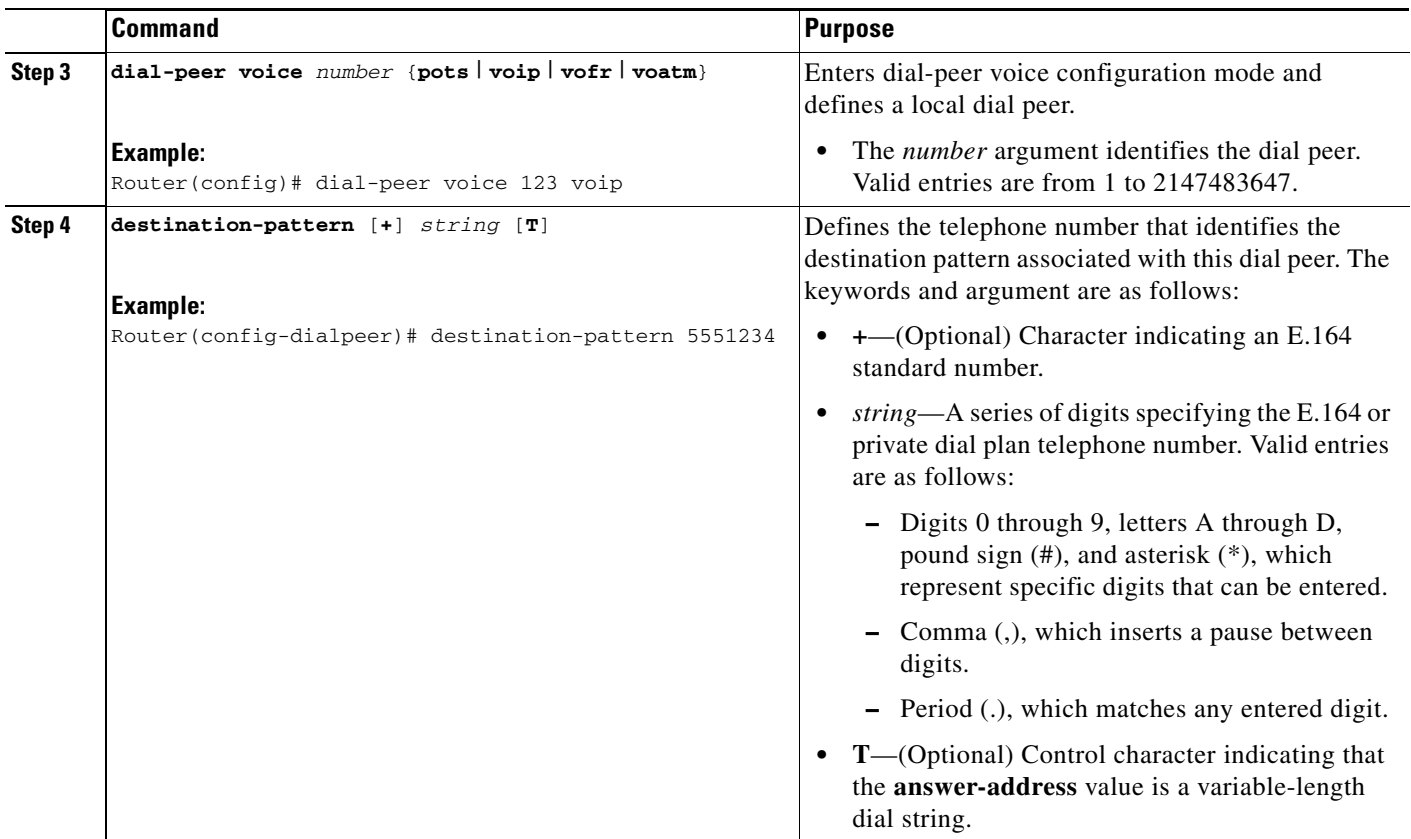

## **Digit Manipulation**

The router may need to manipulate digits in a dial string before it passes the dial string to the telephony device. Which can be necessary, for instance, when calling PBXs with different capabilities to accept digits, or for PSTN and international calls. You may need to consider different strategies for configuring digit manipulation within your dial peers depending on your existing dial plan, the digits users are expected to dial, and the capabilities of your PBX or key system unit (KSU). These digit-manipulation options, in conjunction with the destination pattern, determine the dial string that the router forwards to the telephony device.

### **Wildcards**

 $\mathbf I$ 

The destination pattern can be either a complete telephone number or a partial telephone number with wildcard digits, represented by a period (.) character. Each "." represents a wildcard for an individual digit that the originating router expects to match. For example, if the destination pattern for a dial peer is defined as " $555...$ ", then any dialed string beginning with 555, plus at least four additional digits, matches this dial peer.

In addition to the period (.), several other symbols can be used as wildcard characters in the destination pattern. These symbols provide additional flexibility in implementing dial plans and decrease the need for multiple dial peers in configuring telephone number ranges.

[Table 3](#page-21-0) shows the wildcard characters that are supported in the destination pattern.

 $\mathsf I$ 

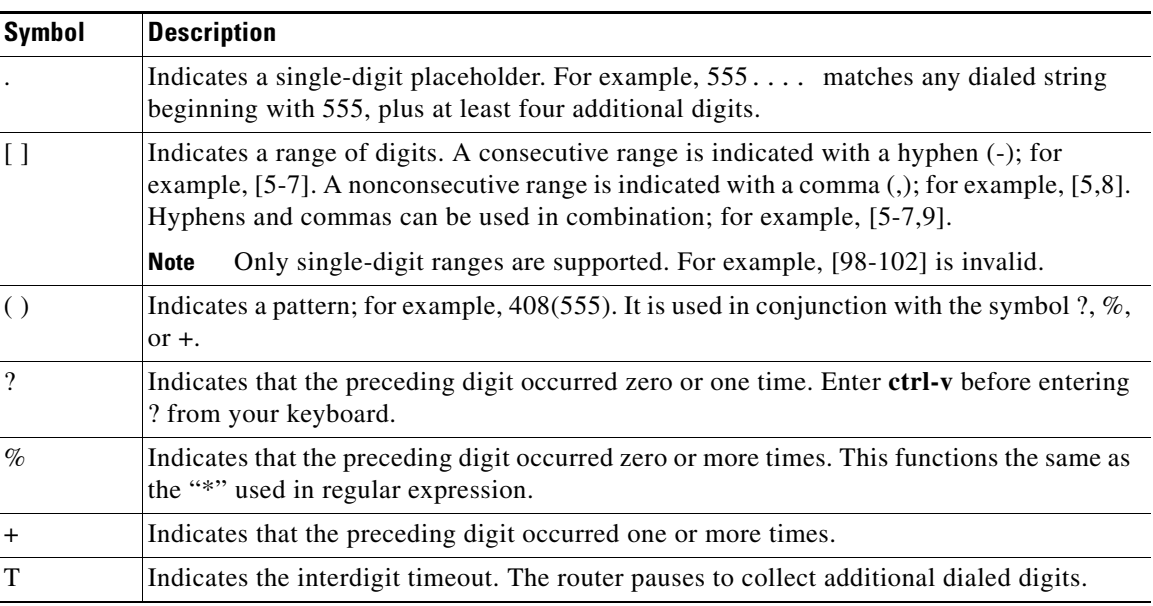

<span id="page-21-0"></span>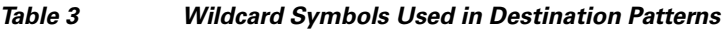

[Table 4](#page-21-1) shows some examples of how these wildcard symbols are applied to the destination pattern and the dial string that results when dial string 4085551234 is matched to an outbound POTS dial peer. The wildcard symbols follow regular expression rules.

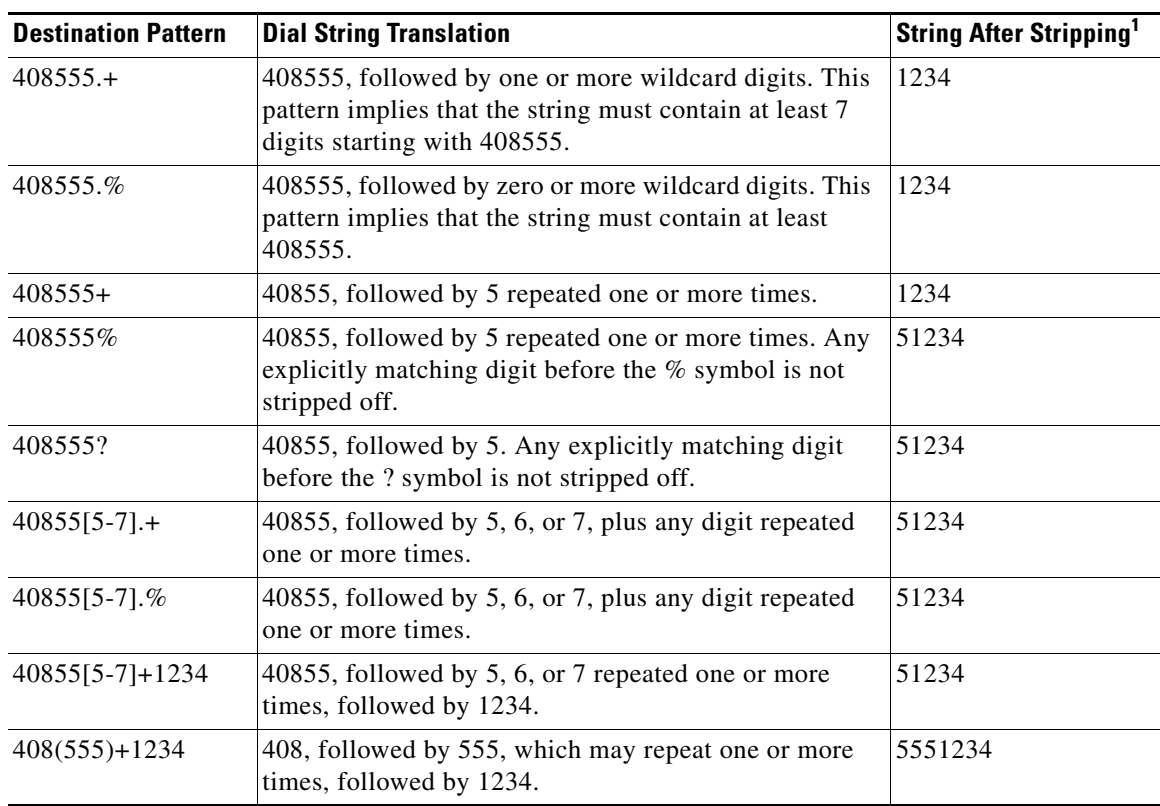

### <span id="page-21-1"></span>*Table 4 Dial Peer Matching Examples Using Wildcard Symbols*

1. These examples apply only to one-stage dialing, where direct inward dialing (DID) is enabled on the inbound POTS dial peer. If the router is using two-stage dialing and collecting digits one at a time as dialed, then the call is routed immediately after a dial peer is matched and any subsequent dialed digits are lost.

In addition to wildcard characters, the following characters can be used in the destination pattern:

- Asterisk (\*) and pound sign (#)—These characters on standard touch-tone dial pads can be used anywhere in the pattern. They can be used as the leading character (for example, \*650), except on the Cisco 3600 series.
- Dollar sign (\$)—Disables variable-length matching. It must be used at the end of the dial string.
- **•** Circumflex symbol (^)—When used within brackets, allows you to eliminate a digit from consideration for dial peer matching purposes. For example, a destination pattern including [^7] would not match any string beginning with 7.

Multiple digits can also be called out within brackets to eliminate more than one initial digit from dial peer matching. For example, a destination pattern including [^4^6^8] would not match any digit string beginning with 4, 6, or 8.

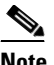

**Note** A destination pattern including [^752] would allow matching only for digit strings beginning with 5 or 2, but would not match any digit strings beginning with 7. This destination pattern entry essentially behaves the same way as if you had simply included [52] in the destination pattern.

To eliminate a multiple digit string from dial peer matching consideration, you must represent each digit in the string as a succession of individual exceptions. For example, if you wanted to eliminate matching any digit string beginning with 537 from consideration for dial peer matching, you must ensure that your destination pattern includes [^5][^3][^7].

The same destination pattern can be shared across multiple dial peers to form hunt groups.

#### **Digit Stripping and Prefixes**

When a terminating router receives a voice call, it selects an outbound POTS dial peer by comparing the called number (the full E.164 telephone number) in the call information with the number configured as the destination pattern in the POTS dial peer. The access server or router then strips off the left-justified digits that match the destination pattern. If you have configured a prefix, the prefix is added to the front of the remaining digits, creating a dial string, which the router then dials. If all numbers in the destination pattern are stripped out, the user receives a dial tone.

For example, consider a voice call whose E.164 called number is 1(408) 555-2222. If you configure a destination-pattern of "1408555" and a prefix of "9," the router strips off "1408555" from the E.164 telephone number, leaving the extension number of "2222." It then appends the prefix, "9," to the front of the remaining numbers, so that the actual numbers dialed are "9, 2222." The comma in this example means that the router will pause for 1 second between dialing the "9" and dialing the "2" to allow for a secondary dial tone.

When the terminating router matches a dial string to an outbound POTS dial peer, by default the router strips off the left-justified digits that explicitly match the destination pattern. Any remaining digits, called *excess digits,* are forwarded to the telephony interface, such as a PBX or the PSTN.

Ι

Some telephony interfaces require that any digits stripped from the dial string be recovered to support a particular dial plan. You can strip these digits either by using the **no digit-strip** dial-peer voice configuration command to disable the default digit-stripping behavior or by using the **prefix** dial-peer voice configuration command to add digits to the beginning of the dial string before it is forwarded to the telephony interface. These commands are supported only in POTS dial peers.

The **no digit-strip** command disables the automatic digit-stripping function so that matching digits are not stripped from the dialed string before it is passed to the telephony interface. For example, in the following dial peer configuration, the entire seven-digit dialed string is passed to the telephony interface:

```
dial-peer voice 100 pots
  destination-pattern 555....
 no digit-strip
 port 1/0:1
```
Disabling digit stripping is useful when the telephony interface requires the full dialed string. With some dial plans, however, the dialed digits must be manipulated according to specific rules. The **prefix** command can be used to add specific digits to the beginning of the dialed string before it is forwarded to the telephony interface.

For example, consider a telephone whose E.164 called number is 1(408)555-1234. This telephone can be reached within the company by dialing its extension number, 51234. If you configure a destination pattern of "1408555...." (the periods represent wildcards) for the associated outbound POTS dial peer, the terminating gateway will strip off the digits "1408555" when it receives a call for 1(408)555-1234. For the terminating gateway to forward the call to the appropriate destination, the digit "5" needs to be prepended to the remaining digits. In this case, you would configure a prefix of 5, as shown in the following dial peer configuration.

```
dial-peer voice 100 pots
 destination-pattern 1408555....
 prefix 5
 port 1/0:1
```
A prefix can also include commas (,). Each comma indicates a 1-second pause in dialing. For example, consider a telephone whose E.164 called number is 1(408)555-1234; to reach this device, you must dial "9." In this case, you might configure "1408......." as the destination pattern, and "9" as the prefix. In this example, the terminating router will strip the digits "1408" from the called number and append the digit "9" to the front of the remaining digits, so that the actual number dialed is" 9,5551234." The router pauses for 1 second between dialing the "9" and the "5551234" to allow for a secondary dial tone. In this example, you would configure the router as follows:

```
dial-peer voice 100 pots
 destination-pattern 1408.......
 prefix 9,
 port 1/0:1
```
Using a comma with the **prefix** command is useful when the router must allow for a secondary dial tone; otherwise the router does not wait for the dial tone before playing out excess digits. Putting commas in the prefix makes the router pause 1 second per comma, allowing for a dial tone to occur before the router transmits the remaining digits.

[Figure 8](#page-24-0) shows an example of a network using the **no digit-strip** command. In this example, a central site (Site D) is connected to remote sites through routers (Sites A, B, and C), and through a Centrex system for sites still using the PSTN (Sites E and F). The Centrex service requires the full 7-digit dial string to complete calls. The dial peers are configured with a fixed-length 7-digit dial plan.

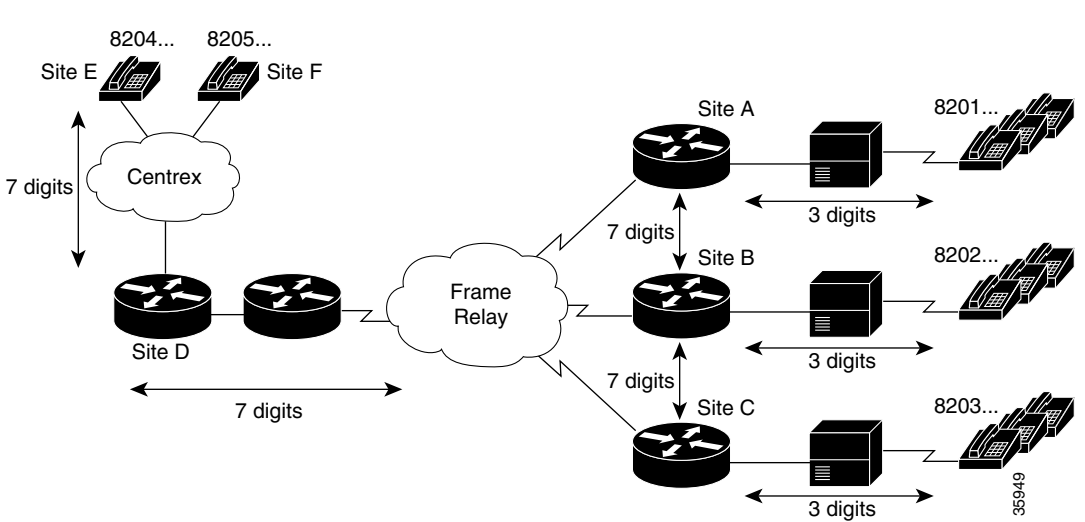

<span id="page-24-0"></span>*Figure 8 Network with Digit Stripping Disabled or Prefixes Enabled*

When Site E (8204...) dials 8201999, the full 7-digit dialed string is passed through the Centrex to the router at Site D. Router D matches the destination pattern 8201... and forwards the 7-digit dial string to Router A. Router A matches the destination pattern 8201..., strips off the matching 8201, and forwards the remaining 3-digit dial string to the PBX. The PBX matches the correct station and completes the call to the proper extension.

Calls in the reverse direction are handled similarly, but because the Centrex service requires the full 7-digit dial string to complete calls, the POTS dial peer at Router D is configured with digit stripping disabled. Alternatively, digit stripping could be enabled and the dial peer could instead be configured with a 4-digit prefix, in this case 8204, which would result in forwarding the full dial string to the Centrex service.

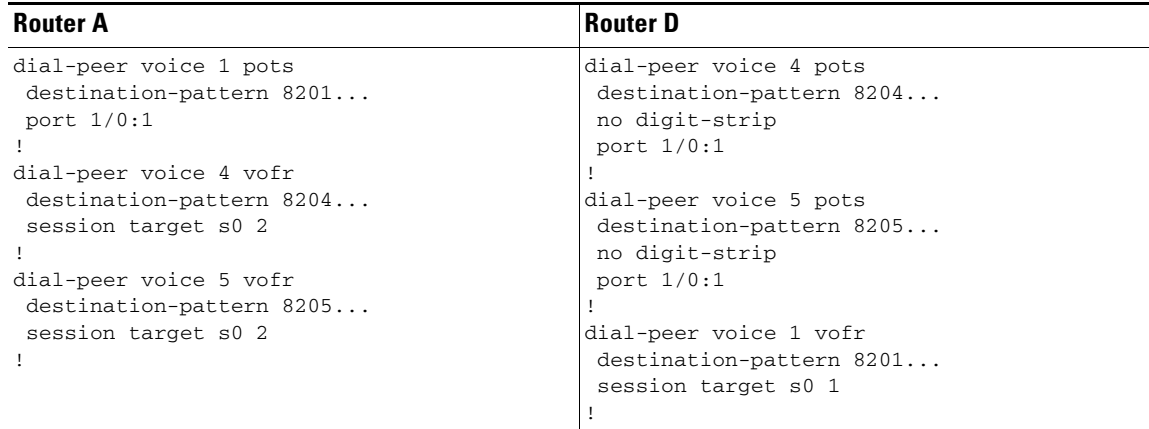

#### **Forwarding Digits**

 $\mathbf I$ 

The **forward-digits** command controls the number of digits that are stripped before the dialed string is passed to the telephony interface. On outbound POTS dial peers, the terminating router normally strips off all digits that explicitly match the destination pattern in the terminating POTS dial peer. Only digits matched by the wildcard pattern are forwarded. The **forward-digits** command can be used to forward a fixed number of dialed digits, or all dialed digits, regardless of the number of digits that explicitly match the destination pattern.

ן

For example, the **forward-digits 4** command tells the router to forward the last four digits in the dialed string. The **forward-digits all** command instructs the router to forward the full dialed string. If the length of the dialed string is longer than the length of the destination pattern, the **forward-digits extra** command forwards the extra trailing digits. Extra digits are not forwarded, however, if the dial peer destination pattern is variable length; for example, 123T, 123...T.

**Note** The **forward-digits** command is supported only in POTS dial peers.

[Figure 9](#page-25-0) shows an example of routing voice calls through a PBX using forward digits. In this configuration, Routers T1 and T2 are tandem nodes that must support forward digits so that calls from Routers A, B, or C can make a call to extension 8208.

<span id="page-25-0"></span>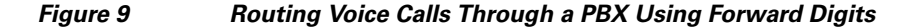

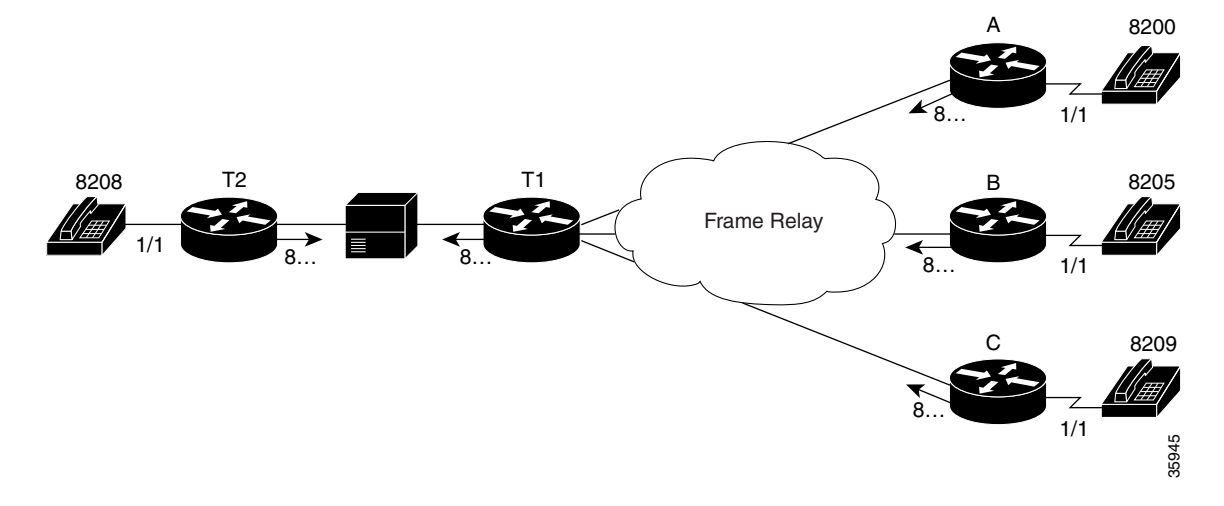

In this example, all digits matched with destination 8... are forwarded to the appropriate port. For a call from Router A to reach extension 8208, the call first terminates at Router T1, which transmits the digits 8208 to the voice port connected to the PBX. The PBX then routes the voice call to Router T2. The **forward-digits all** command is used here, but the **forward-digits 4** command could also be used in this example.

The following dial peer configurations are required on each router for this example:

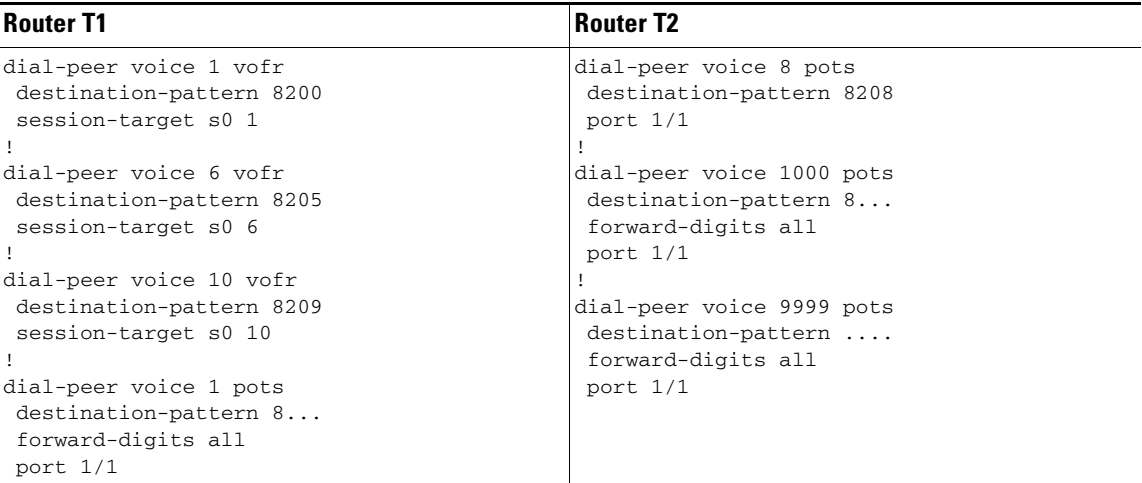

#### **Router A**

```
dial-peer voice 1 pots
 destination-pattern 8200
 port 1/1
!
dial-peer voice 1000 vofr
  destination-pattern 8...
  session-target s0 1
```
#### **Number Expansion**

 $\mathbf I$ 

In most corporate environments, the telephone network is configured so that you can reach a destination by dialing only a portion (an extension number) of the full E.164 telephone number. You can define an extension number as the destination pattern for a dial peer. The router can be configured to recognize the extension number and expand it into its full E.164 dialed number when the **num-exp** global configuration command is used with the **destination-pattern** dial-peer voice configuration command.

Number expansion is a globally applied rule that enables you to define a set of digits for the router to prepend to the beginning of a dialed string before passing it to the remote telephony device. Automatically prepending digits in the dial peer configuration reduces the number of digits that a user must dial to reach a remote location. Number expansion is similar to using a prefix, except that number expansion is applied globally to all dial peers.

Using a simple telephony-based example, suppose that user A works in a company where employees extensions are reached by dialing the last four digits of the full E.164 telephone number. The E.164 telephone number is 555-2123; user A's extension number is 2123. Suppose that every employee on user A's floor has a telephone number that begins with the same first four digits: 5552. You could define each dial peer's destination pattern using each extension number, and then use number expansion to prepend the first four digits onto the extension. In this example, the router could be configured as follows:

```
num-exp 2... 5552...
dial peer voice 1 pots
 destination pattern 2123
```
Ι

Number expansion can also be used to replace a dialed number with another number, as in the case of call forwarding. Suppose that for some reason, user A needs to have all of his telephone calls forwarded to another number, 555-6611. In this example, you would configure the router as follows:

num-exp 2123 5556611 dial peer voice 1 pots destination pattern 2123

In this example, every time the device receives a call for extension 2123, the dialed digits will be replaced with 555-6611 and the call will be forwarded to that telephone.

Before you configure the **num-exp** command, it is helpful to map individual telephone extensions to their full E.164 dialed numbers. This task can be done easily by creating a number expansion table.

#### **Creating a Number Expansion Table**

[Figure 10](#page-27-0) shows a network for a small company that wants to use VoIP to integrate its telephony network with its existing IP network. The destination patterns (or expanded telephone numbers) associated with Router A are 408 115-*xxxx*, 408 116-*xxxx*, and 408 117-*xxxx*, where *xxxx* identifies the individual dial peers by extension. The destination pattern (or expanded telephone number) associated with Router B is 729 555-*xxxx*.

<span id="page-27-0"></span>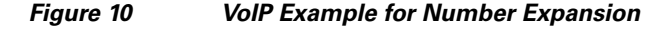

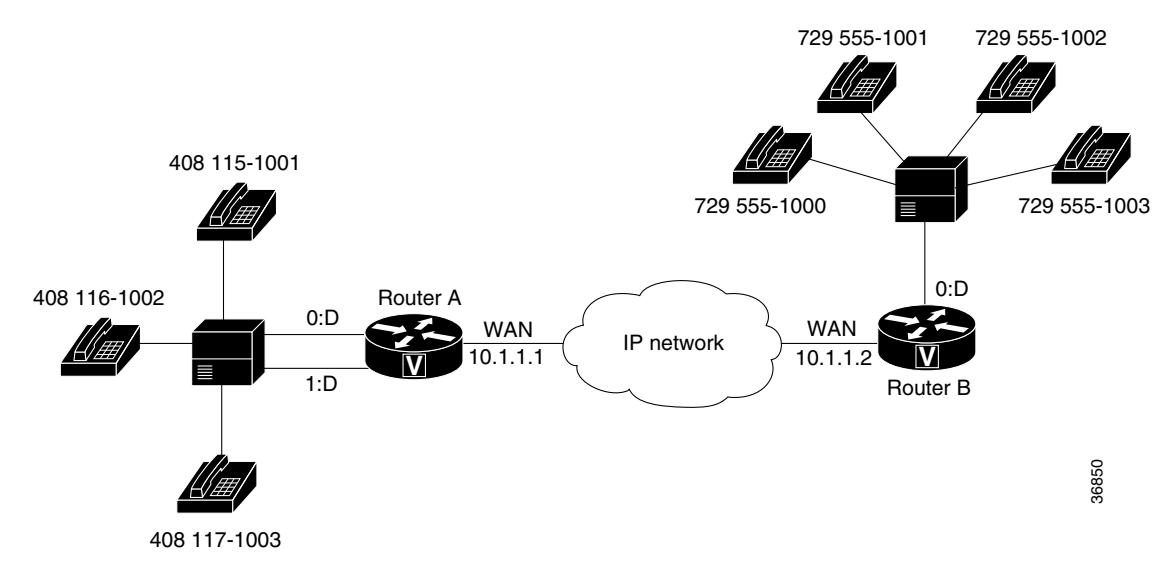

[Table 5](#page-27-1) shows the number expansion table for this scenario. The information included in this example must be configured on both Router A and Router B.

#### *Table 5 Sample Number Expansion Table*

<span id="page-27-1"></span>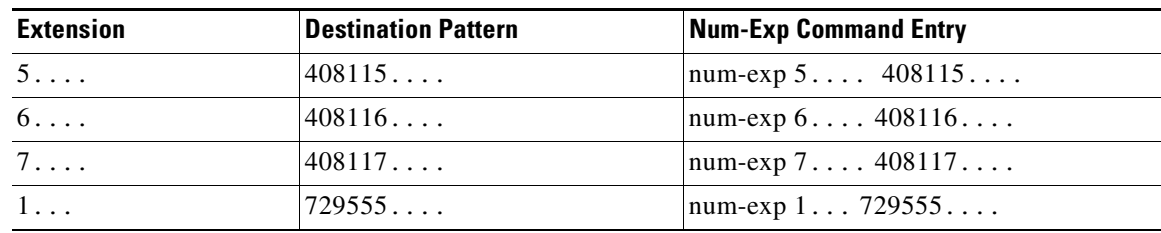

The period (.) character represents wildcards (such as extension numbers) in a telephone number.

#### **Configuring Number Expansion**

The purpose of this task is to expand an extension number into its full telephone number.

#### **SUMMARY STEPS**

- **1. enable**
- **2. configure terminal**
- **3. num-exp** *extension-number expanded-number*

### **DETAILED STEPS**

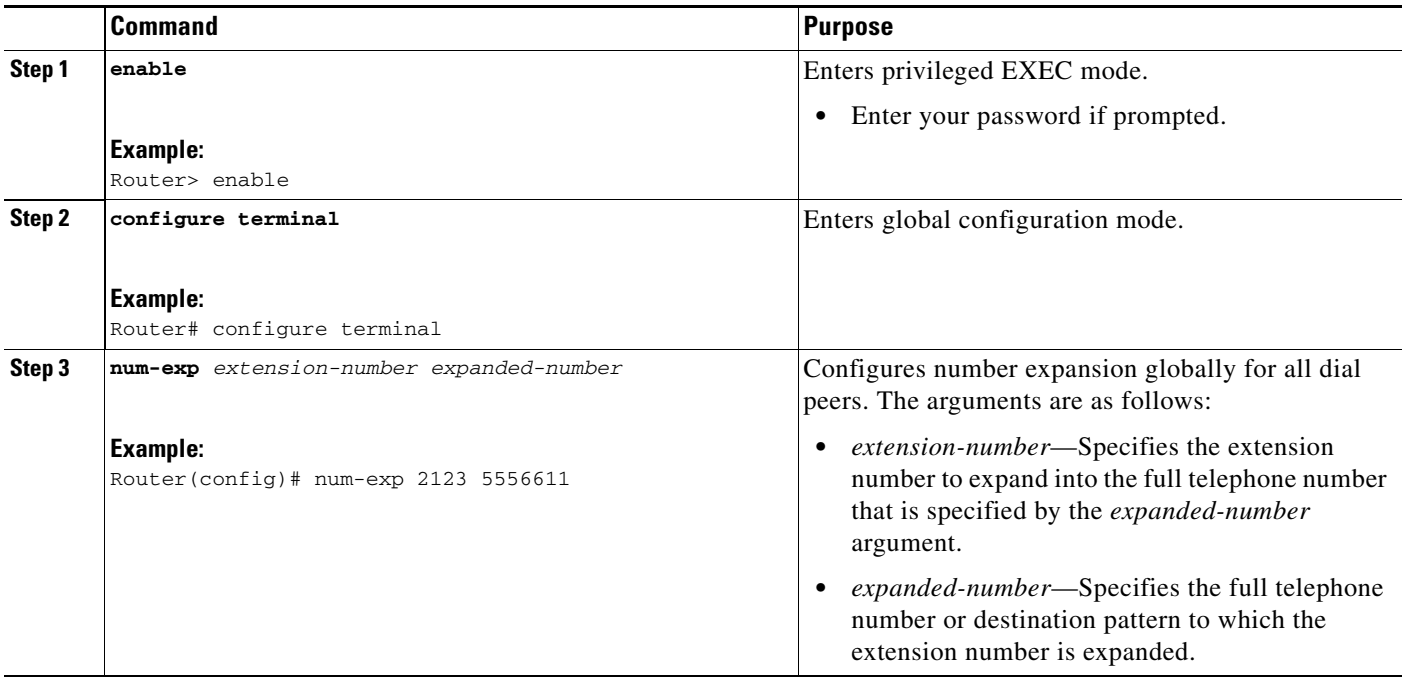

#### **Translation Rules**

 $\mathbf I$ 

Digit translation rules are used to manipulate the calling number (ANI) or called number (DNIS) digits for a voice call, or to change the numbering type of a call. Translation rules are used to convert a telephone number into a different number before the call is matched to an inbound dial peer or before the call is forwarded by the outbound dial peer. For example, within your company you may dial a 5-digit extension to reach an employee at another site. If the call is routed through the PSTN to reach the other site, the originating gateway must use translation rules to convert the 5-digit extension into the 10-digit format that is recognized by the central office switch.

Translation rules are defined by using the **translation-rule** command. After you define a set of translation rules, you can apply the rules to all inbound VoIP calls, to all inbound calls that terminate at a specific voice port, and to individual inbound or outbound call legs according to the dial peer.

The following example shows a dial peer that is configured to use translation-rule set 1, which contains ten translation rules. The first rule defined is rule 0, in which 910 is the pattern that must be matched and replaced, and 0 is the pattern that is substituted for 910.

Ι

```
translation-rule 1
rule 0 ^910 0
rule 1 ^911 1
rule 2 ^912 2
rule 3 ^913 3
rule 4 ^914 4
rule 5 ^915 5
rule 6 ^916 6
rule 7 ^917 7
rule 8 ^918 8
rule 9 ^919 9
!
!
dial-peer voice 2 voip
destination-pattern 91.........
translate-outgoing called 1
session target ras
```
The configuration results in the stripping of the leading digits 91 from any called number that begins with 91 before the number is forwarded by the outbound VoIP dial peer. Use the caret ( $\land$ ) symbol to specify that the matched digits must occur at the start of a dial string.

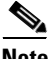

**Note** Wildcard symbols such as the period (.), asterisk (\*), percent sign (%), plus sign (+), and question mark (?) are not valid in translation rules. The router ignores these symbols when converting a number if they are used in a translation rule.

Translation rules can also be used to change the numbering type for a call. For example, some gateways may tag any number with more than 11 digits as an international number, even when the user must dial a 9 to reach an outside line. The following example shows a translation rule that converts any called number that starts with 91, and that is tagged as an international number, into a national number without the 9 before sending it to the PSTN:

```
translation-rule 20
rule 1 91 1 international national
!
!
dial-peer voice 10 pots
destination-pattern 91.........
translate-outgoing called 20
port 1:D
!
```
**Note** Using digit translation rules with the **num-exp** or **prefix** command is not recommended unless it is the only way to minimize confusion.

To create digit translation rules, perform the tasks in the following sections:

**•** Creating Digit Translation Rules (required)

To apply digit translation rules to VoIP calls, perform one or more of the following procedures:

- **•** Applying Translation Rules to Inbound POTS Calls (optional)
- **•** Applying Translation Rules to Inbound VoIP Calls (optional)
- **•** Applying Translation Rules to Outbound Call Legs (optional)

a ka

### **Creating Digit Translation Rules**

The purpose of this task is to enter translation-rule configuration mode and specify a set of translation rules.

### **SUMMARY STEPS**

- **1. enable**
- **2. configure terminal**
- **3. translation-rule** *name-tag*
- **4. rule** *name-tag input-matched-pattern substituted-pattern* [*match-type substituted-type*]

### **DETAILED STEPS**

 $\overline{\phantom{a}}$ 

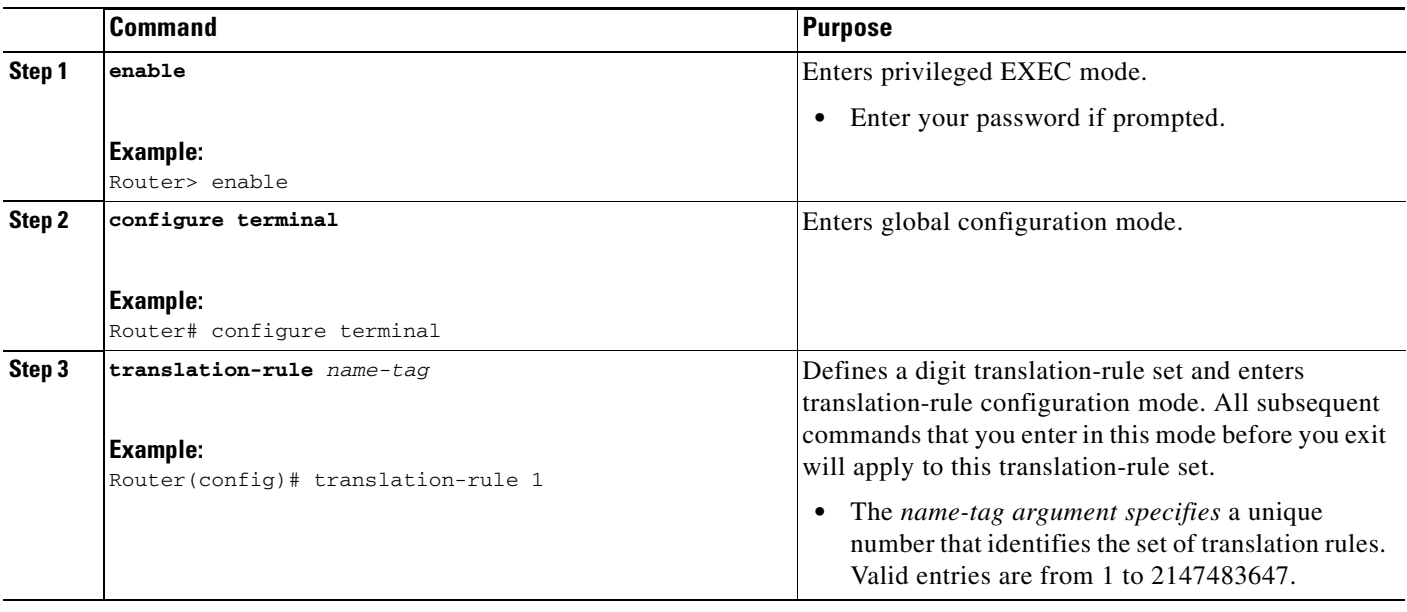

 $\mathsf I$ 

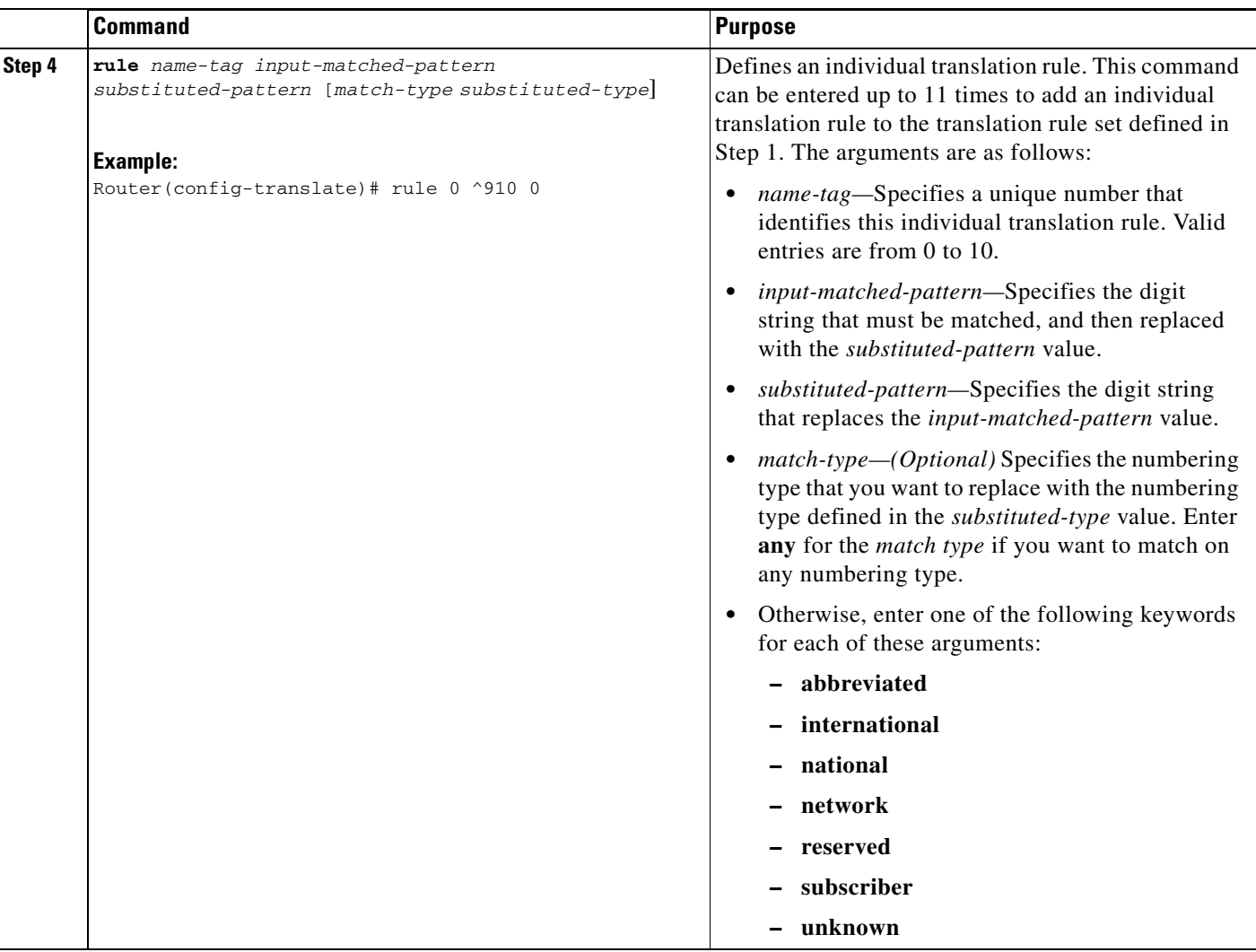

To create additional individual translation rules to include in the translation-rule set, repeat Step 4.

 $\mathscr{P}$ 

**Note** Applying translation rules to more than one call leg in an end-to-end call is not recommended.

#### **Applying Translation Rules to Inbound POTS Calls**

The purpose of this task is to apply a translation rule set to all inbound POTS calls that terminate on the same voice port.

### **SUMMARY STEPS**

- **1. enable**
- **2. configure terminal**
- **3. voice-port** *location*
- **4. translate** {**called** | **calling**} *name-tag*

### **DETAILED STEPS**

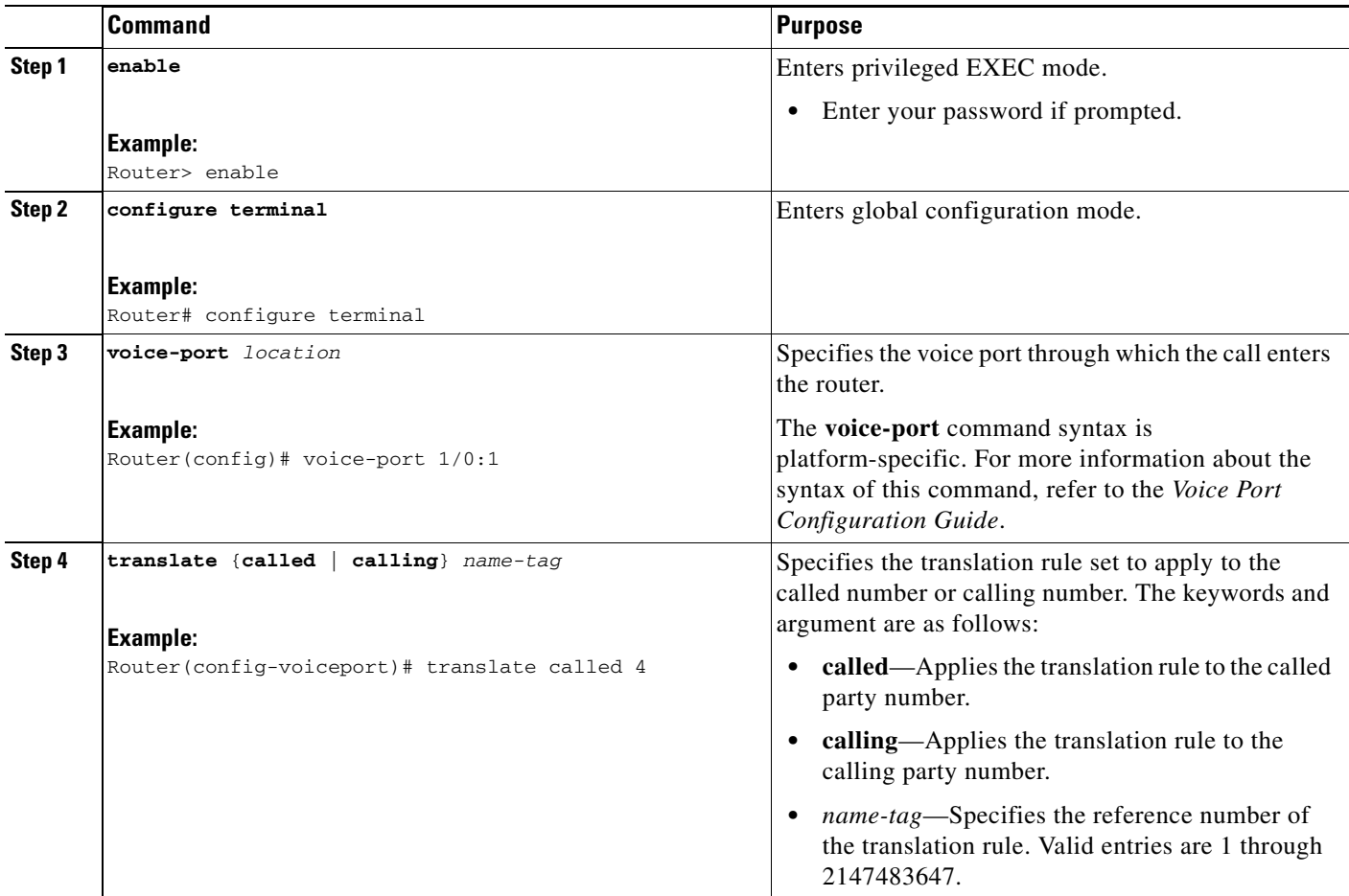

 $\begin{picture}(120,20) \put(0,0){\line(1,0){10}} \put(15,0){\line(1,0){10}} \put(15,0){\line(1,0){10}} \put(15,0){\line(1,0){10}} \put(15,0){\line(1,0){10}} \put(15,0){\line(1,0){10}} \put(15,0){\line(1,0){10}} \put(15,0){\line(1,0){10}} \put(15,0){\line(1,0){10}} \put(15,0){\line(1,0){10}} \put(15,0){\line(1,0){10}} \put(15,0){\line($ 

**Note** When this method is used, the digit translation rules are executed before the inbound POTS dial peer is matched.

### **Applying Translation Rules to Inbound VoIP Calls**

The purpose of this task is to apply a translation rule set to all inbound VoIP calls that originate at an H.323 gateway.

### **SUMMARY STEPS**

 $\overline{\phantom{a}}$ 

- **1. enable**
- **2. configure terminal**
- **3. voip-incoming translation-rule** {**called** | **calling**} *name-tag*

 $\mathsf I$ 

### **DETAILED STEPS**

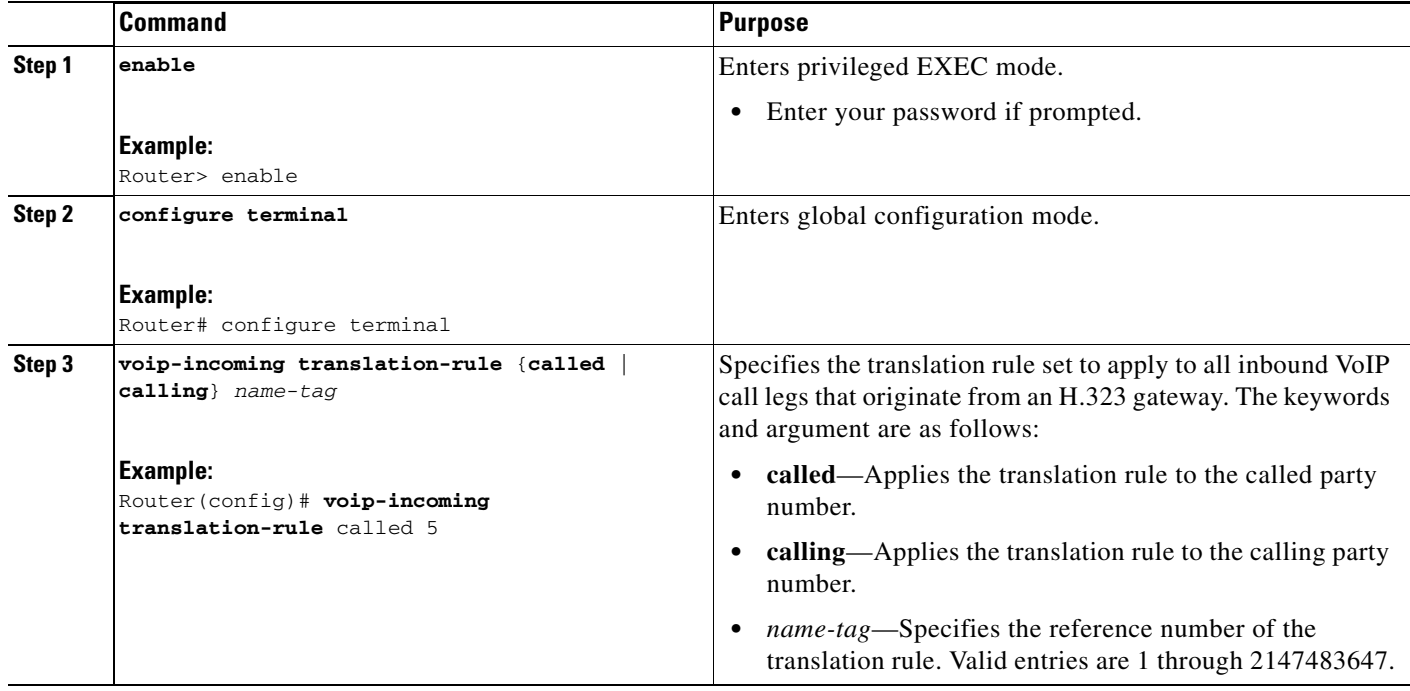

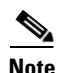

**Note** When using this method, the digit translation rules are executed before the inbound VoIP dial peer is matched.

### **Applying Translation Rules to Outbound Call Legs**

The purpose of this task is to apply a translation rule set to an outbound VoIP or POTS call leg.

### **SUMMARY STEPS**

- **1. enable**
- **2. configure terminal**
- **3. dial-peer voice** *number* {**pots** | **voip** | **vofr** | **voatm**}
- **4. translate-outgoing** {**called** | **calling**} *name-tag*

### **DETAILED STEPS**

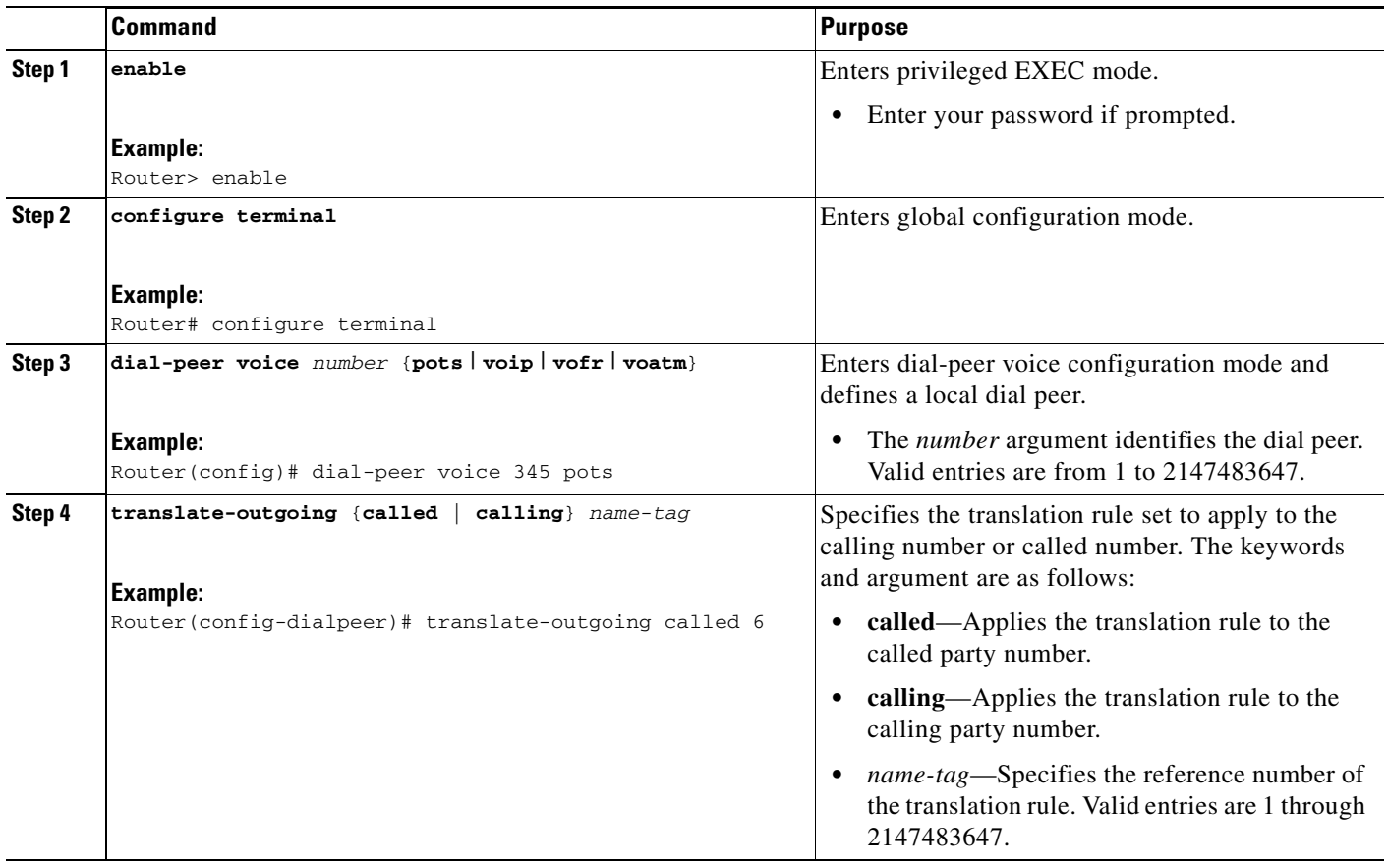

**Note** Translation rules that are configured in a dial peer using the **translate-outgoing** command are not applied to inbound call legs. When two-stage dialing is used, the translation rules that are configured in the voice port using the **translate** command are applied twice: after the inbound dial peer is matched, and again after the digits are collected.

 $\overline{\mathscr{C}}$ 

**Note** If the **prefix** command is also configured in the dial peer, the **translate-outgoing** command is executed first.

## **Data Dial Peers**

 $\Gamma$ 

In addition to standard voice-network and POTS dial peers, a newer type of dial peer has been introduced to service modem calls over POTS lines with automatic dial peer matching and priority assignment. These new dial peers are called data dial peers.

ן

Traditionally, if a modem call came over a POTS line connected to a voice-network gateway, a procession of matching criteria was required to determine the nature of the incoming call. Only after it was determined that an incoming call was not a voice call could it then be assumed that the transmission was, in fact, a data-based modem call.

Now, however, you have the ability to specify particular daily peers as data dial peers and even assign them priority in relation to other dial peers in the system.

## **Configuring Data Dial Peers**

The purpose of this task is to configure a POTS dial peer to be a data dial peer.

### **SUMMARY STEPS**

- **1. enable**
- **2. configure terminal**
- **3. dial-peer data** *tag* **pots**
- **4. incoming called-number** *string*

### **DETAILED STEPS**

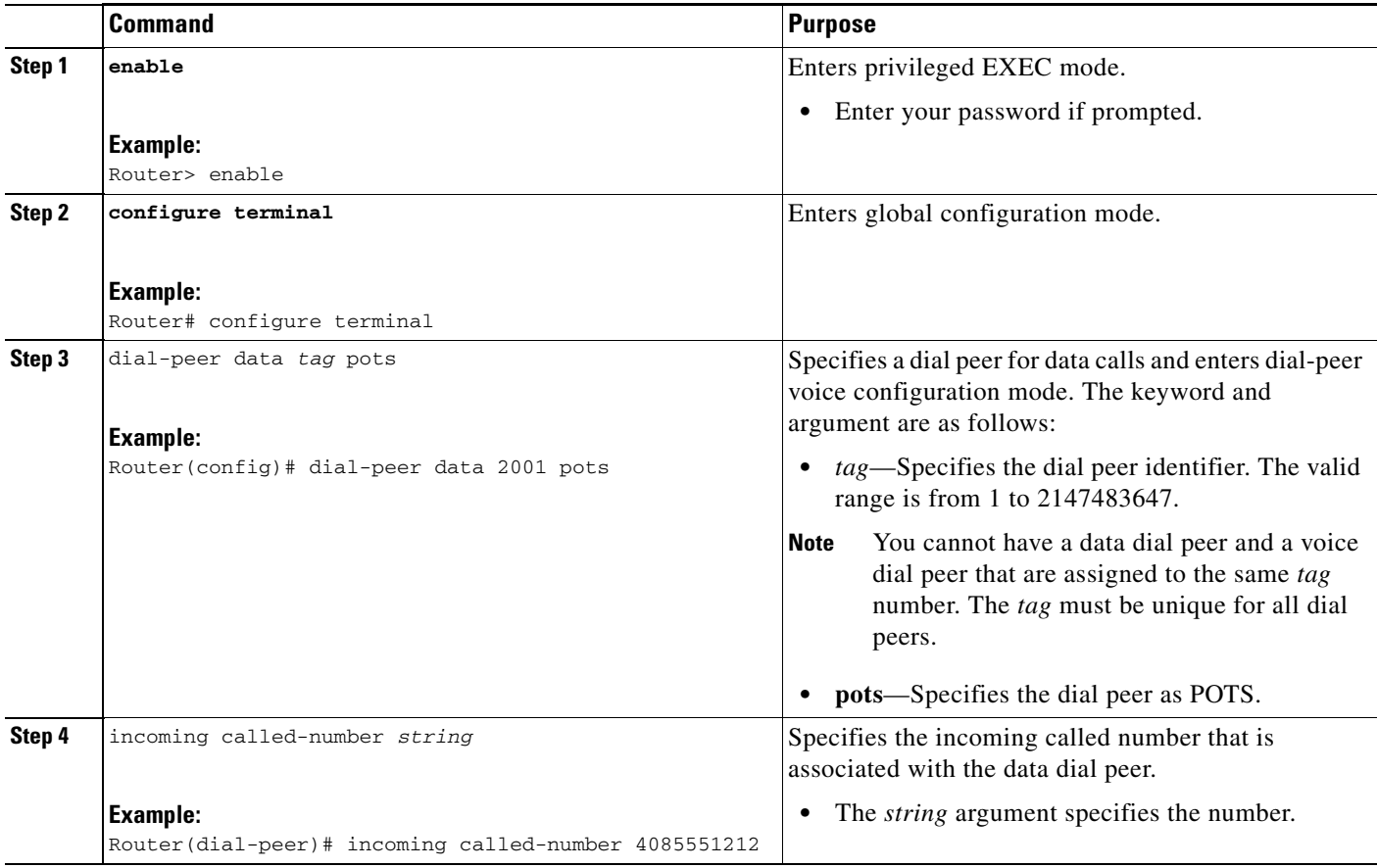
# **Configuring a Search for Dial Peers by Type**

The purpose of this task is to configure a search for dial peers by type.

#### **SUMMARY STEPS**

- **1. enable**
- **2. configure terminal**
- **3. dial-peer search type {data voice | voice data | none}**

## **DETAILED STEPS**

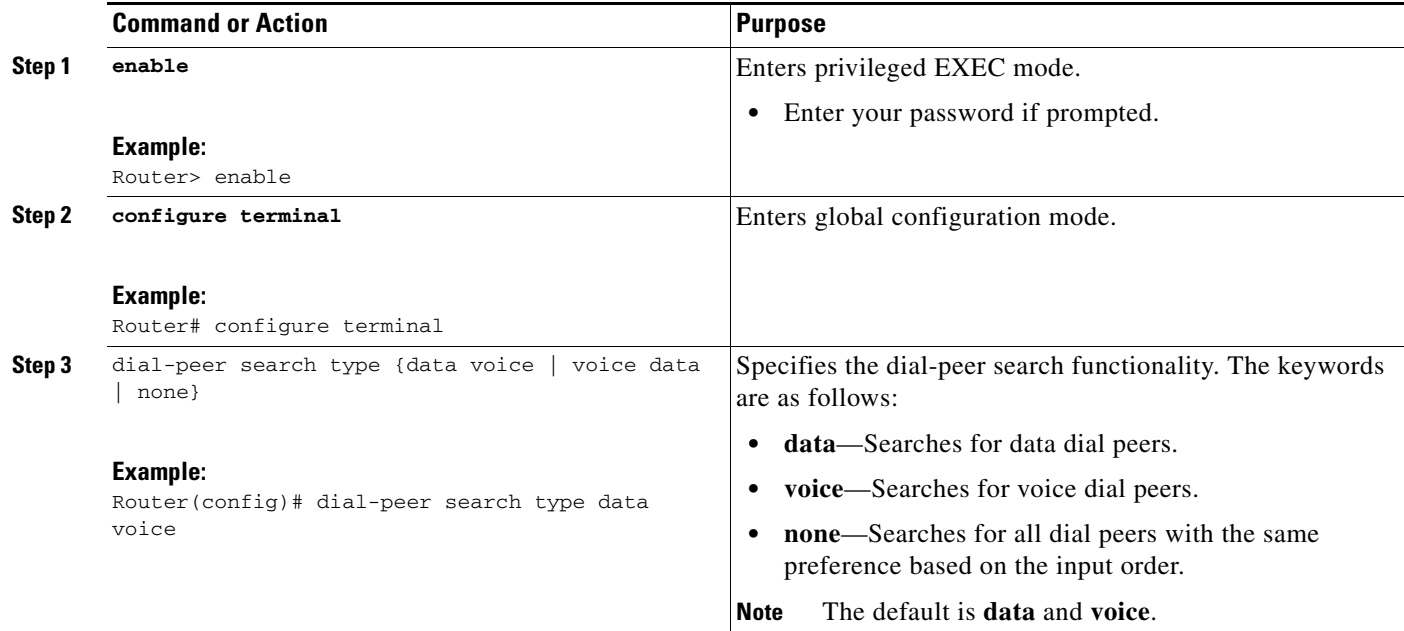

# **Inbound and Outbound Dial Peers**

Dial peers are used for both inbound and outbound call legs. It is important to remember that these terms are defined from the perspective of the router. An inbound call leg originates when an incoming call comes *to* the router. An outbound call leg originates when an outgoing call is placed *from* the router. [Figure 11](#page-37-0) illustrates call legs from the perspective of the originating router; [Figure 12](#page-37-1) illustrates call legs from the perspective of the terminating router.

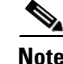

 $\mathbf I$ 

**Note** [Figure 11](#page-37-0) and [Figure 12](#page-37-1) apply to voice calls that are being sent across the packet network. If the originating and terminating POTS interfaces share the same router or if the call requires hairpinning, then two POTS call legs are sufficient.

Ι

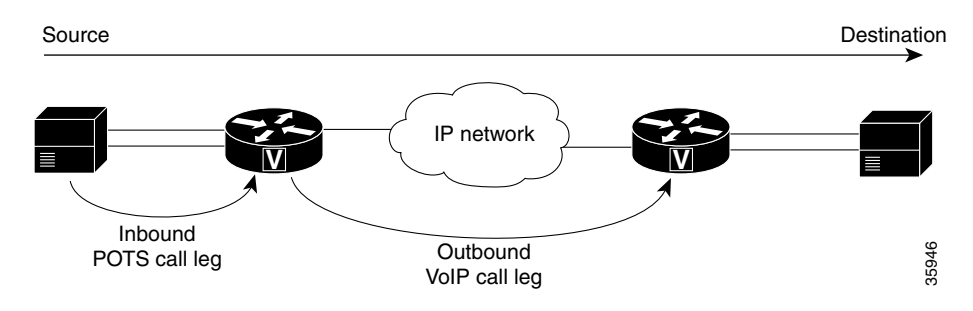

#### <span id="page-37-0"></span>*Figure 11 Call Legs from the Perspective of the Originating Router*

<span id="page-37-1"></span>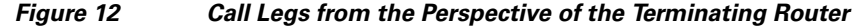

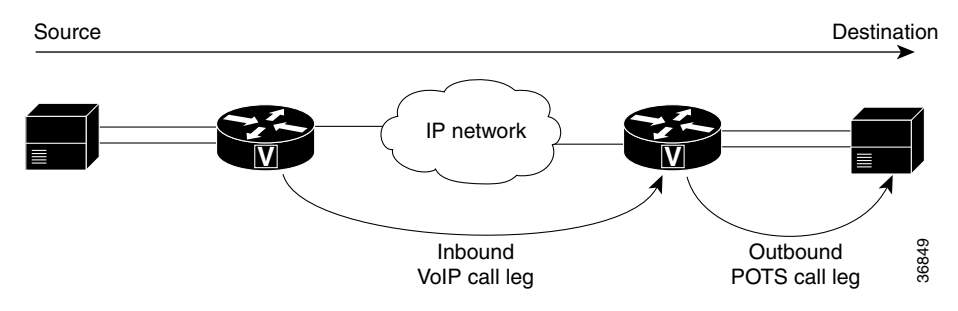

For inbound calls from a POTS interface that are destined for the packet network, the router matches a POTS dial peer for the inbound call leg and a voice-network dial peer, such as VoIP or VoFR, for the outbound leg. For inbound calls from the packet network, the router matches a POTS dial peer to terminate the call and a voice-network dial peer to apply features such as codec or QoS.

For inbound POTS call legs going to outbound voice-network dial peers, the router forwards all digits that it collects. On outbound POTS call legs, the router strips off explicitly matching digits and forwards any excess digits out the designated port.

The following examples show basic configurations for POTS and VoIP dial peers:

```
dial-peer voice 1 pots
 destination-pattern 555....
 port 1/0:1
dial-peer voice 2 voip
 destination-pattern 555....
  session target ipv4:192.168.1.1
```
The router selects a dial peer for a call leg by matching the string that is defined by using the **answer-address**, **destination-pattern**, or **incoming called-number** command in the dial peer configuration.

## **Matching Inbound Dial Peers**

To match inbound call legs to dial peers, the router uses three information elements in the call setup message and four configurable dial peer attributes. The three call setup elements are:

**•** Called number or dialed number identification service (DNIS)—A set of numbers representing the destination, which is derived from the ISDN setup message or channel associated signaling (CAS) DNIS.

- Calling number or automatic number identification (ANI)—A set of numbers representing the origin, which is derived from the ISDN setup message or CAS ANI.
- **•** Voice port—The voice port carrying the call.

The five configurable dial peer attributes are:

- Incoming called number—A string representing the called number or DNIS. It is configured by using the **incoming called-number** dial-peer voice configuration command in POTS or multimedia mail over IP (MMoIP) dial peers.
- **•** Answer address—A string representing the calling number or ANI. It is configured by using the **answer-address** dial-peer voice configuration command in POTS or VoIP dial peers and is used only for inbound calls from the IP network.
- **•** Destination pattern—A string representing the calling number or ANI. It is configured by using the **destination-pattern** dial-peer voice configuration command in POTS or voice-network dial peers.
- **•** Application—A string representing the predefined application that you wish to enable on the dial peer. It is configured by using the **application** dial-peer voice configuration command on inbound POTS dial peers.
- Port—The voice port through which calls to this dial peer are placed.

The router selects an inbound dial peer by matching the information elements in the setup message with the dial peer attributes. The router attempts to match these items in the following order:

- **1.** Called number with the **incoming called-number command**
- **2.** Calling number with the **answer-address command**
- **3.** Calling number with the **destination-pattern command**
- **4.** Incoming voice port with the configured voice port

The router must match only one of these conditions. It is not necessary for all the attributes to be configured in the dial peer or that every attribute match the call setup information; only one condition must be met for the router to select a dial peer. The router stops searching as soon as one dial peer is matched and the call is routed according to the configured dial peer attributes. Even if there are other dial peers that would match, only the first match is used.

**Note** For a dial peer to be matched, its administrative state must be up. The dial peer administrative state is up by default when it is configured with at least one of these commands: **incoming called-number**, **answer-address**, or **destination-pattern**. If the **destination-pattern** command is used, the voice port or session target must also be configured.

## **Variable-Length Matching**

When matching dial peers, the router defaults to variable-length matching, which means that as long as the left-justified digits in the dial string match the configured pattern in the dial peer, any digits beyond the configured pattern are ignored for the purposes of matching. For example, dial string 5551212 would match both of the following dial peers:

```
dial-peer voice 1 voip
destination-pattern 555
 session target ipv4:10.10.1.1
dial-peer voice 2 voip
destination-pattern 5551212
 session target ipv4:10.10.1.2
```
I

To disable variable-length matching for a dial peer, add the dollar sign (\$) to the end of the destination pattern, as shown:

```
dial-peer voice 1 voip
destination-pattern 555$
session target ipv4:10.10.1.1
```
The \$ character in the configuration prevents this dial peer from being matched for dial string 5551212 because the extra digits beyond 555 are considered in the matching.

With two-stage dialing, the router collects the dialed string digit by digit. It attempts to match a dial peer after each digit is received. As soon as it finds a match, it immediately routes the call. For example, given the following configurations, the router would immediately match dial string 5551212 to dial peer 1.

```
dial-peer voice 1 voip
destination-pattern 555
session target ipv4:10.10.1.1
dial-peer voice 2 voip
destination-pattern 5551212
session target ipv4:10.10.1.2
```
If the router is performing two-stage dialing and you want to make sure that the full dial string is collected before a dial peer is matched, you can use the timeout T-indicator as in variable-length dial plans. For example, after the router waits until the full dial string is collected, dial string 5551212 would match both of the following dial peers:

```
dial-peer voice 1 voip
destination-pattern 555T
session target ipv4:10.10.1.1
dial-peer voice 2 voip
destination-pattern 5551212T
session target ipv4:10.10.1.2
```
How the router selects a dial peer also depends on whether the dial peer is being matched for the inbound or outbound call leg.

### **Configuring the incoming called-number Command**

When a Cisco router is handling both modem and voice calls, it needs to identify the service type of the call—that is, whether the incoming call to the router is a modem or a voice call. When the router handles only modem calls, the service type identification is handled through modem pools. Modem pools associate calls with modem resources based on the called number (DNIS). In a mixed environment, where the router receives both modem and voice calls, you need to identify the service type of a call by using the **incoming called-number** command.

If the **incoming called-number** command is not configured, the router attempts to resolve whether an incoming call is a modem or voice call on the basis of the interface over which the call comes. If the call comes in over an interface associated with a modem pool, the call is assumed to be a modem call; if a call comes in over a voice port associated with a POTS dial peer, the call is assumed to be a voice call.

The purpose of this task is to identify the service type of a call as voice.

#### **SUMMARY STEPS**

- **1. enable**
- **2. configure terminal**
- **3. dial-peer voice** *number* {**pots** | **voip** | **vofr** | **voatm**}
- **4. incoming called-number** *number*

## **DETAILED STEPS**

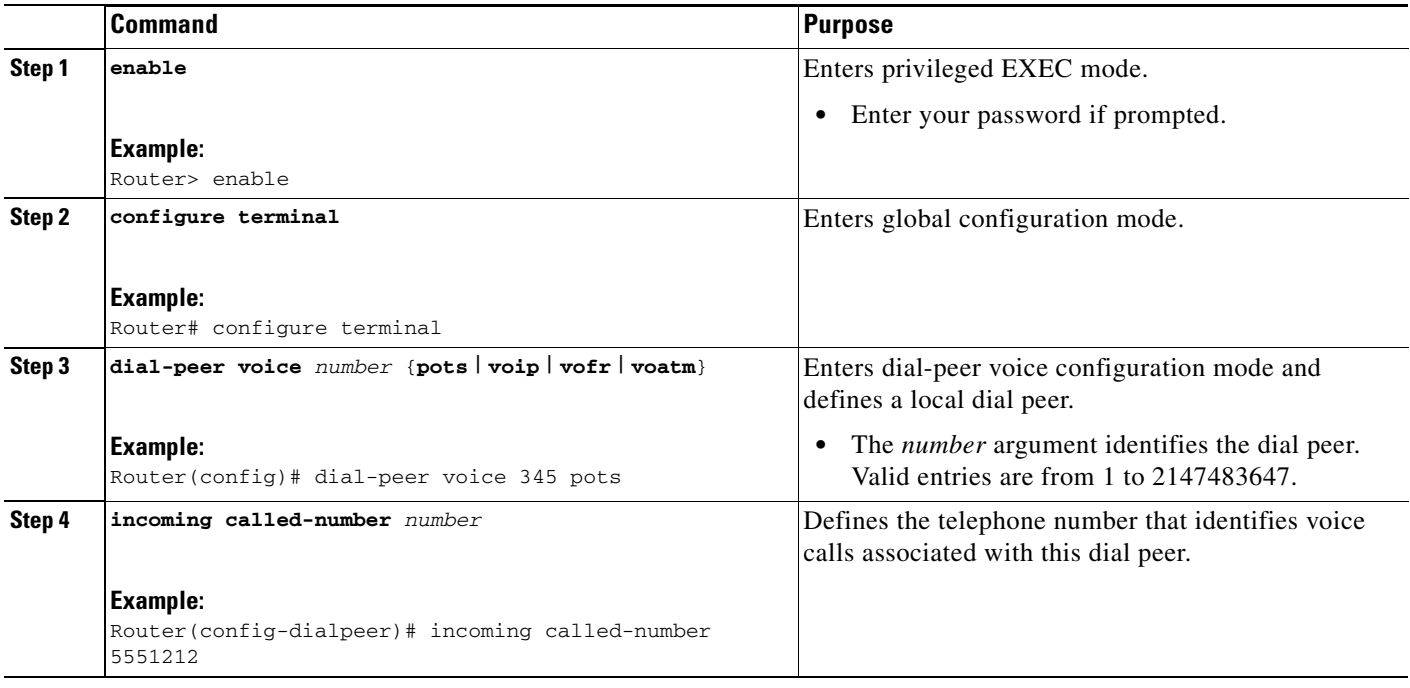

## **answer-address Command**

The purpose of this task is to specify the answer address for this dial peer.

### **SUMMARY STEPS**

 $\overline{\phantom{a}}$ 

- **1. enable**
- **2. configure terminal**
- **3. dial-peer voice** *number* {**pots** | **voip** | **vofr** | **voatm**}
- **4. answer-address** [**+**] *string* [**T**]

 $\mathsf I$ 

## **DETAILED STEPS**

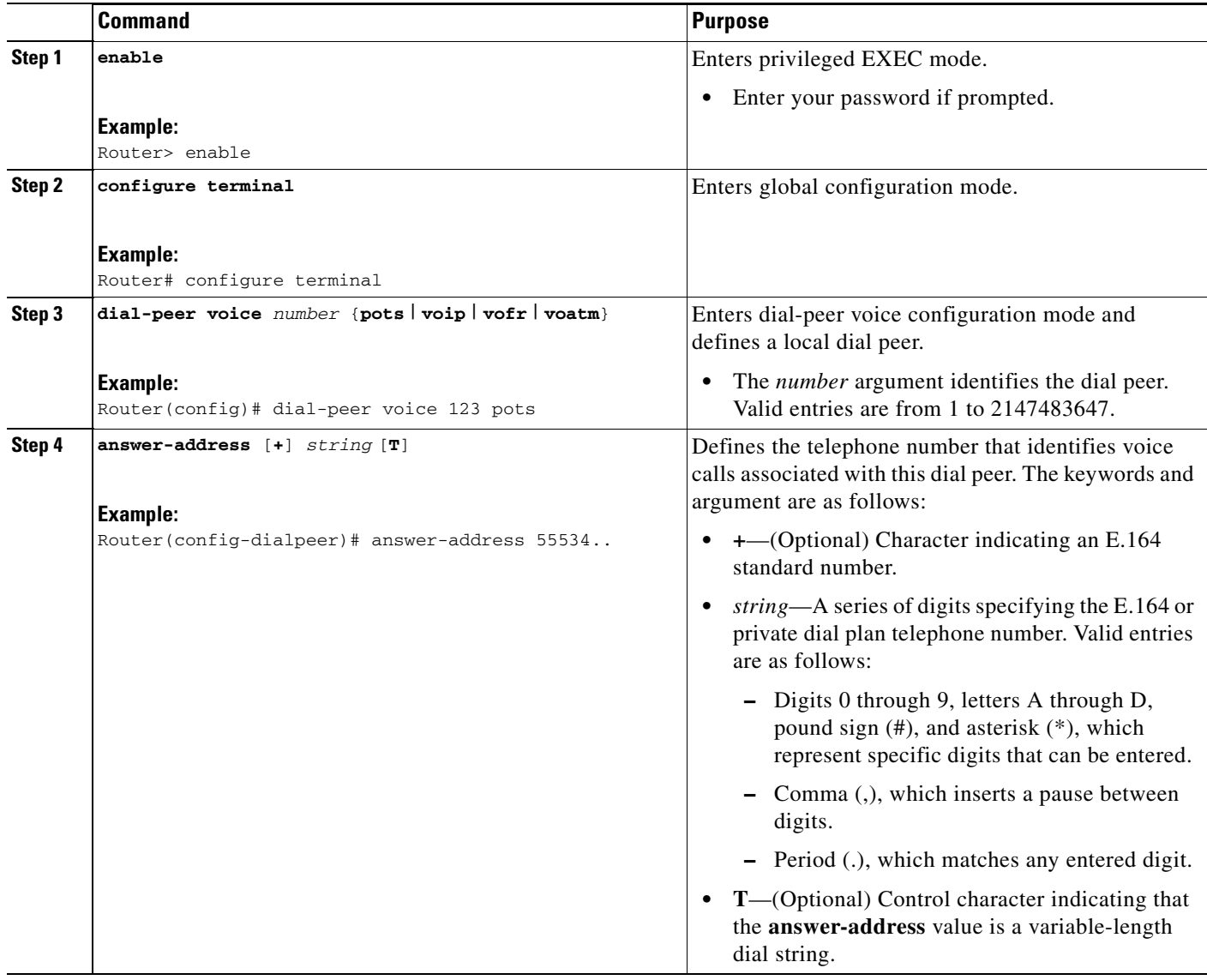

## **Configuring the destination-pattern Command**

See the ["Configuring Destination Patterns" section on page 4](#page-19-0) for information on configuring the destination pattern for a dial peer.

## **Configuring the port Command**

See the ["Assigning Voice Ports" section on page 1](#page-16-0) for information on associating a voice port with a dial peer.

## **Matching Outbound Dial Peers**

The method a router uses to select an outbound dial peer depends on whether ISDN DID is configured in the inbound POTS dial peer. If DID is not configured in the inbound POTS dial peer, the router collects the incoming dialed string digit by digit. As soon as one dial peer is matched, the router immediately places the call using the configured attributes in the matching dial peer.

If DID is configured in the inbound POTS dial peer, the router uses the full incoming dial string to match the destination pattern in the outbound dial peer. With DID, the setup message contains all the digits necessary to route the call; no additional digit collection is required. If more than one dial peer matches the dial string, all of the matching dial peers are used to form a rotary group. The router attempts to place the outbound call leg using all of the dial peers in the rotary group until one is successful.

## **Using Default Routes**

Default routes reduce the number of dial peers that must be configured when calls that are not terminated by other dial peers are sent to a central router, usually for forwarding to a PBX. A default route is a dial peer that automatically matches any call that is not terminated by other dial peers. For example, in the following configuration, the destination pattern 8... is a voice default route because all voice calls with a dialed string that starts with 8 followed by at least three additional digits will either match on 8208 or end with 8..., which is the last-resort voice route used by the router if no other dial peer is matched.

```
dial-peer voice 8 pots
  destination-pattern 8208
 port 1/1
!
dial-peer voice 1000 pots
  destination-pattern 8...
 port 1/1
```
A default route could also be defined by using a single wildcard character with the timeout T-indicator in the destination pattern, as shown in the following example:

```
dial-peer voice 1000 voip
  destination-pattern .T
  session-target ipv4:10.10.1.2
```
You should be careful, however, when using the T-indicator for default routes. Remember, when matching dial peers for outbound call legs, the router places the call as soon as it finds the first matching dial peer. The router could match on this dial peer immediately even if there were another dial peer with a more explicit match and a more desirable route.

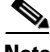

**Note** The timeout T-indicator is appropriate only for two-stage dialing. If the router is configured for one-stage dialing, which means that DID is configured in the inbound POTS dial peer, then the timeout T-indicator is unnecessary.

 $\mathsf{l}$ 

# **Additional Features**

# **One Stage and Two Stage Dialing**

With two-stage dialing, when a voice call enters the network, the originating router collects dialed digits until it can match an outbound dial peer. As soon as the router matches a dial peer, it immediately places the call and forwards the associated dial string. No additional dialed digits are collected. The digits and wildcards that are defined in the destination pattern determine how many digits the originating router collects before matching the dial peer. Any digits dialed after the first dial peer is matched are dropped.

For example, if the dialed string is "1234599" and the originating router matches a dial peer with a destination pattern of 123.., then the digits "99" are not collected. The call is placed immediately after the digit "5" is dialed, and the dial string "12345" is forwarded to the next call leg.

On the terminating router, the left-justified digits that explicitly match the terminating POTS dial peer are stripped off. Any trailing wildcard digits are considered excess digits. The terminating router forwards these excess digits to the telephony interface. For example, if the dial string "1234599" is matched on a terminating router to a destination pattern of "123..," the digits "4599" are excess digits and are forwarded to the telephony interface.

[Figure 13](#page-43-0) illustrates how the originating router collects a dial string and the terminating router forwards the digits to the telephony device.

<span id="page-43-0"></span>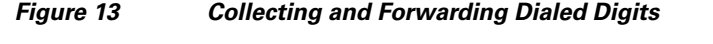

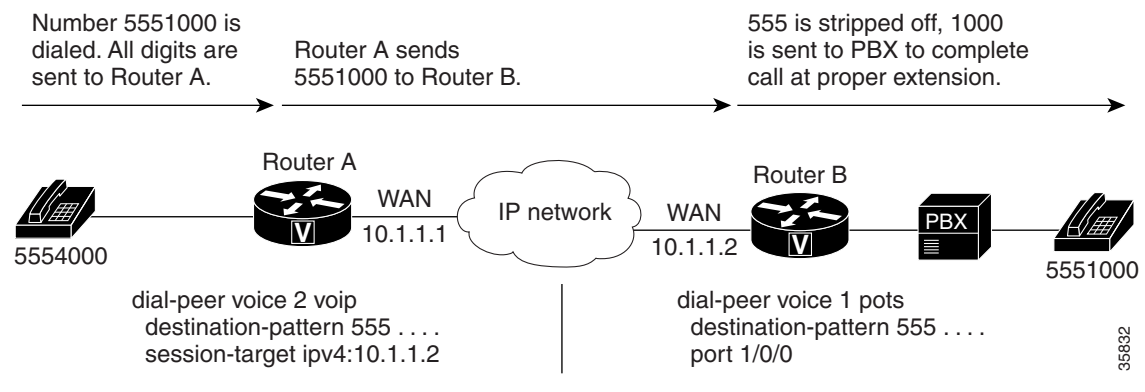

The examples in [Table 6](#page-43-1) demonstrate how the originating router collects dialed digits for a given destination pattern in the outbound voice-network dial peer.

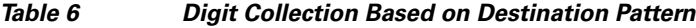

<span id="page-43-1"></span>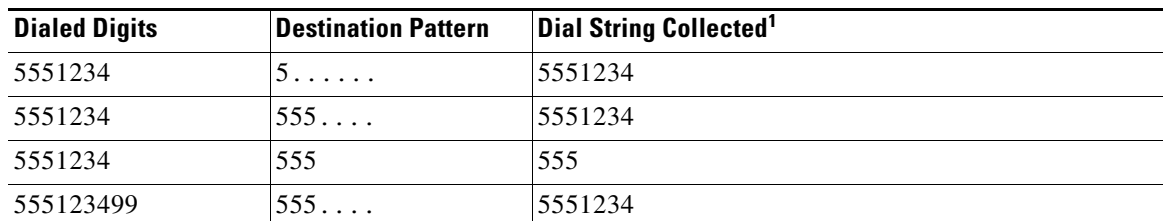

1. These examples apply only to two-stage dialing, in which the router collects the dialed string digit by digit. If DID is enabled in the inbound POTS dial peer, the router performs one-stage dialing, which means that the full dialed string is used regardless of the destination pattern that is matched.

## **Direct Inward Dialing**

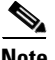

**Note** DID for POTS dial peers, as described here, is for ISDN connections only. It is not the same as analog DID for Cisco routers, which supports analog DID trunk service. For more information about analog DID see *Analog Direct Inward Dialing*.

Unless otherwise configured, when a voice call comes into the router, the router presents a dial tone to the caller and collects digits until it can identify an outbound dial peer. This process is called *two-stage dialing*. After the outbound dial peer is identified, the router forwards the call through to the destination as configured in the dial peer.

The DID feature in dial peers enables the router to use the called number (DNIS) to directly match an outbound dial peer when receiving an inbound call from a POTS interface. When DID is configured on the inbound POTS dial peer, the called number (DNIS) is automatically used to match the destination pattern for the outbound call leg.

You may prefer that the router use the called number (DNIS) to find a dial peer for the outbound call leg—for example, if the switch connecting the call to the router has already collected all the dialed digits. DID enables the router to match the called number to a dial peer and then directly place the outbound call. With DID, the router does not present a dial tone to the caller and does not collect digits; it forwards the call directly to the configured destination. This is called *one-stage dialing*.

[Figure 14](#page-44-0) shows a call scenario using DID.

<span id="page-44-0"></span>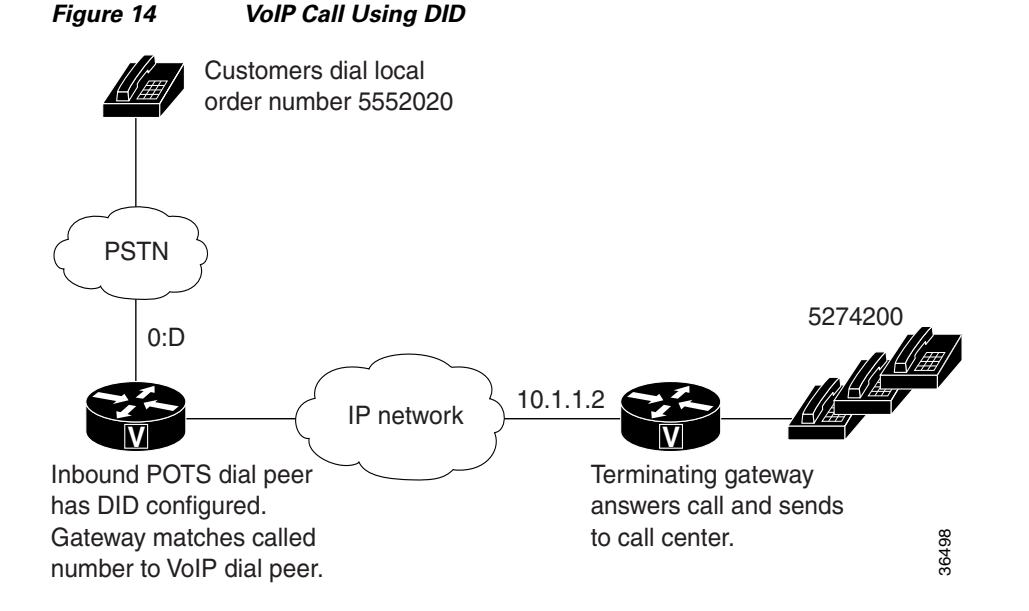

In [Figure 14,](#page-44-0) the POTS dial peer that matches the incoming called-number has DID configured:

```
dial-peer voice 100 pots
  incoming called-number 5552020
  direct-inward-dial
 port 0:D
```
The **direct-inward-dial** command in the POTS dial peer tells the gateway to look for a destination pattern in a dial peer that matches the DNIS. For example, if the dialed number is 5552020, the gateway matches the following VoIP dial peer for the outbound call leg:

ן

```
dial-peer voice 101 voip
 destination-pattern 5552020
 session target ipv4:10.1.1.2
```
The call is made across the IP network to 10.1.1.2, and a match is found in that terminating gateway:

```
dial-peer voice 555 pots
 destination-pattern 5552020
 port 0:D
 prefix 5274200
```
This dial peer matches on the dialed number and changes that number to 5274200 with the **prefix** command. The result is that the user dials a number, gets connected, and never knows that the number reached is different from the number dialed.

## **Configuring Direct Inward Dialing**

The purpose of this task is to configure a POTS dial peer for DID.

## **SUMMARY STEPS**

- **1. enable**
- **2. configure terminal**
- **3. dial-peer voice** *number* **pots**
- **4. direct-inward-dial**

## **DETAILED STEPS**

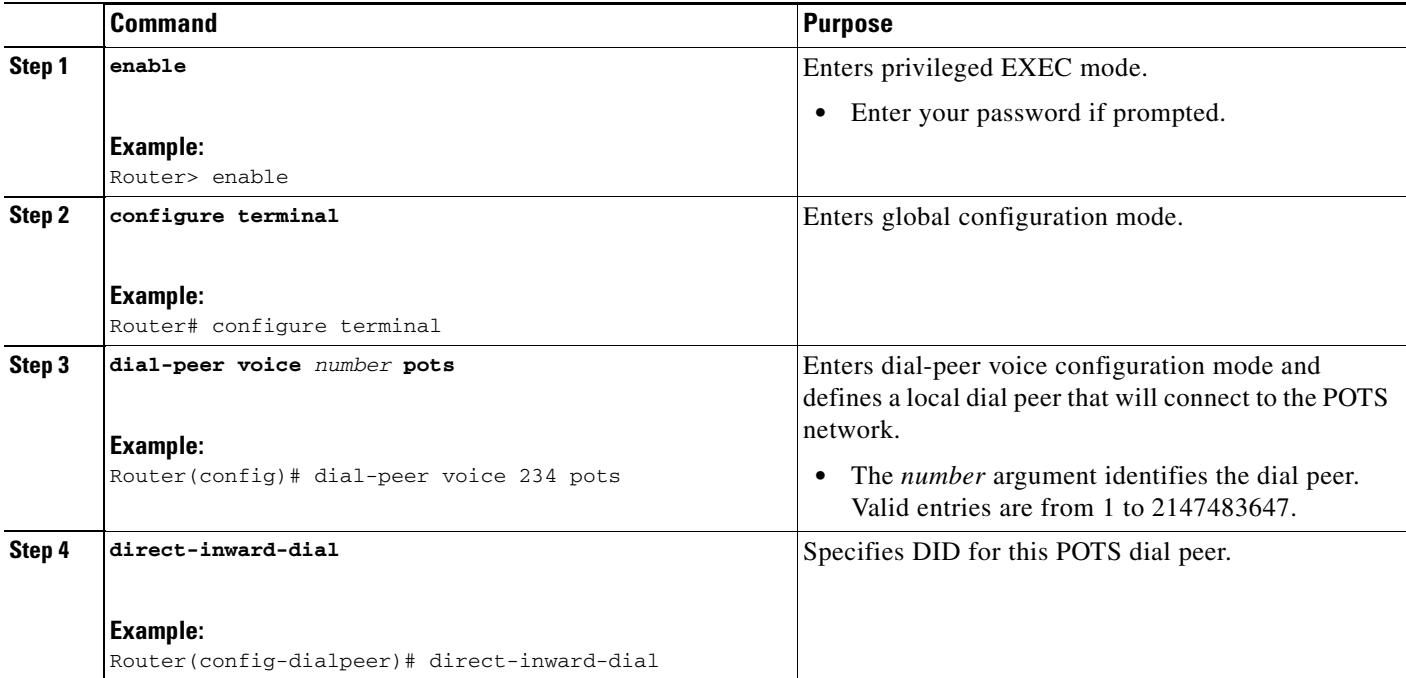

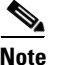

**Note** DID is configured for inbound POTS dial peers only.

## **Hunt Groups**

The router supports the concept of *hunt groups*, sometimes called *rotary groups*, in which multiple dial peers are configured with the same destination pattern. Because the destination of each POTS dial peer is a single voice port to a telephony interface, hunt groups help ensure that calls get through even when a specific voice port is busy. If the router is configured to hunt, it can forward a call to another voice port when one voice port is busy.

For example, in the following configuration for Router A, four POTS dial peers are configured with different destination patterns. Because each dial peer has a different destination pattern, no backup is available if the voice port mapped to a particular dial peer is busy with another call.

With a hunt group, if a voice port is busy, the router hunts for another voice port until it finds one that is available. In the following example for Router B, each dial peer is configured using the same destination pattern of 3000, forming a dial pool to that destination pattern.

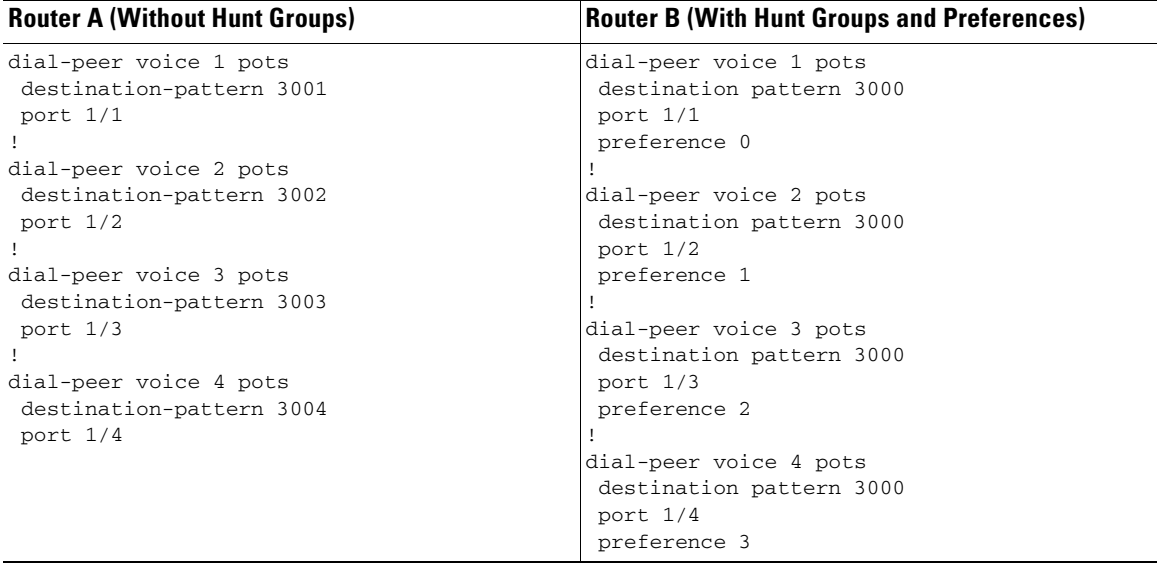

To give specific dial peers in the pool a preference over other dial peers, you can configure the preference order for each dial peer by using the **preference** command. The router attempts to place a call to the dial peer with the highest preference. The configuration example given for Router B shows that all dial peers have the same destination pattern, but different preference orders.

The lower the preference number, the higher the priority. The highest priority is given to the dial peer with preference order 0. If the same preference is defined in multiple dial peers with the same destination pattern, a dial peer is selected randomly.

By default, dial peers in a hunt group are selected according to the following criteria, in the order listed:

- **1.** Longest match in phone number—Destination pattern that matches the greatest number of dialed digits. For example, if one dial peer is configured with a dial string of 345.... and a second dial peer is configured with 3456789, the router would first select 3456789 because it has the longest explicit match of the two dial peers.
- **2.** Explicit preference—Priority configured by using the **preference** dial peer command.
- **3.** Random selection—All destination patterns weighted equally.

Ι

You can change this default selection order or choose different methods for hunting dial peers by using the **dial-peer hunt** global configuration command. An additional selection criterion is "least recent use," which selects the destination pattern that has waited the longest since being selected.

You can mix POTS and voice-network dial peers when creating hunt groups. Mixing dial peer types can be useful if you want incoming calls to be sent over the packet network, except that if network connectivity fails, you want to reroute the calls back through the PBX to the PSTN. This type of configuration is sometimes referred to as *hairpinning*. Hairpinning is illustrated in [Figure 15.](#page-47-0)

<span id="page-47-0"></span>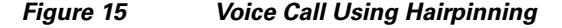

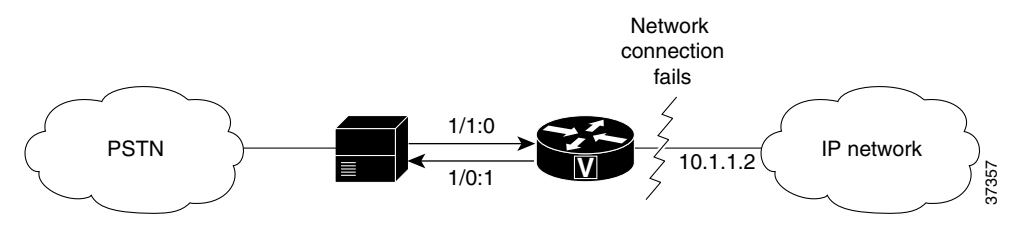

The following configuration shows an example of sending calls to the PSTN if the IP network fails:

```
dial-peer voice 101 voip
destination-pattern 472.
session target ipv4:192.168.100.1
preference 0
!
dial-peer voice 102 pots
destination-pattern 472....
prefix 472
port 1/0:1
preference 1
```
You cannot use the same preference numbers for POTS and voice-network dial peers within a hunt group. You can set a separate preference order for each dial peer type, but the preference order does not work on both at the same time. For example, you can configure preference order 0, 1, and 2 for POTS dial peers, and you can configure preference order 0, 1, and 2 for the voice-network dial peers, but the two preference orders are separate. The system resolves preference orders among POTS dial peers first.

## **Configuring Dial Peer Hunting Options**

Dial peer hunting is enabled by default. The purpose of this task is to disable dial peer hunting on an individual dial peer.

#### **SUMMARY STEPS**

- **1. enable**
- **2. configure terminal**
- **3. dial-peer voice** *number* {**pots** | **vofr** | **voip | voatm**}
- **4. huntstop**

a ka

## **DETAILED STEPS**

 $\mathbf{I}$ 

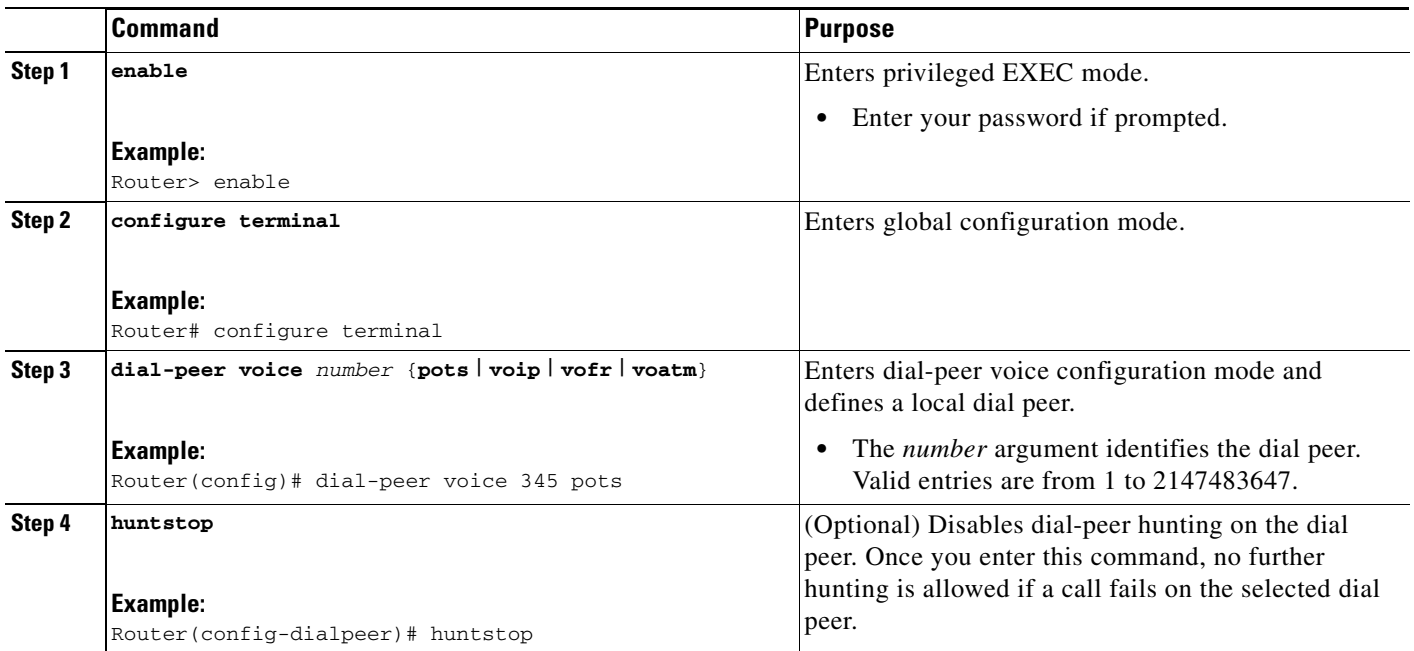

Use the **no huntsto**p command to enable dial peer hunting if it has been disabled.

 $\mathsf I$ 

The purpose of this task is to configure dial peer hunting options for all dial peers.

## **SUMMARY STEPS**

- **1. enable**
- **2. configure terminal**
- **3. dial-peer hunt** *hunt-order-number*
- **4. voice hunt** {**user-busy** | **invalid-number** | **unassigned-number**}

## **DETAILED STEPS**

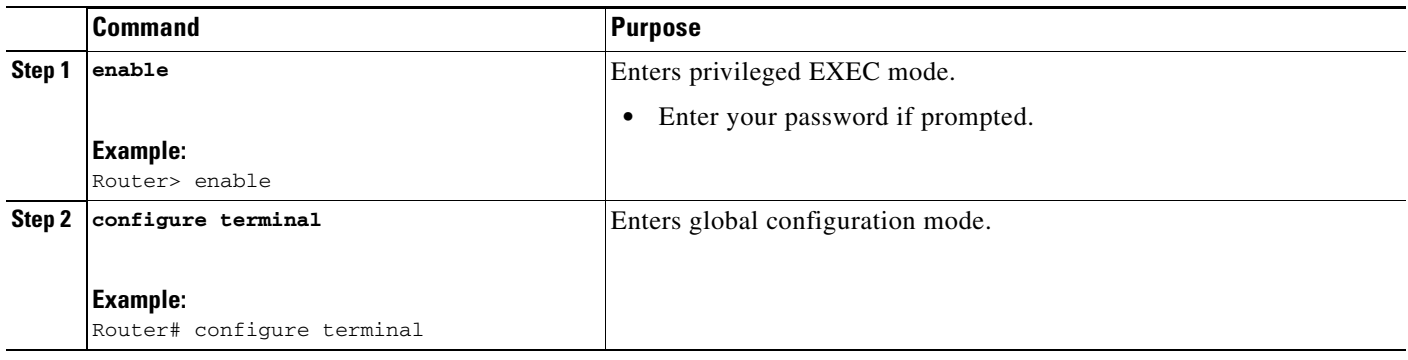

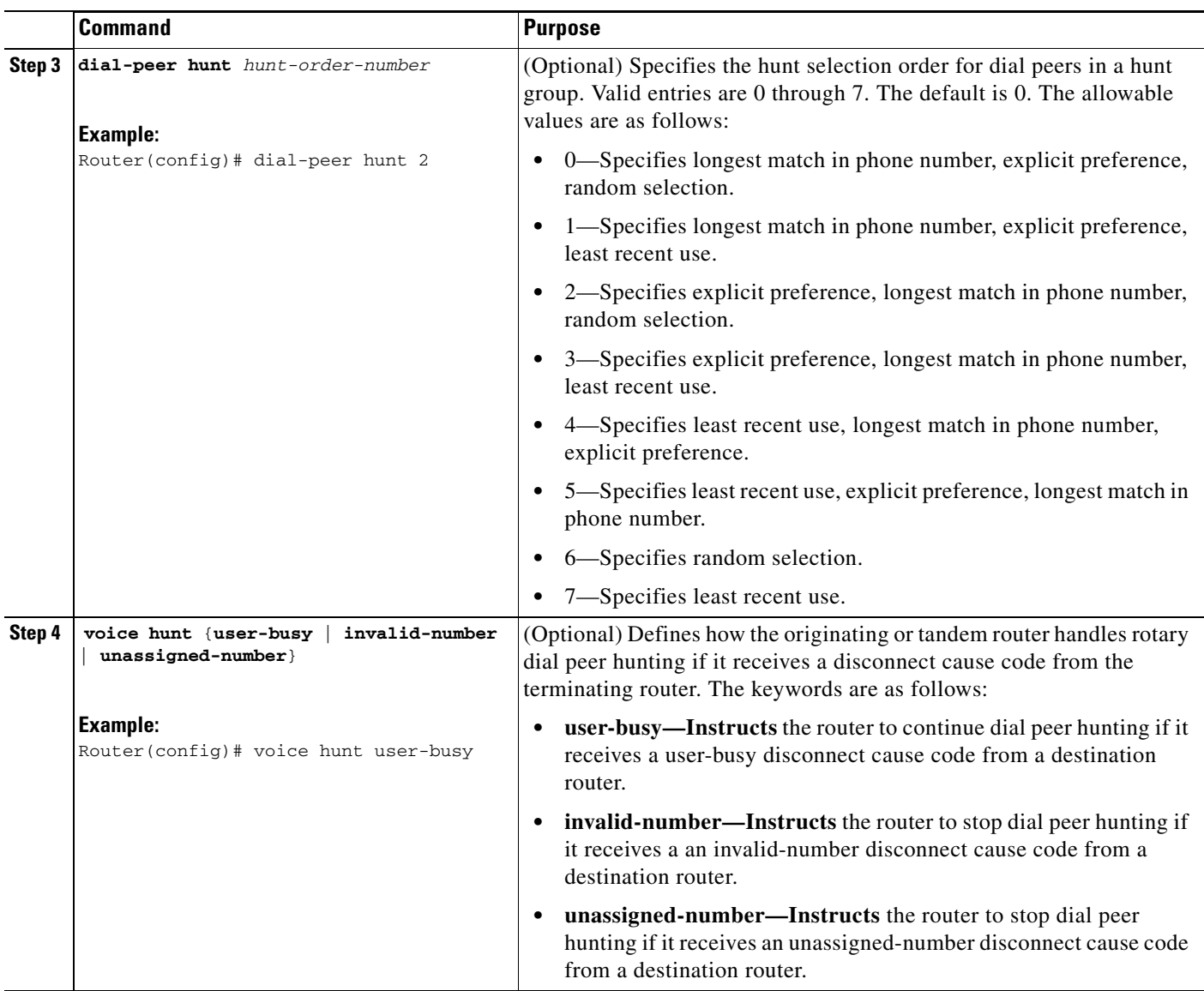

# **Modem Pass Through**

 $\Gamma$ 

Like T.38 Fax Relay and Modem Relay, Modem Pass Through functionality can be enabled and configured on a per-dial peer basis. Modem Pass Through behavior enables you to take advantage of features such as the following:

- **•** Repressing bandwidth- and resource-consuming functions like compression, echo cancellation, high-pass filtering, and voice activity detection (VAD).
- **•** Automatically sending redundant packets to minimize the possibility of packet loss.
- **•** Employing automatic static jitter buffers to protect against clock skew.
- **•** Identifying signals that are for modem calls versus voice or fax calls.

[Figure 16](#page-51-0) illustrates a network featuring Modem Pass Through capability.

Ι

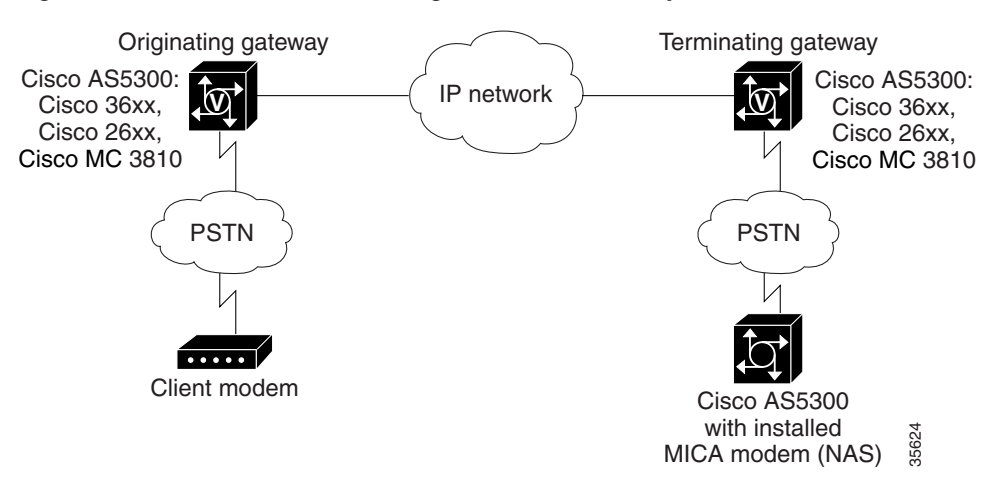

<span id="page-51-0"></span>*Figure 16 Modem Pass Through Connection Example*

When a call over the network is identified as a modem call, both the originating and terminating voice gateway routers automatically "roll over" to using the G.711 codec for the duration of the modem call. Once the modem call has ceased, the digital signal processors (DSPs) in both the originating and terminating voice gateways revert to default operation, enabling fax and voice calls to be placed and received using those DSPs. The version of the G.711 codec you use (either a-law or u-law) is determined by the type of network on which your voice gateways are operating and the configuration you specify using the **modem passthrough** command in dial-peer voice configuration mode.

## **Configuring Modem Pass Through Capability for Individual Dial Peers**

The purpose of this task is to configure Modem Pass Through capability for individual dial peers.

#### **SUMMARY STEPS**

- **1. enable**
- **2. configure terminal**
- **3. dial-peer voice** *number* {**pots** | **vofr** | **voip | voatm**}
- **4. modem passthrough** {**system** | **nse** [**payload-type** *number*] **codec** {**g711ulaw** | **g711alaw**}[**redundancy**]}

#### **DETAILED STEPS**

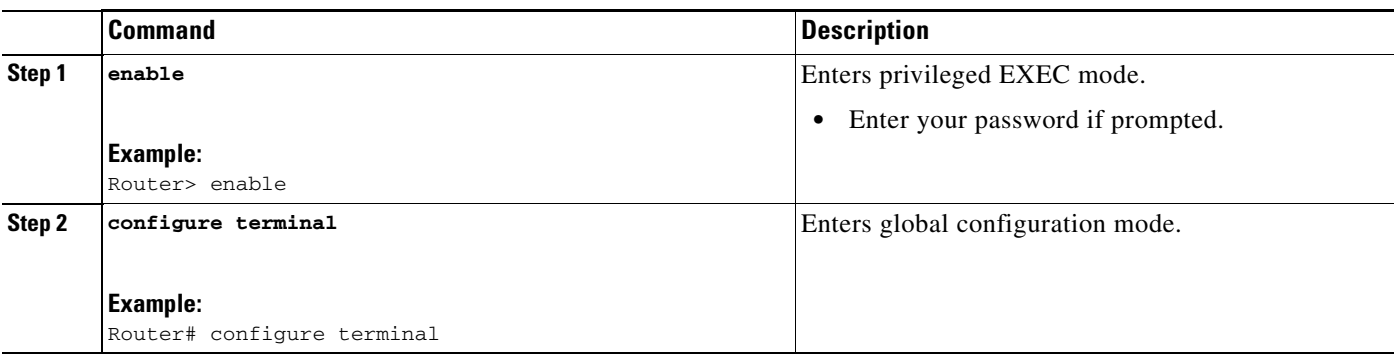

 $\mathbf{I}$ 

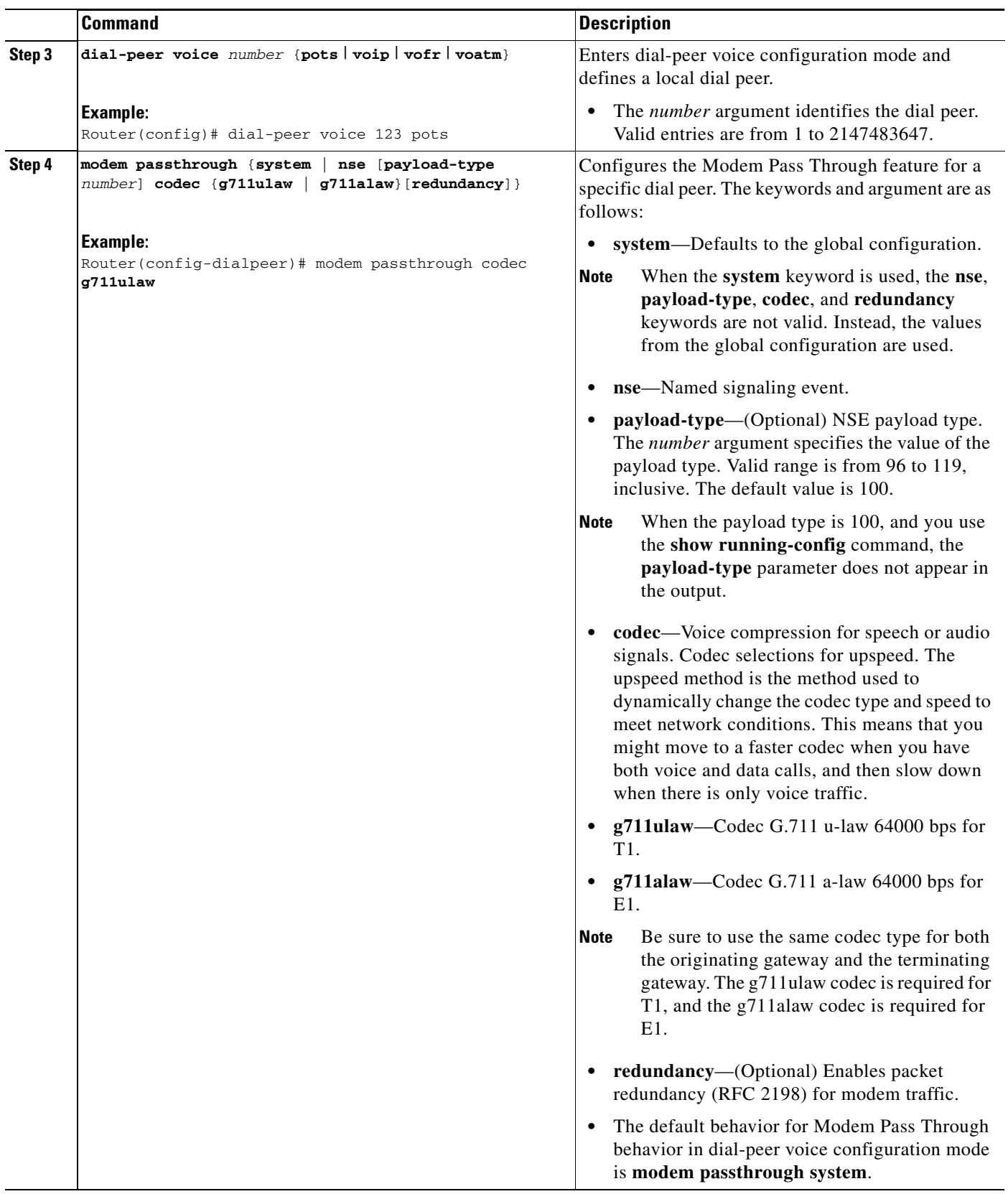

×

Ι

## <span id="page-53-0"></span>**Dual Tone Multifrequency Relay**

Dual tone multifrequency (DTMF) tones are generated when a button on a touch-tone phone is pressed. When the tone is generated, it is compressed, transported to the other party, and then decompressed. If a low-bandwidth codec, such as G.729 or G.723, is used without a DTMF relay method, the tone may be distorted during compression and decompression.

DTMF relay sends DTMF tones out of band, or separately from the voice stream. Cisco gateways currently support the following methods of DTMF relay:

- **•** Using a Cisco-proprietary Real-Time Transport Protocol (RTP). DTMF tones are sent in the same RTP channel as voice data. However, the DTMF tones are encoded differently from the voice samples and are identified by a different RTP payload type code. Use of this method accurately transports DTMF tones, but because it is proprietary, it requires the use of Cisco gateways at both the originating and terminating endpoints of the H.323 call.
- **•** Using either the H.245 signal or H.245 alphanumeric method. These methods separate DTMF digits from the voice stream and send them through the H.245 signaling channel instead of through the RTP channel. The tones are transported in H.245 User Input Indication messages. The H.245 signaling channel is a reliable channel, so the packets that transport the DTMF tones are guaranteed to be delivered. However, because of the overhead of using a reliable protocol, and depending on network congestion conditions, the DTMF tones may be slightly delayed. All H.323 version 2-compliant systems are required to support the "h245-alphanumeric" method: support of the "h245-signal" method is optional.
- **•** Using Named Telephone Events (NTEs). Using NTE to relay DTMF tones provides a standardized means of transporting DTMF tones in RTP packets according to section 3 of *RFC 2833, RTP Payload for DTMF Digits, Telephony Tones and Telephony Signals*, developed by the IETF Audio/Video Transport (AVT) working group. RFC 2833 defines formats of NTE RTP packets used to transport DTMF digits, hookflash, and other telephony events between two peer endpoints. With the NTE method, the endpoints perform per-call negotiation of the DTMF relay method. They also negotiate to determine the payload type value for the NTE RTP packets.

Cisco H.323 gateways advertise capabilities using the H.245 capabilities messages. By default, they advertise that they can receive all DTMF relay modes. If the capabilities of the remote gateway do not match, the Cisco H.323 gateway sends DTMF tones as in-band voice. Configuring DTMF relay on the Cisco H.323 gateway sets preferences for how the gateway handles DTMF transmission. If multiple methods are configured, the priority is as follows:

- **•** Cisco RTP
- **•** RTP NTE
- **•** H.245 signal
- **•** H.245 alphanumeric

In addition to support for NTE, DTMF Relay provides support for asymmetrical payload types. Payload types can differ between local and remote endpoints. Therefore, the Cisco gateway can transmit one payload type value and receive a different payload type value.

## **Configuring DTMF Relay and Payload Type**

The purpose of this task is to configure DTMF Relay capability and the respective payload type for individual dial peers.

## **SUMMARY STEPS**

- **1. enable**
- **2. configure terminal**
- **3. dial-peer voice** *number* {**voip** | **vofr**}
- **4. dtmf-relay** [**cisco-rtp**] [**h245-alphanumeric**] [**h245-signal**]
- **5. rtp payload-type nte** *number*

## **DETAILED STEPS**

 $\mathbf{I}$ 

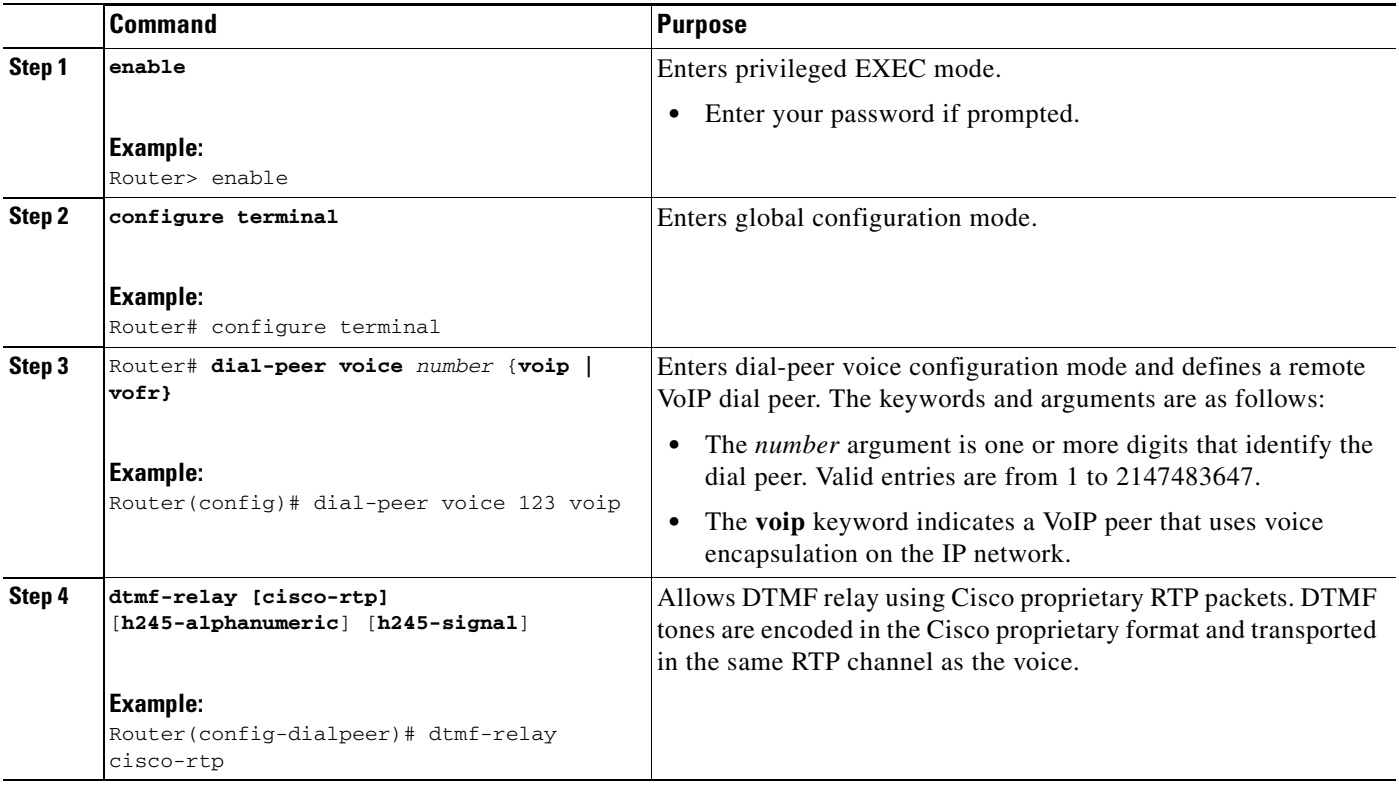

ו

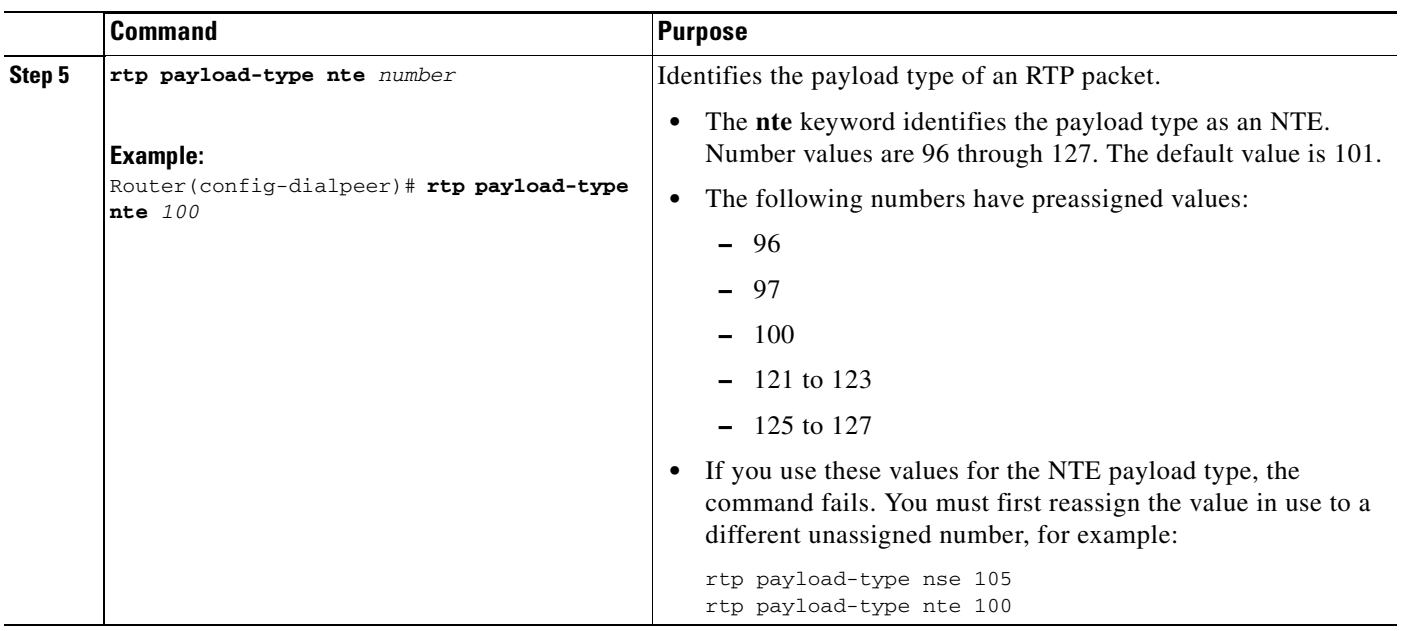

# **Connection PLAR**

You can configure dial peers on your Cisco voice gateway router to take advantage of one-way and two-way private-line automatic ringdown (PLAR) functionality. By using the **connection plar** command you can enhance your voice network to offer a number of useful features including the following:

- Providing an off-premises extension (OPX) from a PBX, thus simulating direct connections between FXS port users on a voice gateway router and the PBX.
- Providing dial-tone from a remote PBX in order to offer toll-bypass functionality. Instead of relying on the gateway routers in your voice network to provide dial-tone, you can employ PLAR behavior to enable remote sites to behave as though they have a direct connection to a PBX.
- Connection PLAR behavior eliminates the need for user dialing, because both of the endpoints for the VoIP call are statically configured.

In addition to the features described, connection PLAR behavior does not dedicate bandwidth to a call unless one or the other of the privately associated endpoints goes off-hook.

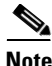

**Note** The Connection PLAR and Connection Trunk feature behavior is configured on a per-voice-port basis. Therefore, you cannot employ the same voice port for both Connection PLAR or trunk mode and collect-dialed-digits mode.

## **Configuring Connection PLAR**

The purpose of this task is to enable Connection PLAR on the specified dial peer.

## **SUMMARY STEPS**

- **1. enable**
- **2. configure terminal**
- **3. voice-port** *port-number*
- **4. connection plar** *number*
- **5.** exit
- **6. dial-peer voice** *number* **{voip | pots}**
- **7. port** *port-number*

#### **DETAILED STEPS**

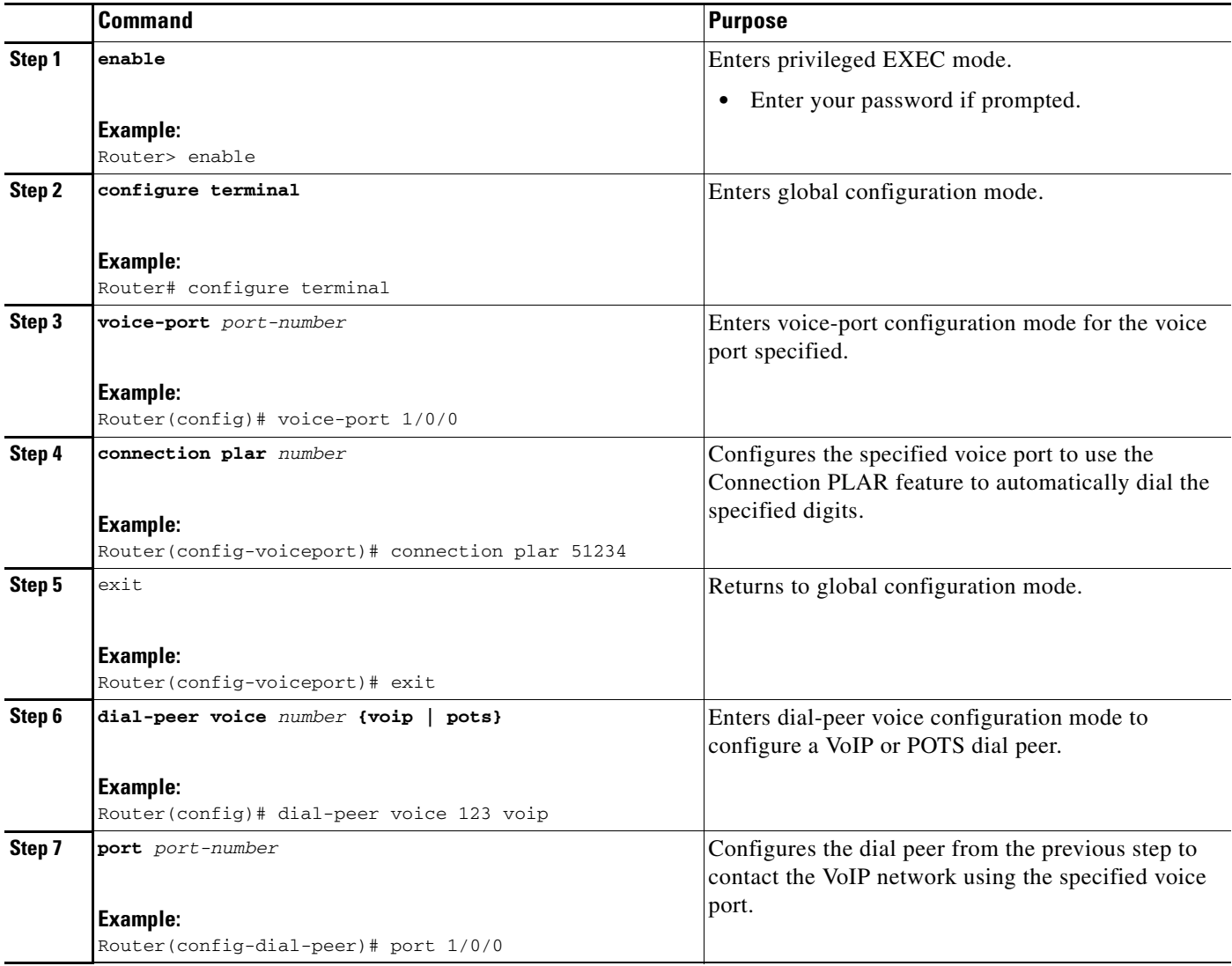

## **Connection PLAR Design Considerations**

 $\overline{\phantom{a}}$ 

Take the following items into consideration when planning to configure Connection PLAR behavior on your VoIP network:

**•** Because Connection PLAR is a switched VoIP call (similar to a switched virtual circuit), calls are set up and torn down as needed—bandwidth is taken up only when a call is initiated.

Ι

- Connection PLAR will operate between any types of signaling endpoints—E&M, FXO, and FXS—and between any combination of analog and digital interfaces.
- **•** Connection PLAR does not collect digits from the connected telephony device, so you can configure Connection PLAR without any subsequent changes to your dial plan.
- Connection PLAR can be enabled on one or both of the statically configured endpoints, thus allowing you the ability to use one-way or two-way Connection PLAR.

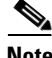

**Note** Because automatically forwarded digits can become distorted over the compressed VoIP audio path when low bit rate codecs like G.729 and G.723.1 are used, you can use the **dtmf relay** command to transport dual tone multifrequency (DTMF) tones out-of-band (separate from the compressed VoIP audio path) to avoid this potential problem. For more information regarding DTMF relay configuration, refer to ["Dual Tone Multifrequency Relay" section on page 38](#page-53-0).

## **Connection Trunk**

In addition to configuring Connection PLAR, you can configure your dial peers to employ the Connection Trunk feature using the **connection trunk** command. Connection Trunk functionality offers some of the same advantages as Connection PLAR, such as eliminating the need for user dialing because both of the endpoints for the VoIP call are statically configured. In addition, Connection Trunk behavior offers you the ability to pass supplemental call signaling capability like hookflash and point-to-point Hoot-n-Holler between endpoints on the trunk.

However, unlike Connection PLAR, Connection Trunk endpoints are always active (or off-hook) as far as the voice network is concerned, so bandwidth is always being allocated to a trunk that you have configured.

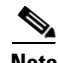

**Note** The Connection PLAR and Connection Trunk feature behavior is configured on a per-voice-port basis. Therefore, you cannot employ the same voice port for both Connection PLAR or trunk mode and collect-dialed-digits mode.

## **Configuring Connection Trunk**

The purpose of this task is to enable Connection Trunk behavior on the specified dial peer.

### **SUMMARY STEPS**

- **1. enable**
- **2. configure terminal**
- **3. voice-port** *port-number*
- **4. connection trunk** *number*
- **5.** exit
- **6. dial-peer voice** *number* **{voip | pots}**
- **7. port** *port-number*

### **DETAILED STEPS**

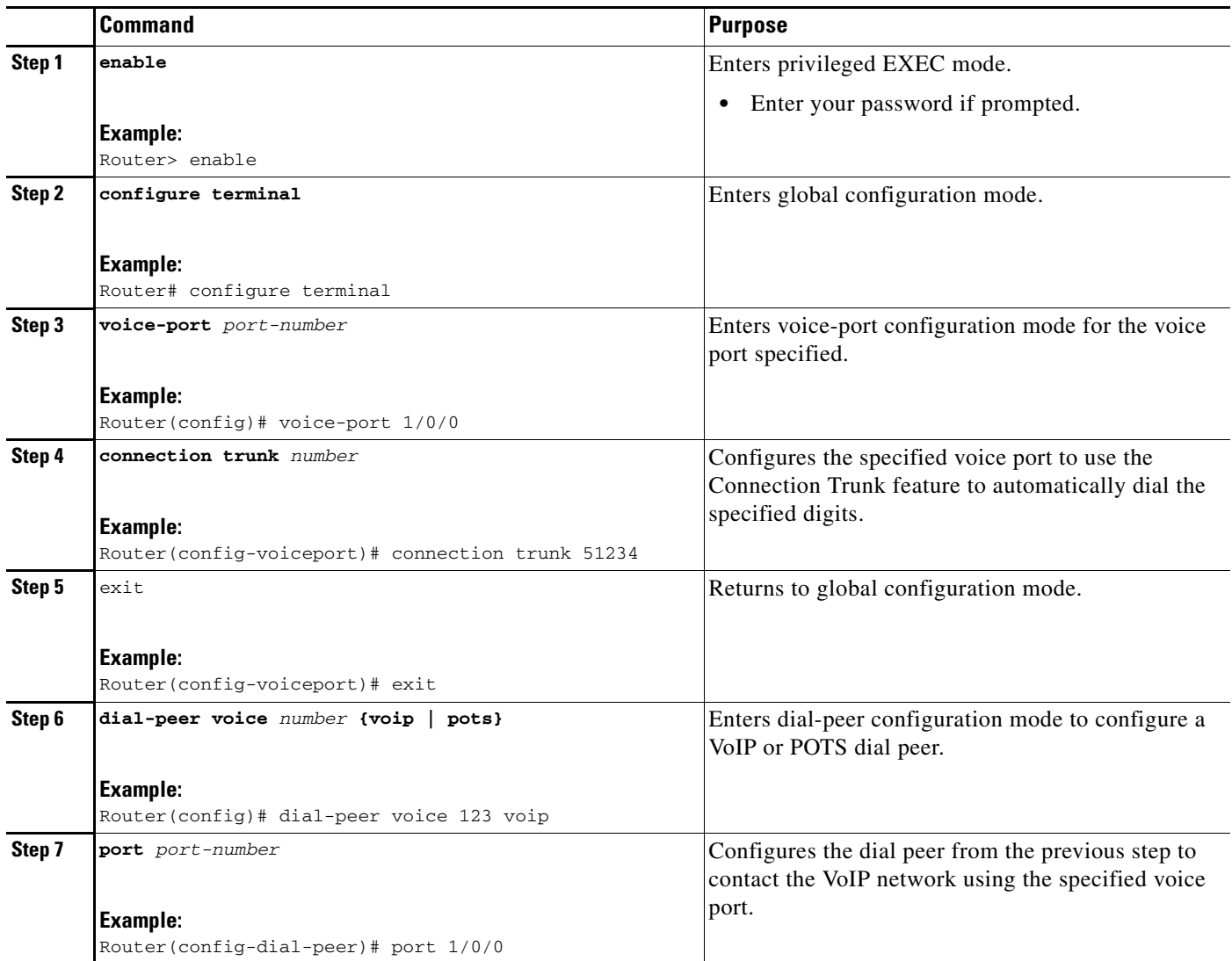

## $\mathscr{P}$

**Note** Because automatically forwarded digits can become distorted over the compressed VoIP audio path when low bit rate codecs like G.729 and G.723.1 are used, you can use the **dtmf relay** command to transport DTMF tones out-of-band (separate from the compressed VoIP audio path) to avoid this potential problem. For more information regarding DTMF relay configuration, refer to ["Dual Tone](#page-53-0)  [Multifrequency Relay" section on page 38](#page-53-0).

# **Class of Restrictions**

 $\Gamma$ 

The Class of Restrictions (COR) feature provides the ability to deny certain call attempts based on the incoming and outgoing class of restrictions provisioned on the dial peers. This functionality provides flexibility in network design, allows users to block calls (for example, to 900 numbers), and applies different restrictions to call attempts from different originators.

 $\mathsf{l}$ 

COR is used to specify which incoming dial peer can use which outgoing dial peer to make a call. Each dial peer can be provisioned with an incoming and an outgoing COR list. The incoming COR list indicates the capability of the dial peer to initiate certain classes of calls. The outgoing COR list indicates the capability required for an incoming dial peer to deliver a call via this outgoing dial peer. If the capabilities of the incoming dial peer are not the same or a superset of the capabilities required by the outgoing dial peer, the call cannot be completed using this outgoing dial peer.

A typical application of COR is to define a COR name for the number that an outgoing dial peer serves, then define a list that contains only that COR name, and assign that list as **corlist outgoing** for this outgoing dial peer. For example, dial peer with destination pattern 5T can have a **corlist outgoing** that contains COR 5x, as shown in the following configuration.

The next step, in the typical application, is to determine how many call permission groups are needed, and define a COR list for each group. For example, group A is allowed to call 5x and 6x, and group B is allowed to call 5x, 6x, and 1900x. Then, for each incoming dial peer, we can assign a group for it, which defines what number an incoming dial peer can call. Assigning a group means assigning a **corlist incoming** to this incoming dial peer.

```
dial-peer cor custom
name 5x
name 6x
name 1900x
!
dial-peer cor list listA
member 5x
member 6x
!
dial-peer cor list listB
member 5x
member 6x
member 1900x
!
dial-peer cor list list5x
member 5x
!
dial-peer cor list list6x
member 6x
!
dial-peer cor list list1900x
member 1900x
! outgoing dialpeer 100, 200, 300
dial-peer voice 100 pots
destination-pattern 5T
corlist outgoing list5x
dial-peer voice 200 pots
destination-pattern 6T
corlist outgoing list6x
dial-peer voice 300 pots
destination-pattern 1900T
corlist outgoing list1900x
!
! incoming dialpeer 400, 500 
dial-peer voice 400 pots
answer-address 525....
corlist incoming listA
dial-peer voice 500 pots
answer-address 526
corlist incoming listB
```
**The College** 

## **Configuring Classes of Restrictions**

To configure classes of restrictions for dial peers, use the following commands beginning in global configuration mode:

<span id="page-60-1"></span><span id="page-60-0"></span>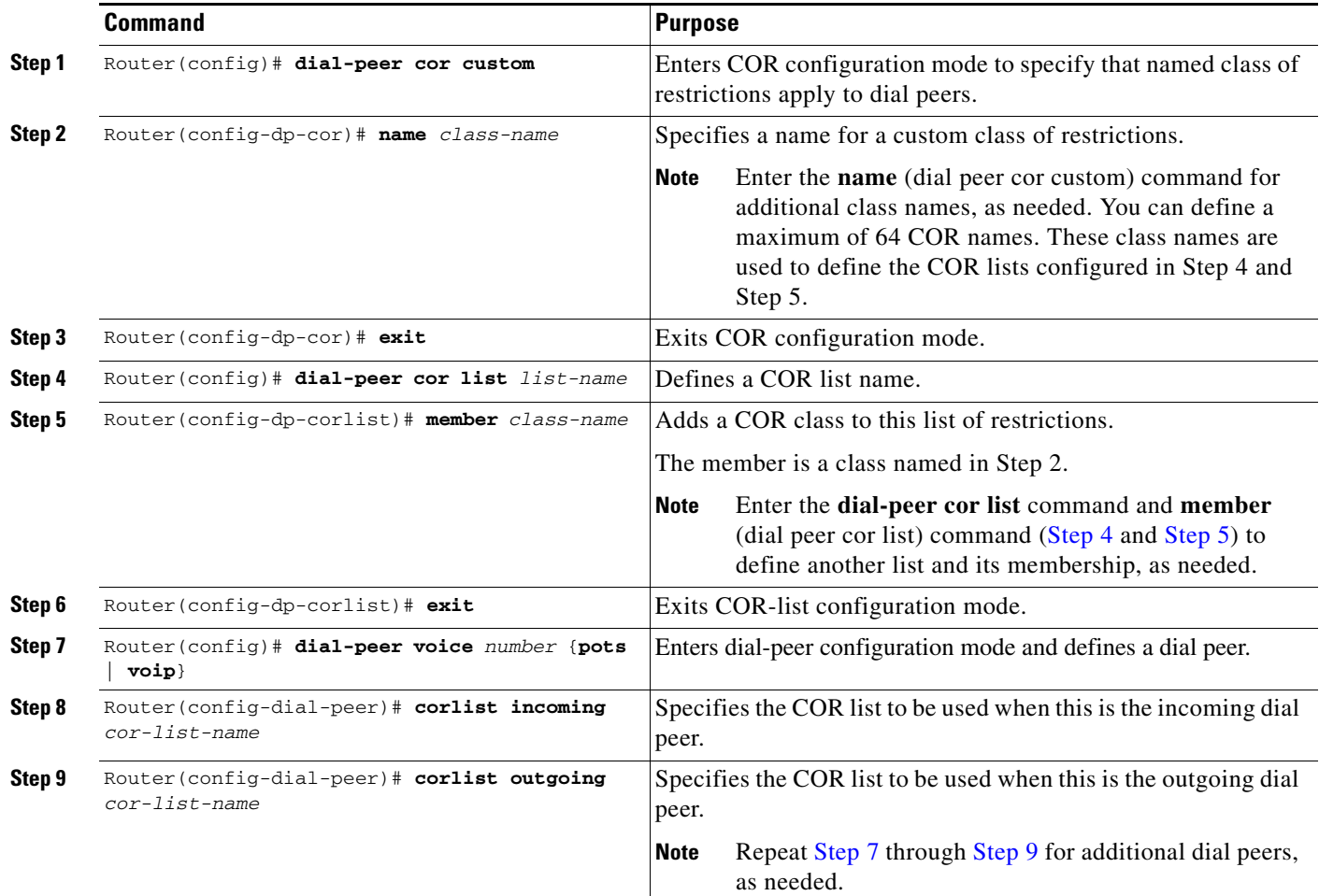

## <span id="page-60-3"></span><span id="page-60-2"></span>**Verifying Classes of Restrictions**

 $\mathbf I$ 

To check the validity of your classes of restrictions configuration, perform the following tasks:

**•** Enter the **show dial-peer voice** command to learn whether the COR list fields are set as desired on a dial peer:

Router# **show dial-peer voice 210**

```
VoiceEncapPeer210
         information type = voice,
         tag = 210, destination-pattern = `221',
         answer-address = `', preference=0,
         numbering Type = `unknown'
         group = 210, Admin state is up, Operation state is up,
         incoming called-number = `221', connections/maximum = 4/unlimited,
        DTMF Relay = disabled,
         Modem = system passthrough ,
        huntstop = disabled,
```
Ι

```
 application associated:
 permission :both
 incoming COR list:maximum capability
 outgoing COR list:minimum requirement
 type = pots, prefix = `221',
 forward-digits default
 session-target = `', voice-port = `1/0/8:D',
 direct-inward-dial = enabled,
 digit_strip = enabled,
```
**•** Enter the **show dial-peer cor** command to display the COR names and lists you defined:

```
Router# show dial-peer cor
Class of Restriction
  name:900block
  name:800_call
  name:Catchall
COR list <list1>
  member:900block
  member:800_call
COR list <list2>
  member:900block
COR list <list3>
  member:900block
  member:800_call
  member:Catchall
```
## **Configuring an iLBC Codec**

This section includes the following tasks:

- **•** [Configuring an iLBC Codec on a Dial Peer, page 46](#page-61-0)
- **•** [Configuring an iLBC Codec in the Voice Class, page 48](#page-63-0)

## <span id="page-61-0"></span>**Configuring an iLBC Codec on a Dial Peer**

The internet Low Bit-rate Codec (iLBC) is intended for packet-based communication. Perform the following steps to configure the iLBC codec on a dial peer.

#### **Prerequisites**

iLBC is supported on the following:

- **•** Cisco AS5350XM and Cisco AS5400XM Universal Gateways with Voice Feature Cards (VFCs)
- **•** IP-to-IP gateways with no transcoding and conferencing.

## **SUMMARY STEPS**

- **1. enable**
- **2. configure terminal**
- **3. dial-peer voice** *tag* **voip**
- **4. rtp payload-type cisco-codec-ilbc** [*number*]
- **5. codec ilbc [mode** *frame\_size* **[bytes** *payload\_size***]]**
- **6. exit**

## **DETAILED STEPS**

 $\mathbf{I}$ 

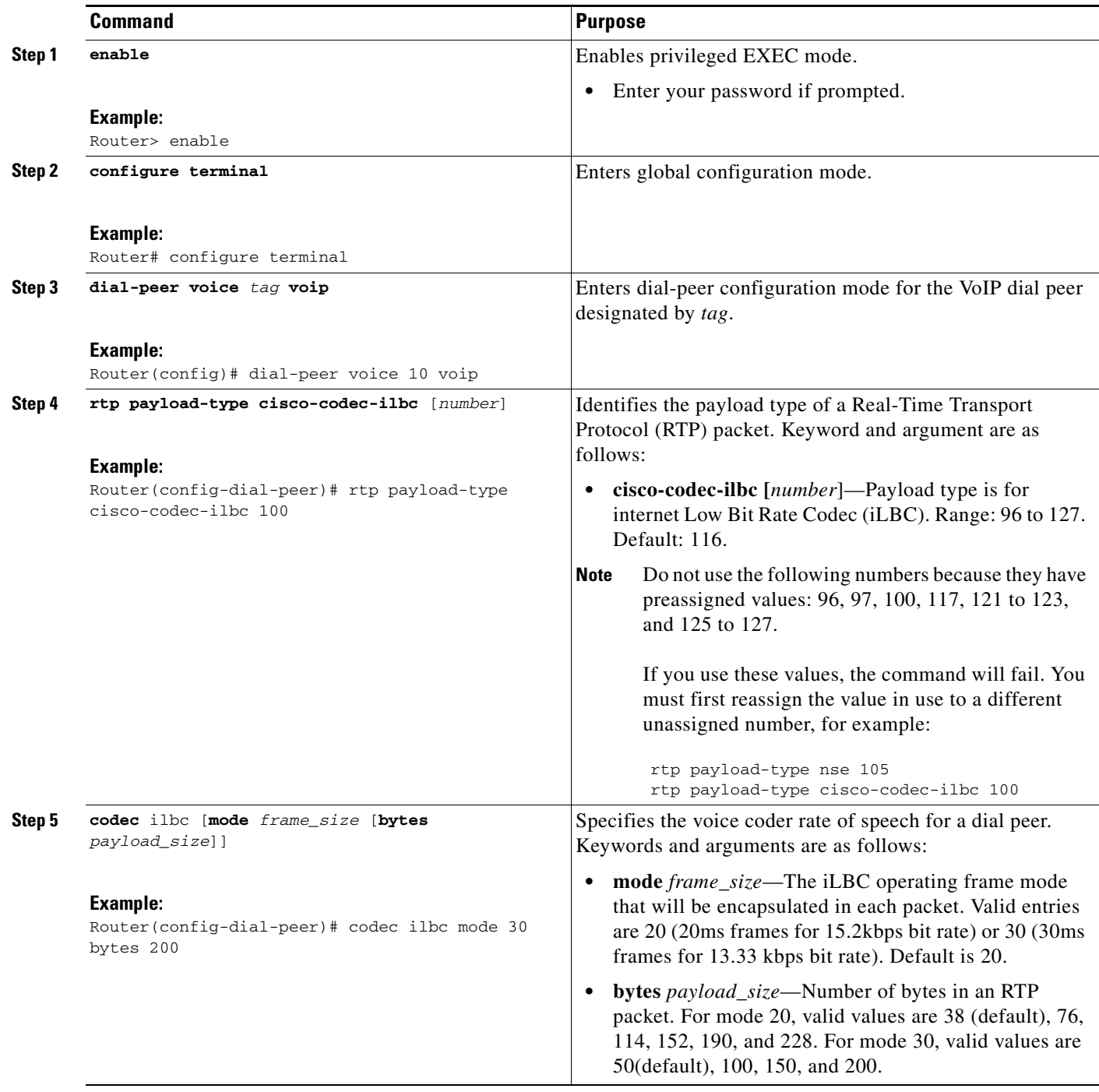

ן

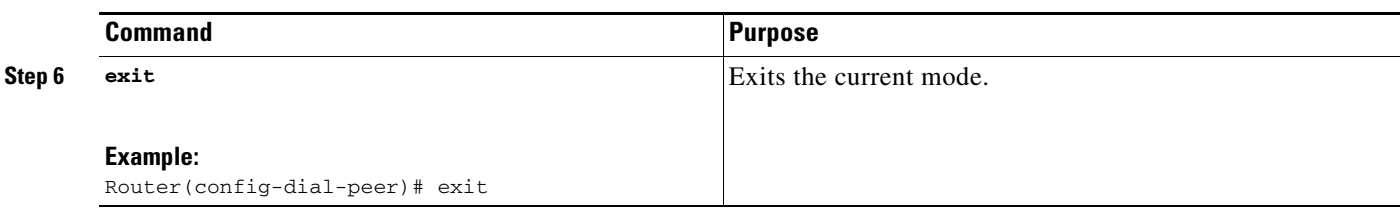

#### **Troubleshooting Tips**

You can use the following commands to check iLBC status:

- **• show voice call summary**
- **• show voice call status**
- **• show voice dsmp stream**
- **• show call active voice**
- **• show call history voice**
- **• show voice dsp and its extensions**
- **• show dial-peer voice**
- **• show voice dsp channel operational-status**

#### **What to Do Next**

To set the codec preference, see the [Configuring Multiple Codecs](http://www.cisco.com/univercd/cc/td/doc/product/software/ios123/123cgcr/vvfax_c/callc_c/h323_c/323confg/4gwconf.htm#wp1042832) section in the *[Cisco IOS H.323](http://www.cisco.com/univercd/cc/td/doc/product/software/ios123/123cgcr/vvfax_c/callc_c/h323_c/323confg/index.htm)  [Configuration Guide](http://www.cisco.com/univercd/cc/td/doc/product/software/ios123/123cgcr/vvfax_c/callc_c/h323_c/323confg/index.htm)*.

## <span id="page-63-0"></span>**Configuring an iLBC Codec in the Voice Class**

When using multiple codecs, you must create a voice class in which you define a selection order for codecs; then, you can apply the voice class to VoIP dial peers. The **voice class codec** global configuration command allows you to define the voice class that contains the codec selection order. Then, use the **voice-class codec** dial-peer configuration command to apply the class to individual dial peers.

To configure an iLBC codec in the voice class for multiple-codec selection order, perform the following steps.

Follow these procedures to create a voice class. For the complete dial-peer configuration procedure, see the ["Common Practices" section on page 1](#page-16-1).

You can configure more than one voice class codec list for your network. Configure the codec lists and apply them to one or more dial peers based on which codecs (and the order) you want supported for the dial peers. Define a selection order if you want more than one codec supported for a given dial peer.

## **SUMMARY STEPS**

- **1. enable**
- **2. configure terminal**
- **3. voice class codec**
- **4. codec preference**
- **5. exit**
- **6. dial-peer voice voip**

**7. voice-class codec**

**8. exit**

## **DETAILED STEPS**

 $\mathbf{I}$ 

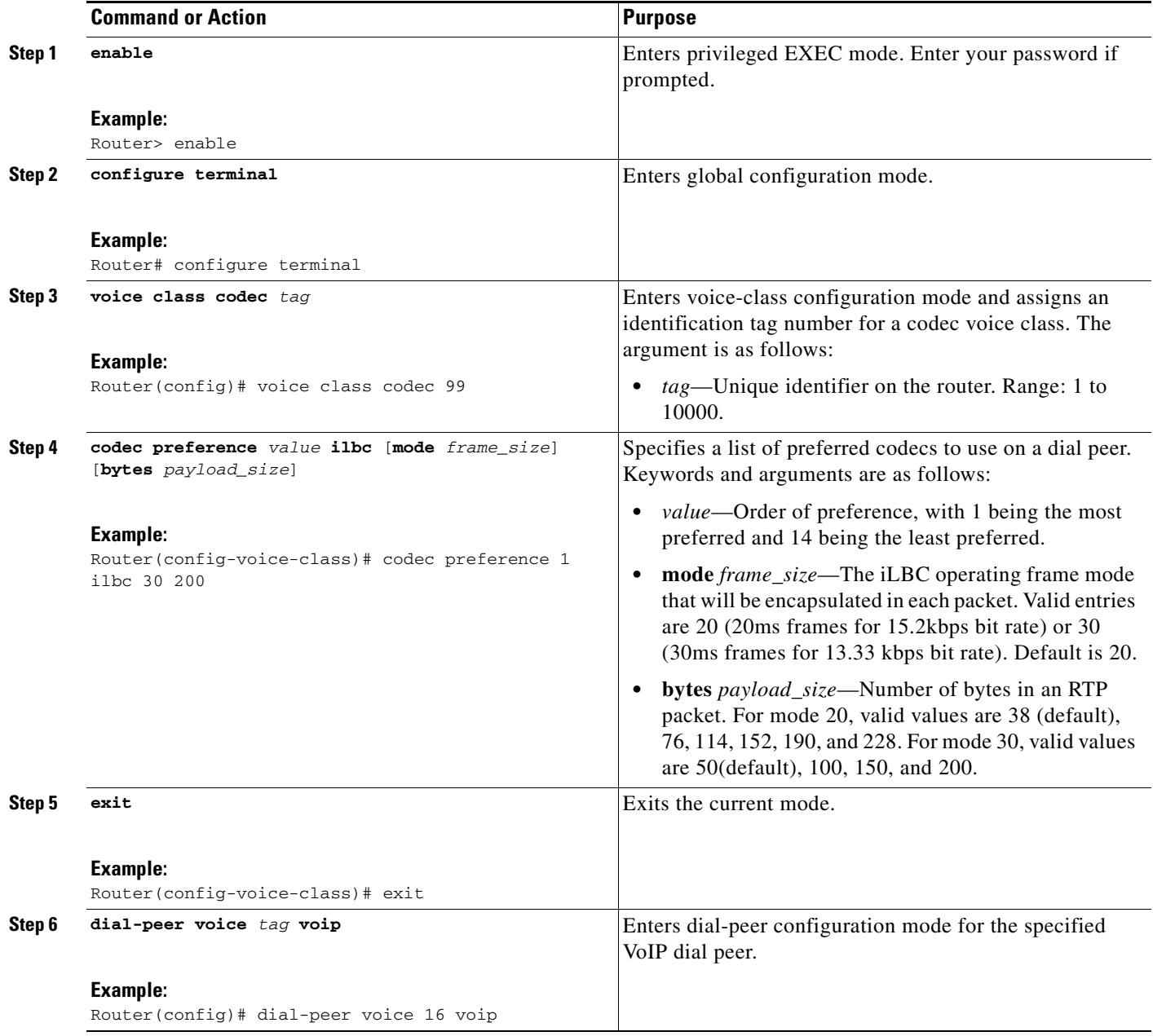

ו

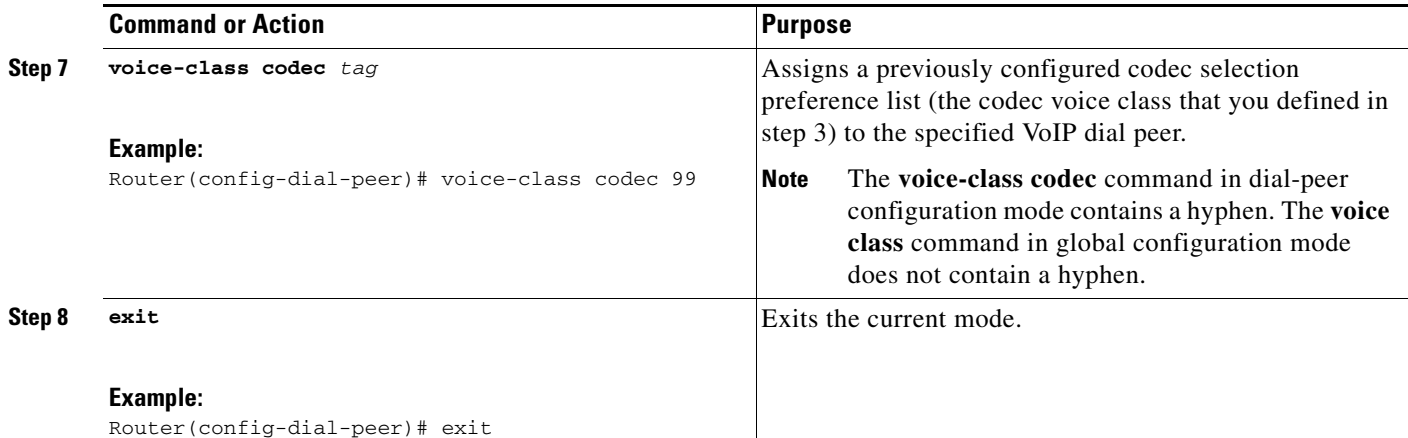

# **Where to Go for Dial Peer Troubleshooting Information**

Dial peer troubleshooting consists of a vast array of techniques applicable to a variety of dial peer configuration practices. This document does not cover the techniques necessary to effectively troubleshoot potential pitfalls relating to dial peer configuration. Instead, refer to the TAC Web Site at http://www.cisco.com/public/support/tac/technologies.shtml.

Cisco and the Cisco Logo are trademarks of Cisco Systems, Inc. and/or its affiliates in the U.S. and other countries. A listing of Cisco's trademarks can be found at [www.cisco.com/go/trademarks.](http://www.cisco.com/go/trademarks) Third party trademarks mentioned are the property of their respective owners. The use of the word partner does not imply a partnership relationship between Cisco and any other company. (1005R)

© 2007–2010 Cisco Systems, Inc. All rights reserved.

# **PSTN Fallback**

The PSTN Fallback feature monitors congestion in the IP network and redirects calls to the Public Switched Telephone Network (PSTN) or rejects calls on the basis of network congestion. This feature can also use the ICMP ping mechanism to detect loss of network connectivity and then reroute calls. The fallback subsystem has a network traffic cache that maintains the Calculated Planning Impairment Factor (ICPIF) or delay/loss values for various destinations. Performance is improved because each new call to a well-known destination does not have to wait on a probe to be admitted and the value is usually cached from a previous call.

ICPIF calculates an impairment factor for every piece of equipment along the voice path and then adds them up to get the total impairment value. Refer to International Telecommunication Union (ITU) standard G.113 for more information. The ITU assigns a value to the types of impairment, such as noise, delay, and echo.

#### **Feature Information**

Not all commands may be available in your Cisco IOS software release. For release information about a specific command, see the command reference documentation.

Use Cisco Feature Navigator to find information about platform support and software image support. Cisco Feature Navigator enables you to determine which Cisco IOS and Catalyst OS software images support a specific software release, feature set, or platform. To access Cisco Feature Navigator, go to <http://www.cisco.com/go/cfn>. An account on Cisco.com is not required.

# **Contents**

This document contains the following sections:

- **•** [Information About PSTN Fallback, page 2](#page-67-0)
- [Restrictions for PSTN Fallback, page 2](#page-67-1)
- **•** [How to Configure PSTN Fallback, page 3](#page-68-0)
- **•** [How to Verify and Monitor the PSTN Fallback Feature, page 17](#page-82-0)
- **•** [What To Do Next, page 18](#page-83-0)

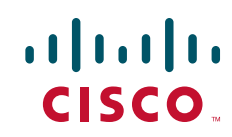

Ι

# <span id="page-67-0"></span>**Information About PSTN Fallback**

This section provides the following information about the PSTN Fallback feature:

- **•** [Service Assurance Agent](#page-67-2)
- **•** [Application of PSTN Fallback](#page-67-3)

## <span id="page-67-2"></span>**Service Assurance Agent**

Service Assurance Agent (SAA) is a network congestion analysis mechanism that provides delay, jitter, and packet loss information for the configured IP addresses. SAA is based on a client/server protocol defined on the User Datagram Protocol (UDP). UDP is a connectionless transport layer protocol in the IP protocol stack. UDP is a simple protocol that exchanges datagrams without acknowledgments or guaranteed delivery, requiring that error processing and retransmission be handled by other protocols. The SAA probe packets go out on randomly selected ports from the top end of the audio UDP port range.

The information that the SAA probes gather is used to calculate the ICPIF or delay/loss values that are stored in a fallback cache, where they remain until the cache ages out or overflows. Until an entry ages out, probes are sent periodically for that particular destination. This time interval is user configurable.

With this feature enhancement, you can also configure codes that indicate the cause of the network rejection; for example, packets that are lost or that take too long to be transmitted. A default cause code of 49 displays the message **qos-unavail**, which means Quality of Service is unavailable.

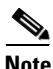

**Note** The Cisco SAA functionality in Cisco IOS software was formerly known as Response Time Reporter (RTR). In the ["How to Configure PSTN Fallback"](#page-68-0) section, note that the command-line interface still uses the keyword **rtr** for configuring RTR probes, which are now actually the SAA probes.

## <span id="page-67-3"></span>**Application of PSTN Fallback**

The PSTN Fallback feature and enhancement provide the following benefits:

- Automatically re-routes calls when the data network is congested at the time of the call setup.
- Enables the service provider to give a reasonable guarantee about the quality of the conversation to its Voice over IP (VoIP) users at the time of call admission.
- Provides delay, jitter, and packet loss information for the configured IP addresses.
- **•** Caches call values from previous calls. New calls do not have to wait for probe results before they are admitted.
- **•** Enables a user-configurable cause code display that indicates the type of call rejection.

# <span id="page-67-1"></span>**Restrictions for PSTN Fallback**

The PSTN Fallback feature has the following restrictions:

- When detecting network congestion, the PSTN fallback feature does nothing to the existing call. It affects only subsequent calls.
- **•** Only a single ICPIF/delay-loss value is allowed per system.

**•** A small additional call setup delay can be expected for the first call to a new IP destination.

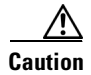

**Caution** Configuring **call fallback active** in a gateway creates an SAA jitter probe against other (target) gateways to which the calls are sent. In order for the call fallback active to work properly, the target gateways must have the **rtr responder** command (in Cisco IOS releases prior to 12.3(14)T) or the **ip sla monitor responder** command (in Cisco IOS Release 12.3(14)T or later) in their configurations. If one of these commands is not included in the configuration of each target gateway, calls to the target gateway will fail.

# <span id="page-68-0"></span>**How to Configure PSTN Fallback**

This section contains the following procedures (each identified as either optional or required):

- **•** [Configuring Call Fallback to Use MD5 Authentication for SAA Probes](#page-68-1) (required)
- **•** [Configuring Destination Monitoring without Fallback to Alternate Dial Peers](#page-69-0) (optional)
- **•** [Configuring Call Fallback Cache Parameters](#page-70-0) (optional)
- **•** [Configuring Call Fallback Jitter-Probe Parameters](#page-71-0) (optional)
- **•** [Configuring Call Fallback Probe-Timeout and Weight Parameters](#page-72-0) (optional)
- **•** [Configuring Call Fallback Threshold Parameters](#page-73-0) (optional)
- **•** [Configuring Call Fallback Wait-Timeout](#page-74-0) (optional)
- **•** [Configuring VoIP Alternate Path Fallback SNMP Trap](#page-75-0) (optional)
- **•** [Configuring ICMP Pings to Monitor IP Destinations](#page-77-0) (optional)

## <span id="page-68-1"></span>**Configuring Call Fallback to Use MD5 Authentication for SAA Probes**

To configure call fallback to use MD5 authentication for SAA probes, use the following commands.

#### **SUMMARY STEPS**

I

- **1. enable**
- **2. config terminal**
- **3. call fallback active**
- **4. call fallback key-chain** *name-of-chain*

 $\mathsf I$ 

## **DETAILED STEPS**

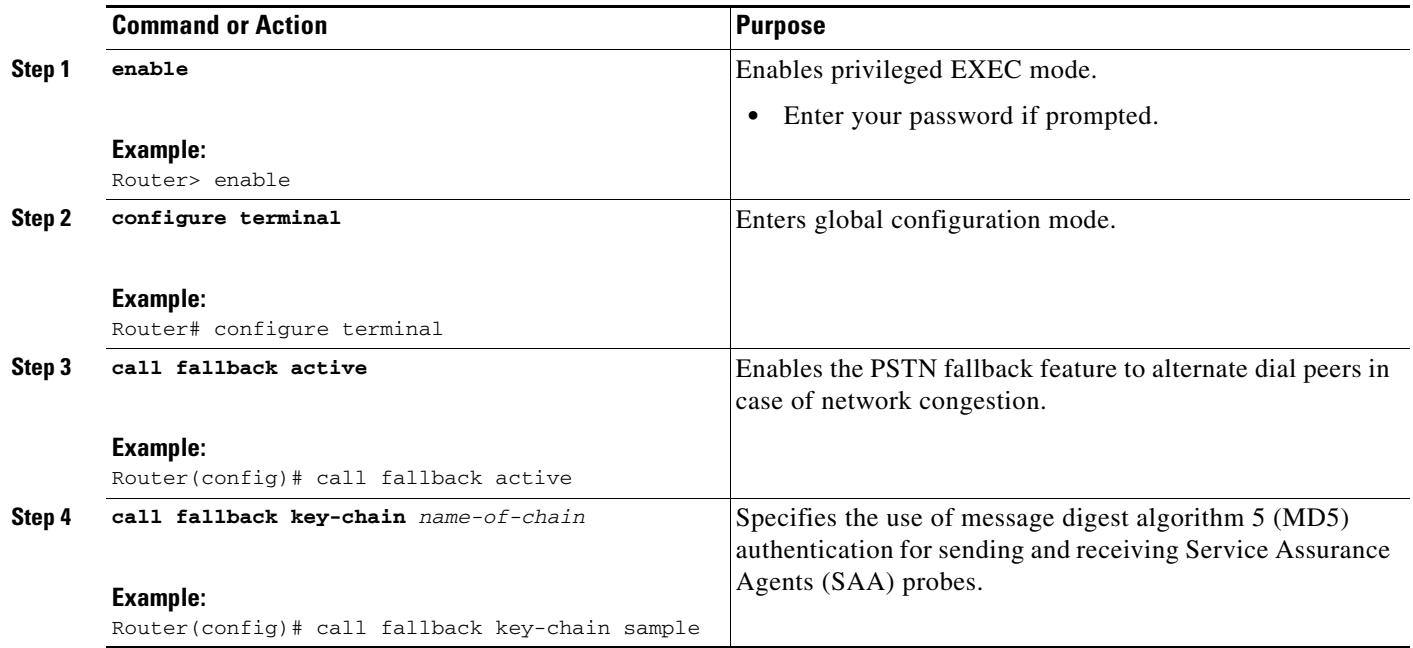

# <span id="page-69-0"></span>**Configuring Destination Monitoring without Fallback to Alternate Dial Peers**

To configure destination monitoring without fallback to alternate dial peers, use the following commands.

### **SUMMARY STEPS**

- **1. enable**
- **2. config terminal**
- **3. call fallback monitor**

П

## **DETAILED STEPS**

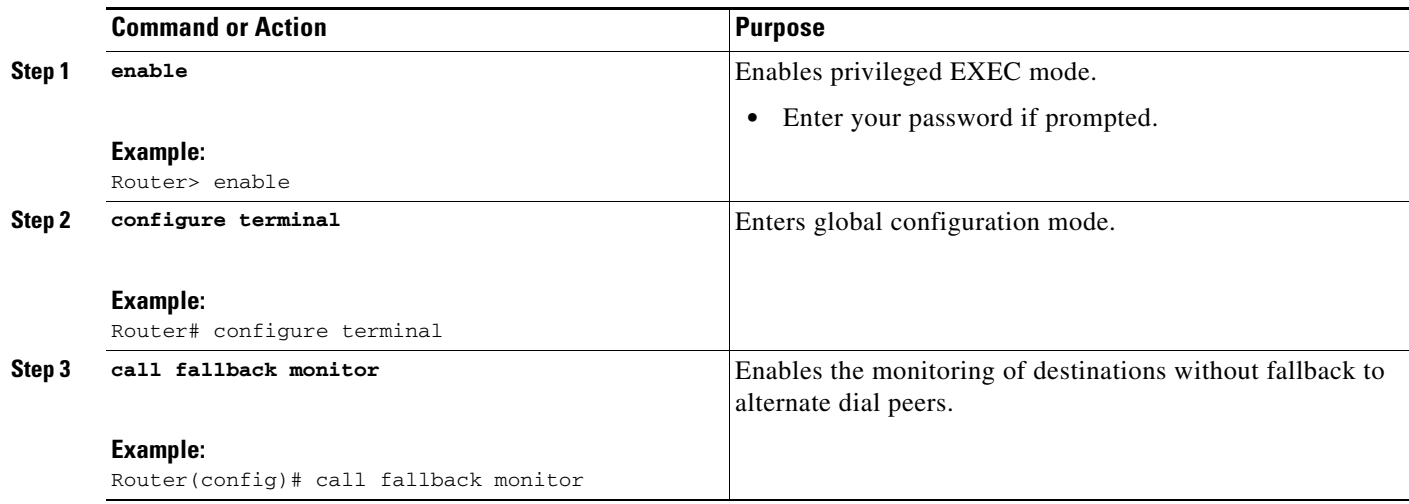

# <span id="page-70-0"></span>**Configuring Call Fallback Cache Parameters**

To configure the call fallback cache parameters, use the following commands.

#### **SUMMARY STEPS**

 $\overline{\phantom{a}}$ 

- **1. enable**
- **2. config terminal**
- **3. call fallback cache-size** *number*
- **4. call fallback cache-timeout** *seconds*
- **5. clear call fallback cache** [*ip-address*]

 $\mathbf I$ 

## **DETAILED STEPS**

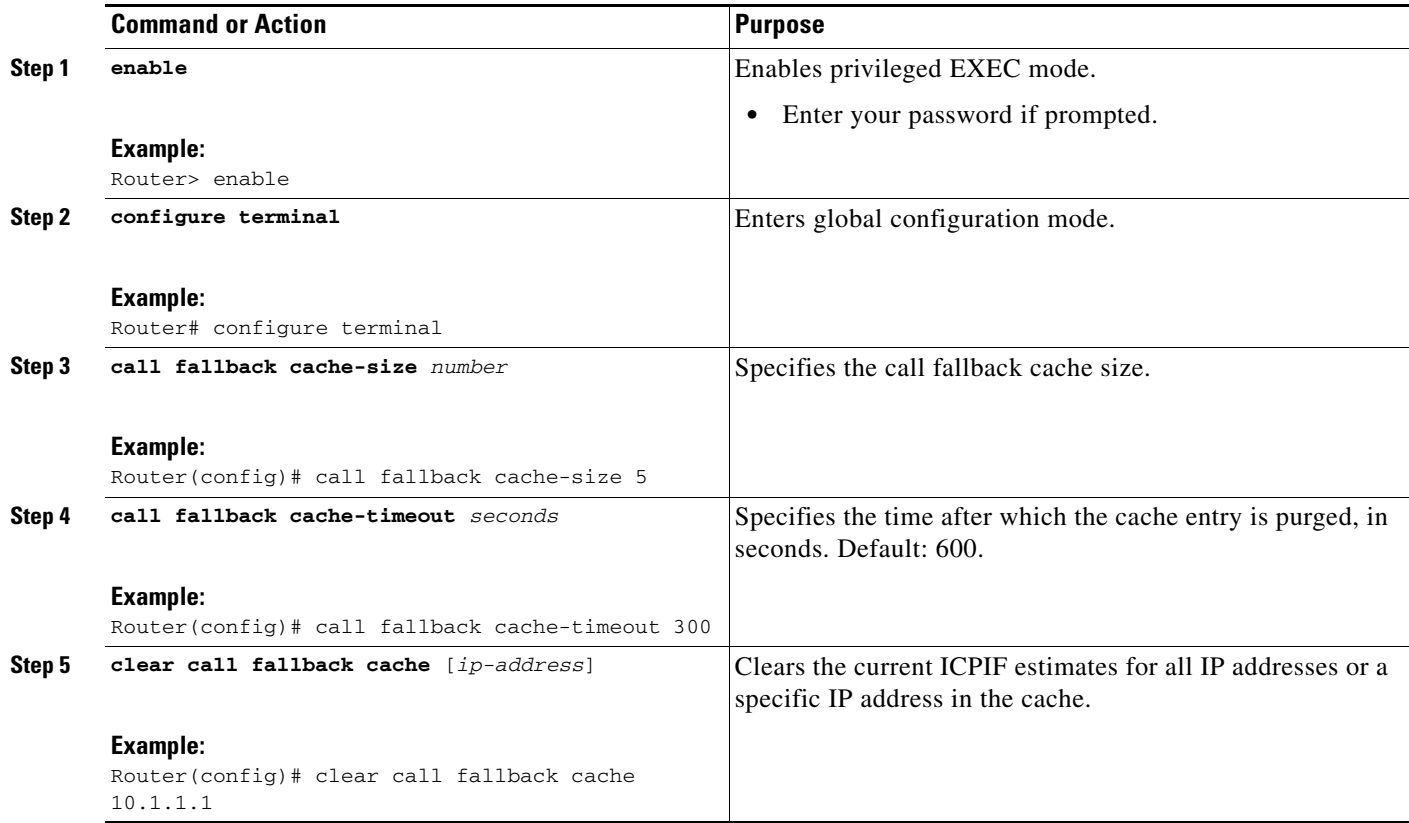

# <span id="page-71-0"></span>**Configuring Call Fallback Jitter-Probe Parameters**

To configure call fallback jitter-probe parameters, use the following commands.

## **SUMMARY STEPS**

- **1. enable**
- **2. config terminal**
- **3. call fallback jitter-probe num-packets** *number-of-packets*
- **4. call fallback jitter-probe precedence** *precedence* or **call fallback jitter-probe dscp** *dscp-number*
- **5. call fallback jitter-probe priority-queue**
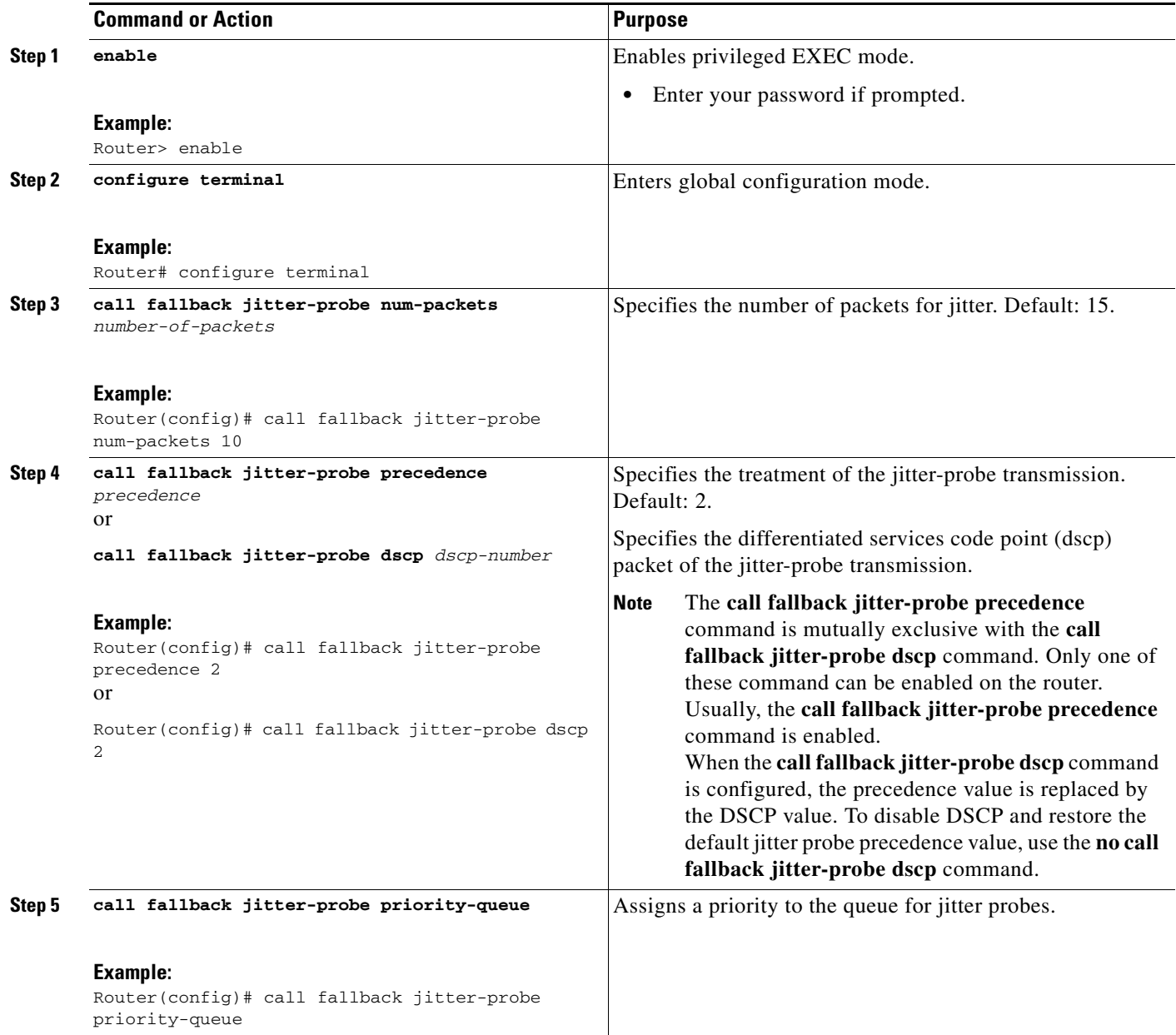

# **Configuring Call Fallback Probe-Timeout and Weight Parameters**

To configure call fallback probe-timeout and weight parameters, use the following commands.

### **SUMMARY STEPS**

 $\overline{\phantom{a}}$ 

- **1. enable**
- **2. configure terminal**
- **3. call fallback probe-timeout** *seconds*

 $\mathbf I$ 

### **4. call fallback instantaneous-value-weight** *weight*

## **DETAILED STEPS**

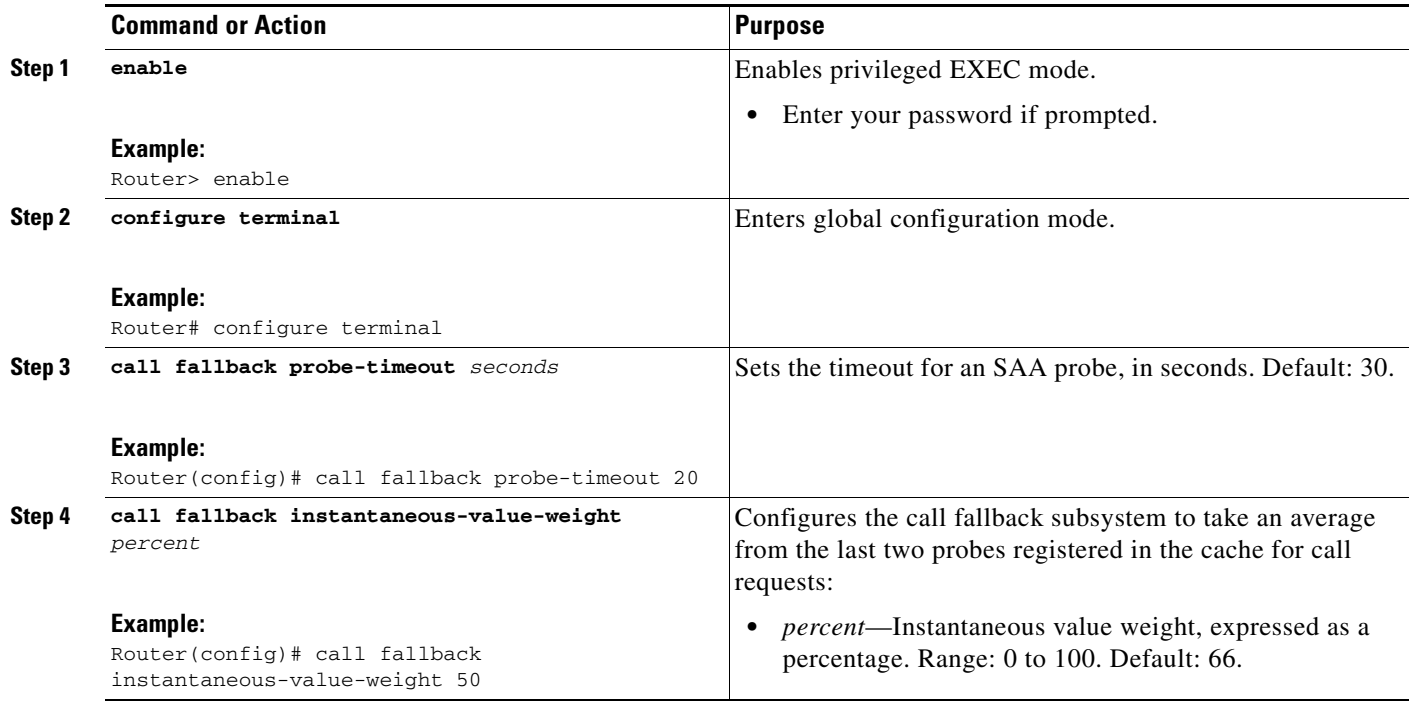

# **Configuring Call Fallback Threshold Parameters**

To configure call fallback threshold parameters, use the following commands.

## **SUMMARY STEPS**

- **1. enable**
- **2. configure terminal**
- **3. call fallback threshold delay** *delay-value* **loss** *loss-value* or **call fallback threshold icpif** *threshold-value*

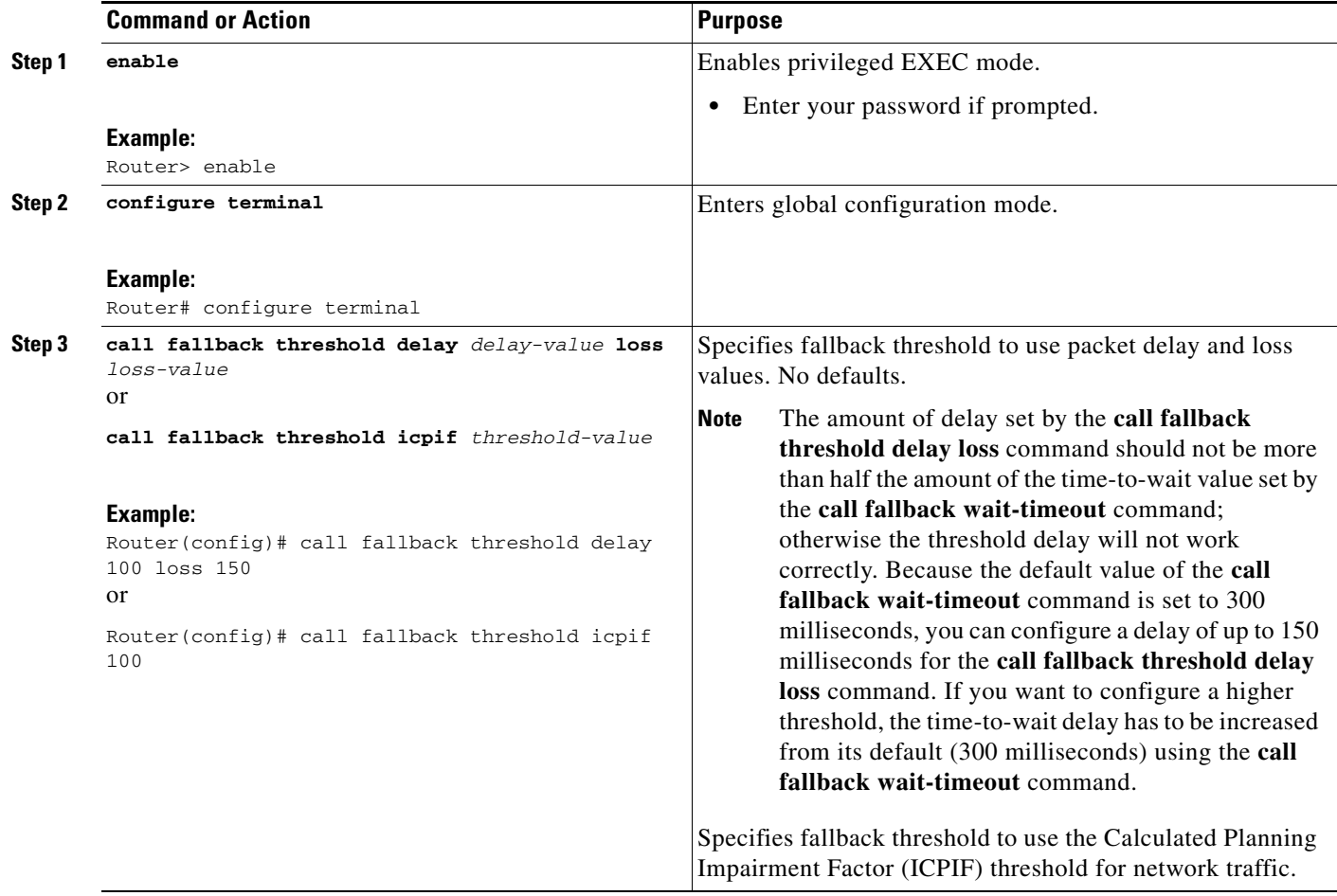

# **Configuring Call Fallback Wait-Timeout**

To configure the call fallback wait-timeout parameters, use the following commands:

### **SUMMARY STEPS**

 $\overline{\phantom{a}}$ 

- **1. enable**
- **2. configure terminal**
- **3. call fallback wait-timeout** *milliseconds*

ו

#### **DETAILED STEPS**

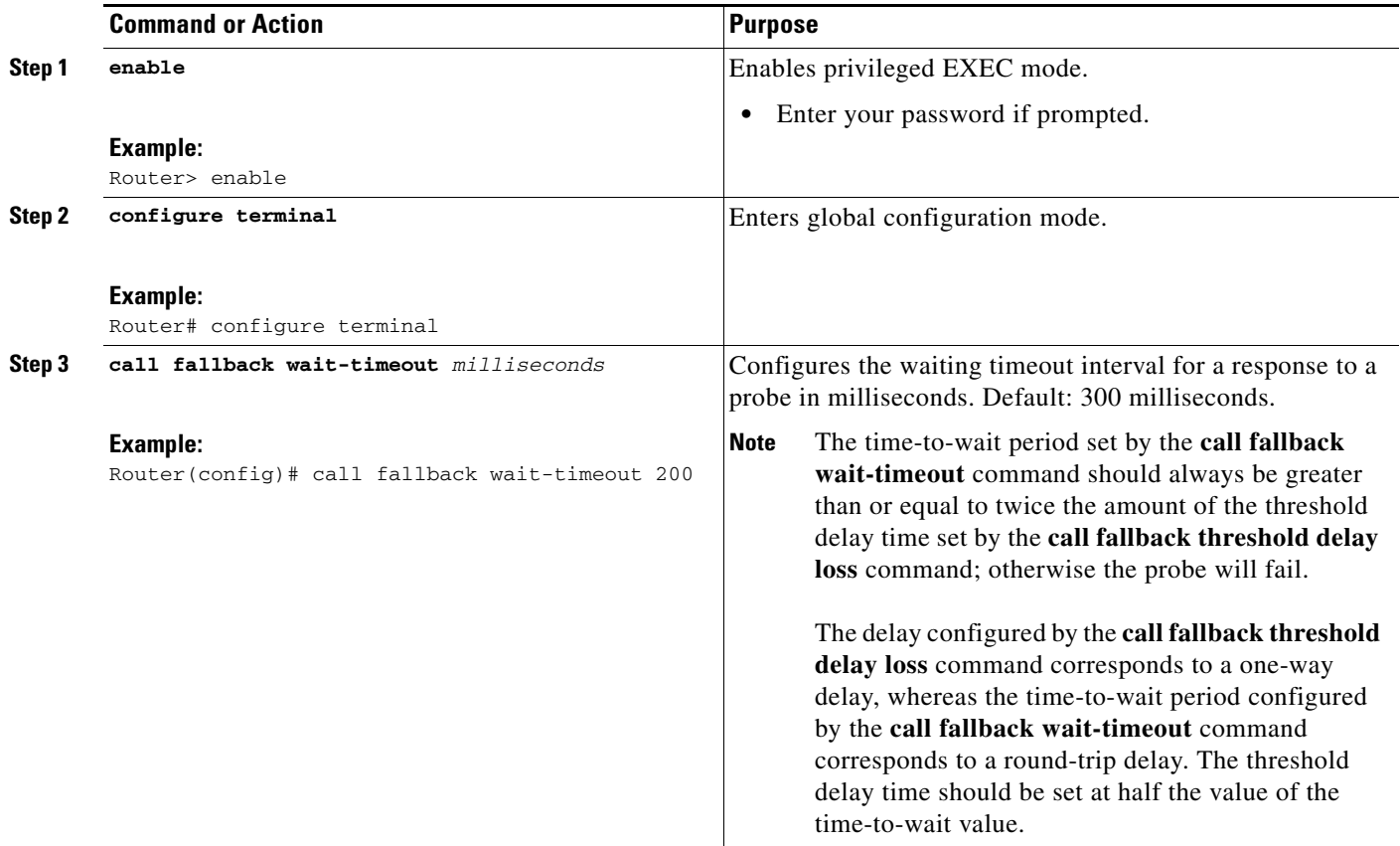

# **Configuring VoIP Alternate Path Fallback SNMP Trap**

The VoIP Alternate Path Fallback SNMP Trap feature adds a Simple Network Management Protocol (SNMP) trap generation capability. This feature is built on top of the fallback subsystem to provide an SNMP notification trap when the fallback subsystem redirects or rejects a call because a network condition has failed to meet the configured threshold. The SNMP trap provides VoIP management status MIB information without flooding management systems with unnecessary messages about call status by triggering only when a call has been redirected to the public switched telephone network (PSTN) or the alternative IP port. A call can be rejected because of a network problem such as loss of WAN connection, delay, packet loss, or jitter. This feature supports only VoIP signaling protocol with H.323 in this release.

This feature has to be configured on the originating gateway and the terminating gateway. To configure the SNMP trap parameters, use the following commands:

#### **SUMMARY STEPS**

- **1. enable**
- **2. configure terminal**
- **3. call fallback active**
- **4. snmp-server enable traps voice fallback**

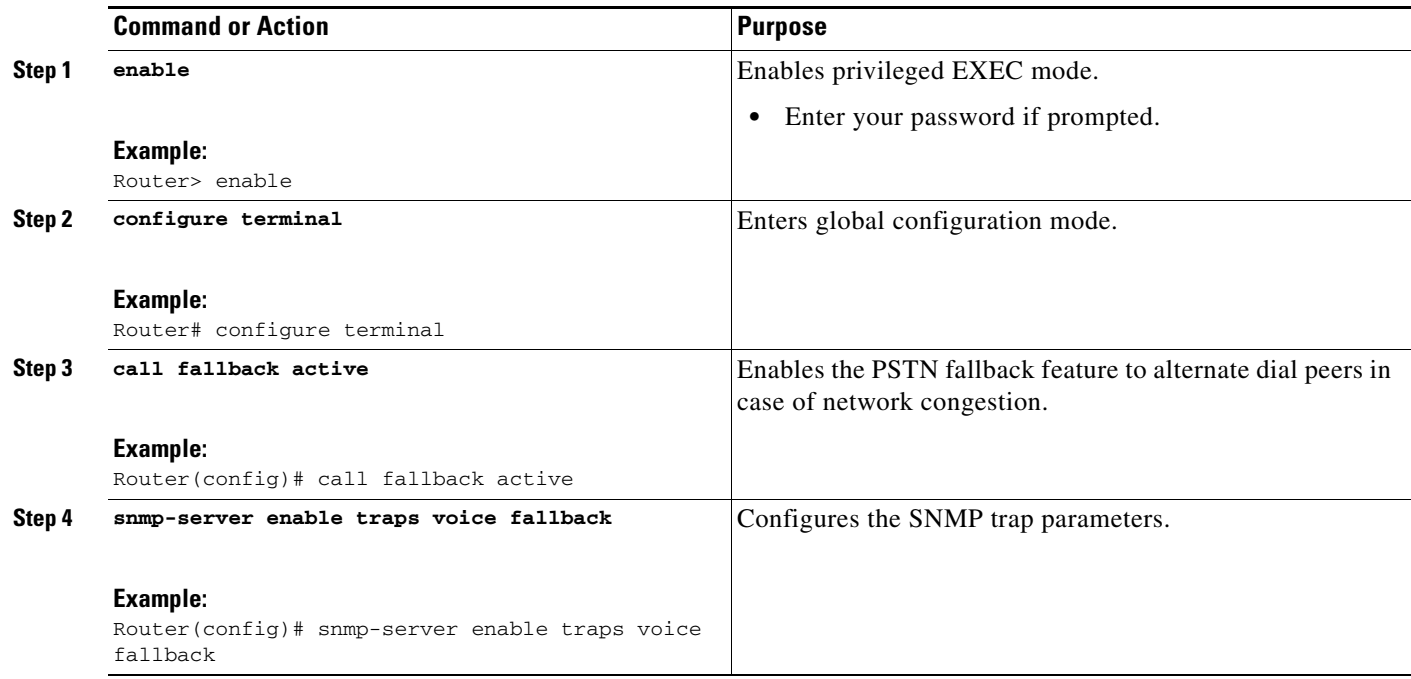

## **What to Do Next**

Configure the **rtr responder** command on the terminating voice gateway. If the **rtr responder** is enabled on the terminating gateway, the terminating gateway responds to the probe request when the originating gateway sends an Response Time Report (RTR) probe to the terminating gateway to check the network conditions.

# **Configuring Call Fallback Map Parameters**

The **call fallback map** command option provides a target network summary/consolidation mode. For example, if there are four individual voice gateway routers connected together on a remote LAN via a separate LAN-to-WAN access router, the map option allows a single probe to be sent to the single remote WAN access router (instead of having to maintain separate probes for each of the four voice gateway routers' IP addresses). Because the remote access and voice gateway routers are connected together on the same remote LAN, the probes to the access router returns similar results to probes to the individual voice gateway routers.

To configure call fallback map parameters, use the following commands.

### **SUMMARY STEPS**

 $\mathbf I$ 

- **1. enable**
- **2. configure terminal**
- **3. call fallback map** *map* **target** *ip-address* **address-list** *ip-address1 ip-address2 ... ip-address7* or

**call fallback map** *map* **target** *ip-address subnet ip-network netmask*

ן

### **DETAILED STEPS**

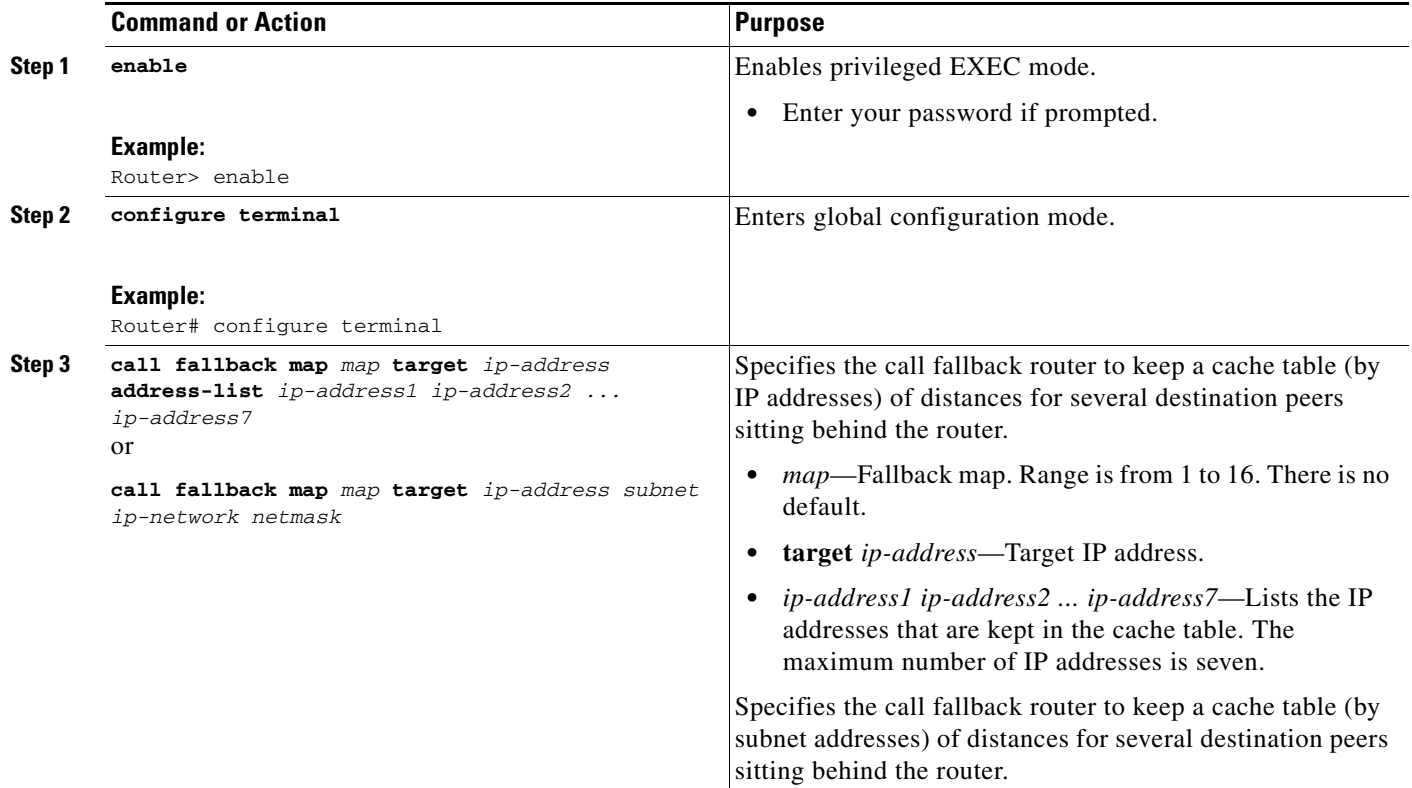

# <span id="page-77-1"></span>**Configuring ICMP Pings to Monitor IP Destinations**

This capability is enabled to monitor the IP destinations in a VoIP network, which may not support RTR. This monitoring is referred to as ICMP pinging. Based on the RTR or ICMP pinging, results change the operational state of the dial-peer. The configurations described in this section also provide support for monitoring the following session targets configured under a VoIP dial-peer:

- **•** DNS
- **•** IP version 4
- **•** SIP-server
- **•** enum

To configure call-fallback monitor probes to ping IP destinations, complete one of the following tasks:

- [Dial Peer Configuration of the call fallback icmp-ping and monitor probe Commands](#page-77-0)
- **•** [Global Configuration of the call fallback icmp-ping Command](#page-79-0)
- **•** [Voice Port Configuration of the busyout monitor probe icmp-ping Command](#page-80-0)
- **•** [Voice Class Configuration of the busyout monitor probe icmp-ping Command](#page-81-0)

## <span id="page-77-0"></span>**Dial Peer Configuration of the call fallback icmp-ping and monitor probe Commands**

To configure dial-peer parameters to use ICMP pings to monitor IP destinations, complete this task. This configuration applies only to VoIP dial peers.

## **SUMMARY STEPS**

- **1. enable**
- **2. configure terminal**
- **3. dial-peer voice** *tag* **voip**
- **4. call fallback** [**icmp-ping** | **rtr**]
- **5. monitor probe** {**icmp-ping** | **rtr**} [*ip address*]

### **DETAILED STEPS**

 $\mathbf{I}$ 

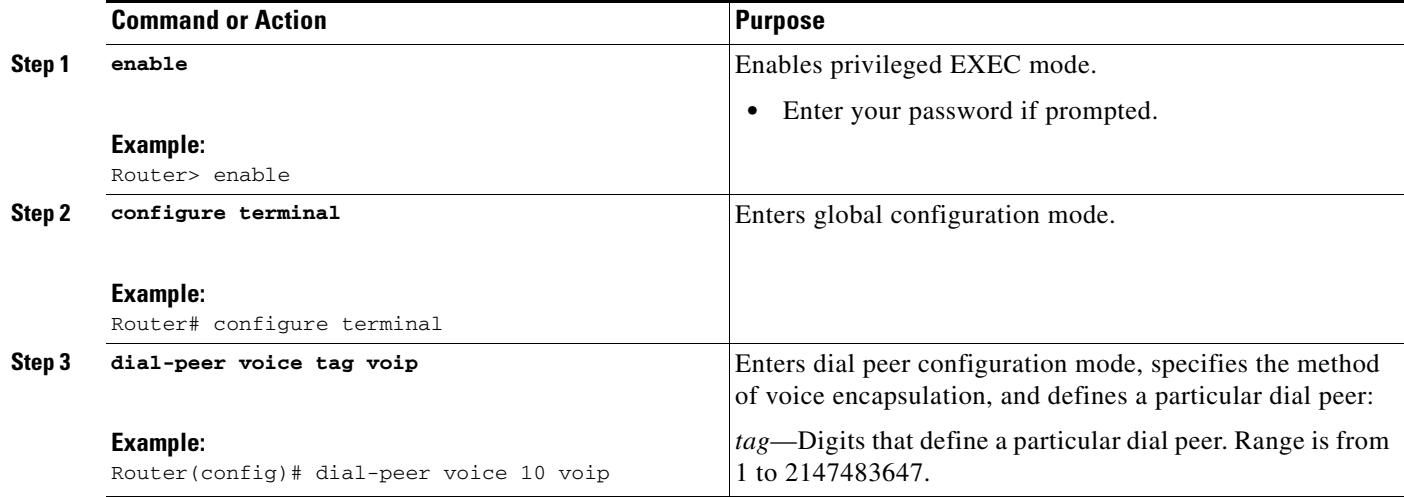

 $\mathsf I$ 

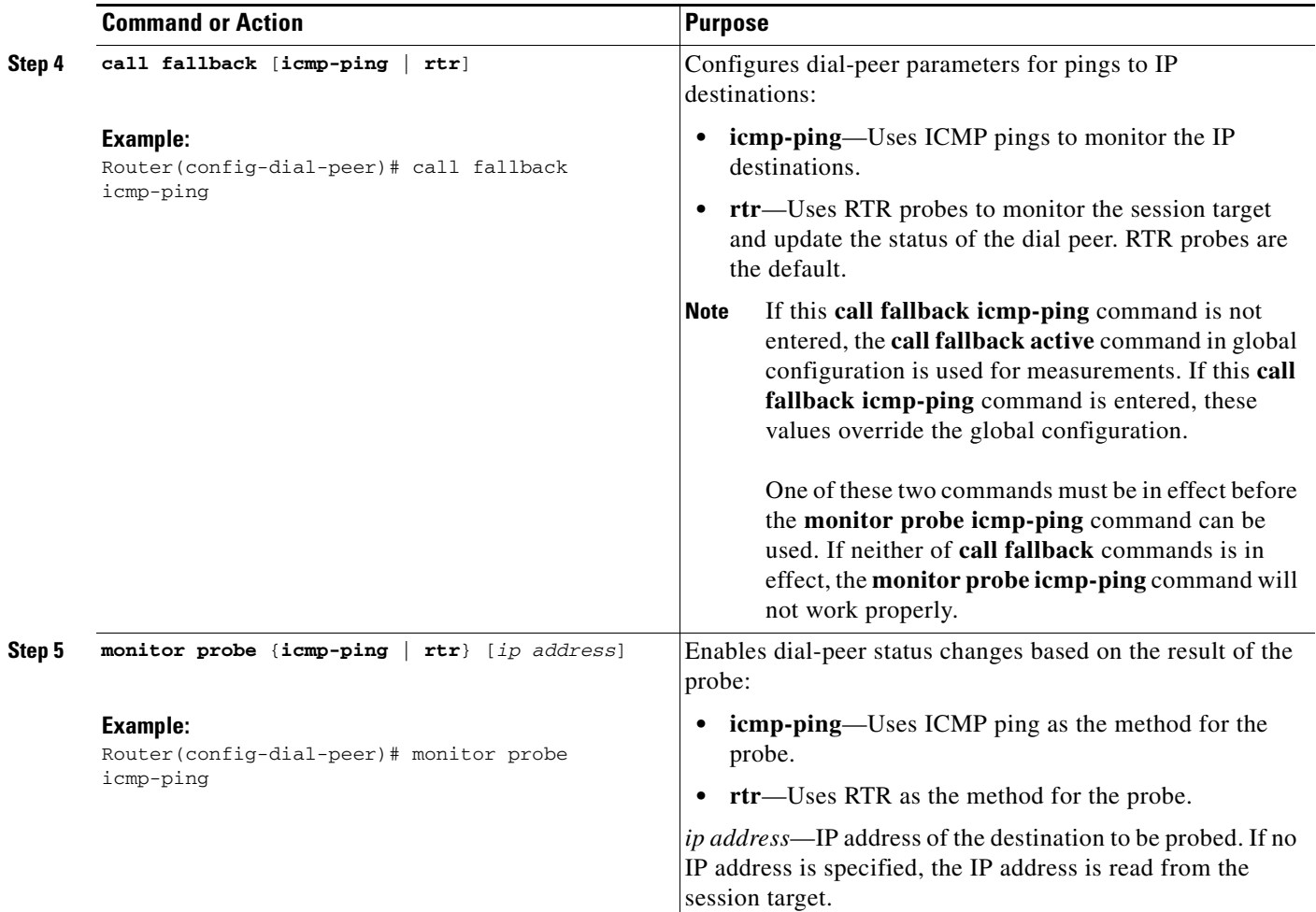

# <span id="page-79-0"></span>**Global Configuration of the call fallback icmp-ping Command**

To configure global parameters to use ICMP pings to monitor IP destinations, complete this task.

### **SUMMARY STEPS**

- **1. enable**
- **2. configure terminal**
- **3. call fallback active** [**icmp-ping** | **rtr**]
- **4. call fallback icmp-ping** [**count** *number*] [**codec** *type*] | **size** *number*] **interval** *number* [**loss** *number*] [**timeout** *value*]

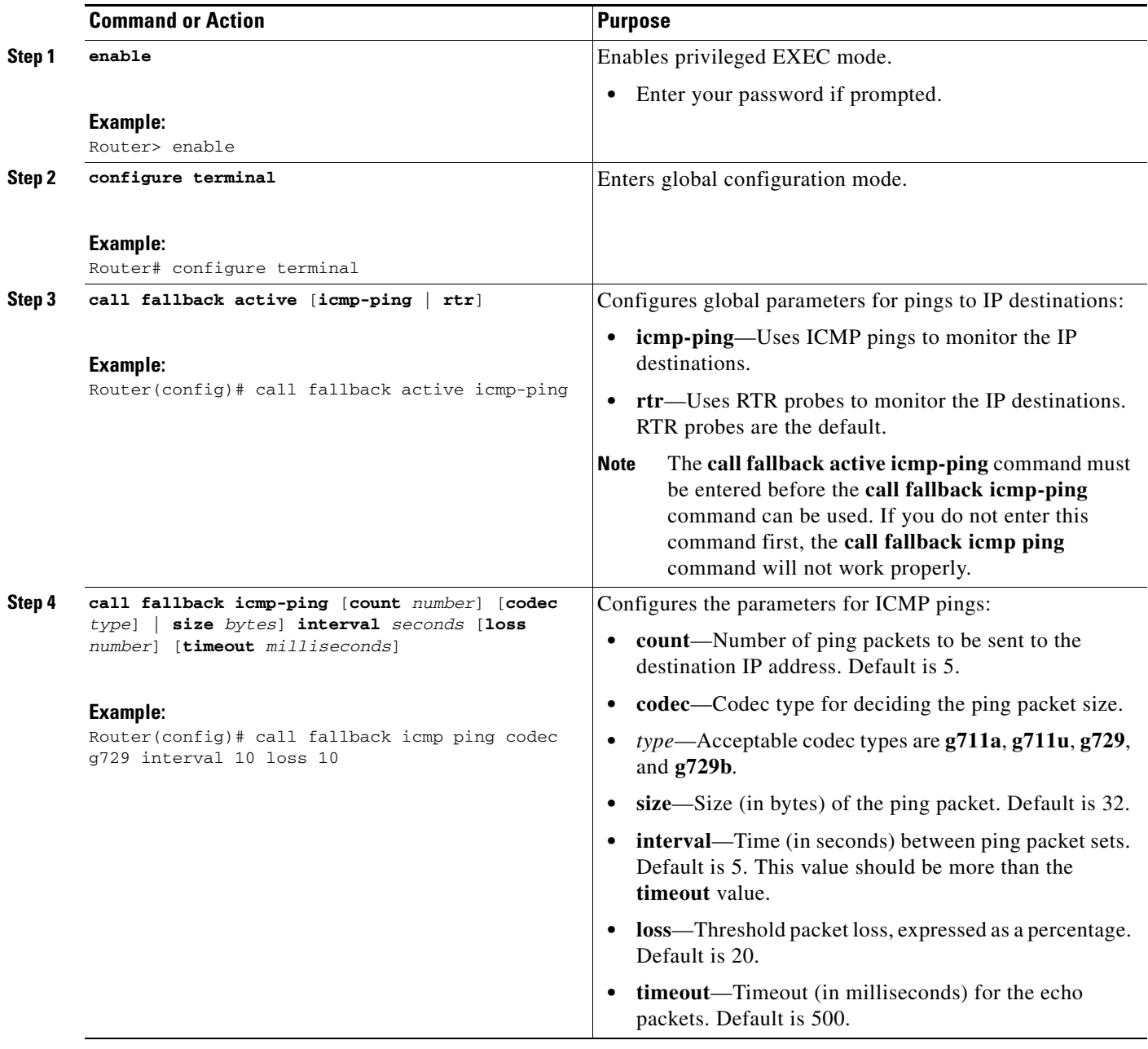

## <span id="page-80-0"></span>**Voice Port Configuration of the busyout monitor probe icmp-ping Command**

To configure voice-port parameters to use ICMP pings to monitor IP destinations, complete this task.

## **SUMMARY STEPS**

 $\overline{\phantom{a}}$ 

- **1. enable**
- **2. configure terminal**
- **3. voice-port** *slot***/***port*

 $\mathbf I$ 

### **4. busyout monitor probe icmp-ping** *ip address* [**codec** *type* | **size** *bytes*] [**loss** *percent*]

## **DETAILED STEPS**

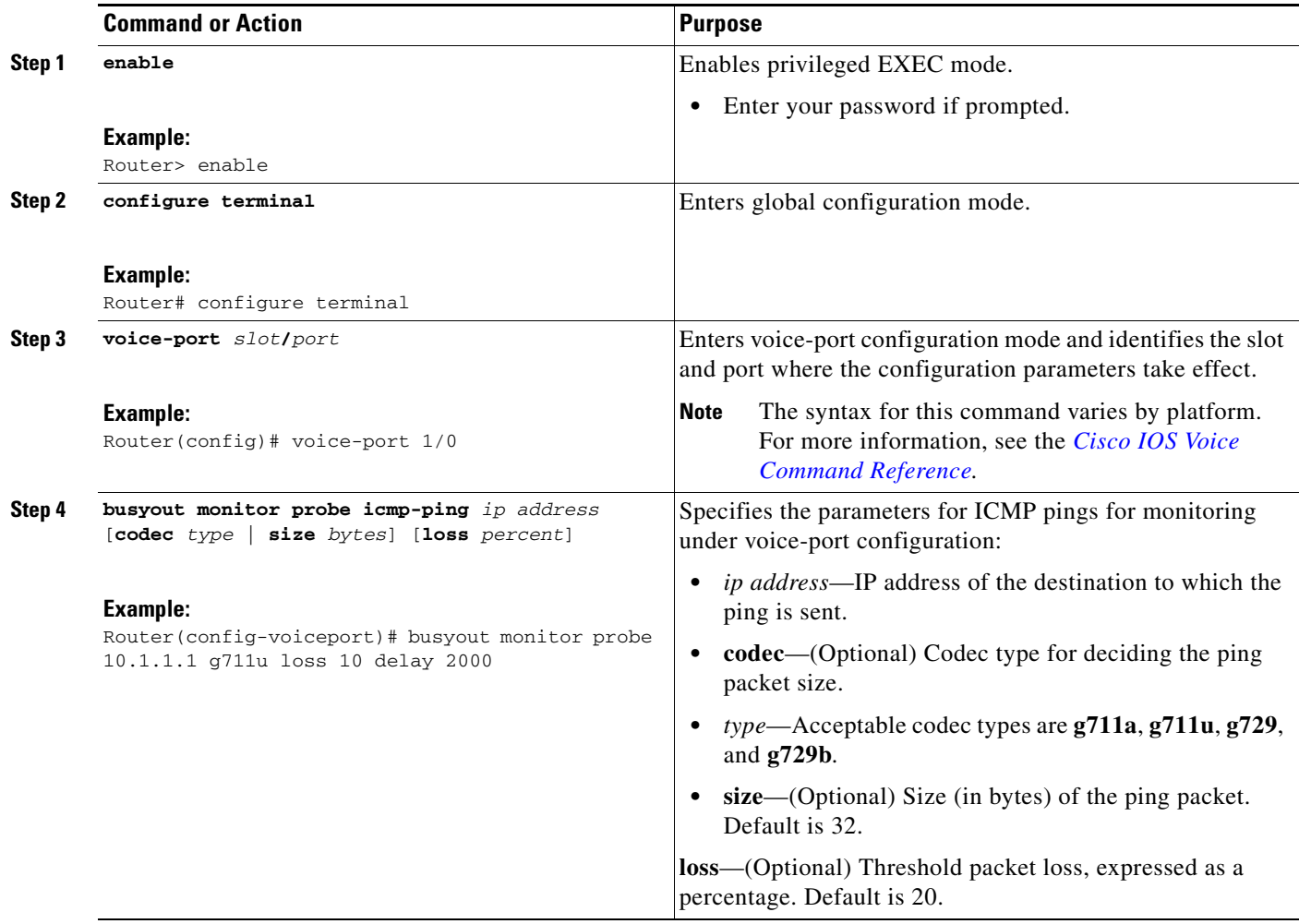

## <span id="page-81-0"></span>**Voice Class Configuration of the busyout monitor probe icmp-ping Command**

To configure voice-class parameters to use ICMP pings to monitor IP destinations, complete this task.

### **SUMMARY STEPS**

- **1. enable**
- **2. configure terminal**
- **3. voice class busyout** *tag*
- **4. busyout monitor probe icmp-ping** *ip address* [**codec** *type* | **size** *bytes*] [**loss** *percent*]

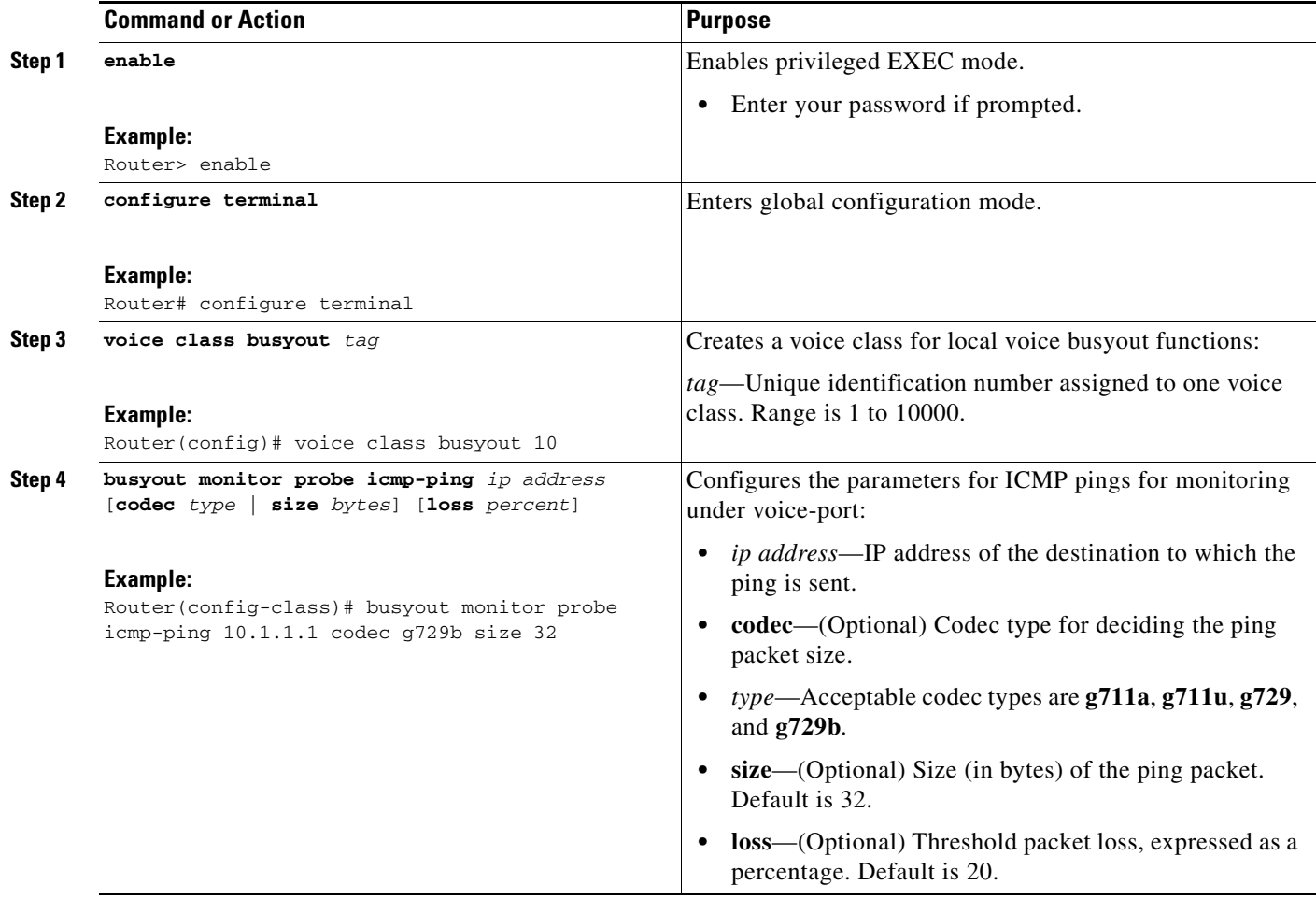

# **How to Verify and Monitor the PSTN Fallback Feature**

This section provides the following information:

- **•** [Verifying PSTN Fallback Configuration](#page-82-0)
- **•** [Monitoring and Maintaining PSTN Fallback](#page-83-0)

# <span id="page-82-0"></span>**Verifying PSTN Fallback Configuration**

 $\Gamma$ 

The **show** commands in this section can be used to display statistics and configuration parameters to verify the operation of the PSTN Callback feature:

- **show running-config—Displays the contents of the currently running configuration file to see if the** new feature is configured.
- **• show call history voice**—Displays the call history table for voice calls and verify call fallback, call delay, and call loss parameters.

I

- **show call fallback cache—Displays the current Calculated Planning Impairment Factor (ICPIF)** estimates for all IP addresses in the call fallback cache.
- **• show call fallback config**—Displays the current configuration.
- **• show call fallback stats**—Displays the call fallback statistics.

# <span id="page-83-0"></span>**Monitoring and Maintaining PSTN Fallback**

Use the following commands to monitor and maintain the PSTN Fallback feature:

- **• clear call fallback cache**—Clears the current ICPIF estimates for all IP addresses in the cache.
- **clear call fallback stats—Clears the call fallback statistics.**
- **• debug call fallback detail**—Displays details of VoIP call fallback.
- **• debug call fallback probes**—Displays details of voice fallback probes.
- **• test call fallback probe** *ip-address*—Tests a probe to a particular IP address and displays the ICPIF SAA values.
- **• debug snmp packets**—Displays information about every Simple Network Management Protocol (SNMP) packet sent or received by the router.

# **What To Do Next**

The ["Configuring ICMP Pings to Monitor IP Destinations"](#page-77-1) describes the mechanism whereby a dial-peer becomes temporarily disabled because of poor SAA/RTR probe results (for example, ICPIF, jitter, or loss), or because of failure of the ICMP ping test. When this occurs, the normal alternate dial-peer selection process (hunting) is triggered to search for an alternate dial-peer that represents an alternate route.

The global configuration **voice hunt** command controls whether hunting (continue to look or "hunt" for an alternate dial-peer match) occurs, based on the specific cause code that describes why the initial dial-peer path failed. Hunting is usually appropriate if the cause code indicates network congestion, but usually inappropriate if the failure cause code indicates that the called user is actually busy. Even if an alternate path is taken to reach the called user, and if the user is actually busy, the user will be busy regardless of which path is used.

For more information about the **voice hunt** command, see the *[Cisco IOS Voice Command Reference](http://www.cisco.com/en/US/docs/ios/voice/command/reference/vr_v2.html#wp1190281)*.

© 2007–2010 Cisco Systems, Inc. All rights reserved.

Cisco and the Cisco Logo are trademarks of Cisco Systems, Inc. and/or its affiliates in the U.S. and other countries. A listing of Cisco's trademarks can be found at [www.cisco.com/go/trademarks.](http://www.cisco.com/go/trademarks) Third party trademarks mentioned are the property of their respective owners. The use of the word partner does not imply a partnership relationship between Cisco and any other company. (1005R)

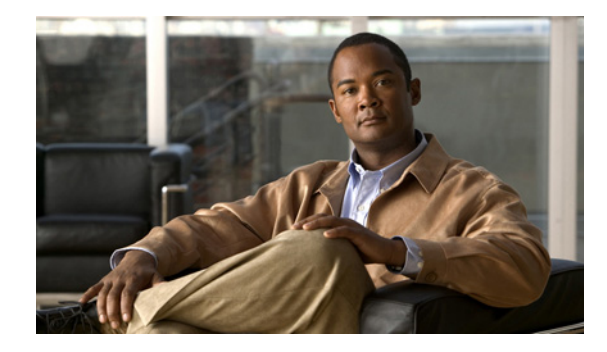

# **Dial Peer Configuration Examples**

This appendix contains a series of configuration examples featuring the minimum required components and critical Cisco IOS command lines extracted from voice gateway configuration files necessary to complete an endpoint-to-endpoint call. Each example is designed to focus on a specific combination of components or configuration concept essential to voice over IP (VoIP) communication. This appendix covers the following topics:

- **•** [Two Analog Phones, page 1](#page-84-0)
- **•** [Two Fax Machines, page 4](#page-87-0)
- [An Analog Phone and an IP Phone Connected over an IP Network, page 5](#page-88-0)
- **•** [Two IP Phones Connected via a Voice over Frame Relay Network, page 6](#page-89-0)
- **•** [Two IP Phones Connected via a Voice over Frame Relay Network, page 6](#page-89-0)
- [Using Digit Manipulation to Overcome the Obstacle of an IP Network Failure, page 7](#page-90-0)

# <span id="page-84-0"></span>**Two Analog Phones**

The simplest and most ubiquitous implementation of dial peer configuration involves connecting two standard analog telephones over an IP network. The following two examples illustrate the minimum required configurations necessary to connect two analog phones, where they are attached to the same voice gateway router and where each phone is attached to its own voice gateway router via FXS ports installed in the voice gateway routers in question.

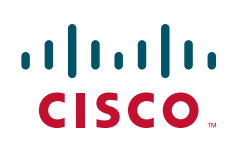

# **Both Connected to the Same Voice Gateway Router**

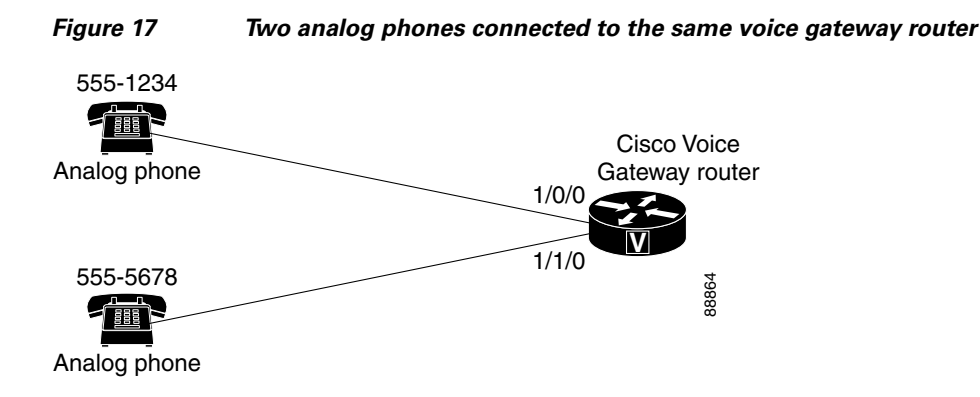

#### **Voice Gateway Router Configuration File**

```
voice-port 1/0/0
!
voice-port 1/0/1
!
!
dial-peer voice 1 pots
  destination-pattern 5551234
 port 1/0/0
!
dial-peer voice 2 pots
  destination-pattern 5555678
  port 1/0/1
```
# **Each Connected to Their Own Voice Gateway Routers Using the G.711 Codec**

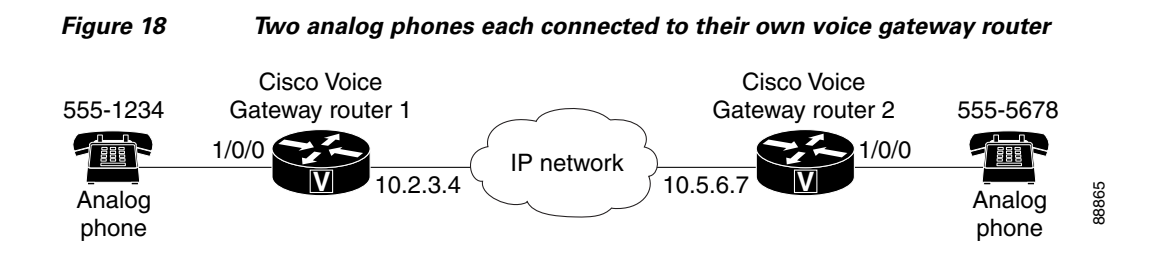

Ι

#### **Voice Gateway Router 1 Configuration File**

```
voice-port 1/0/0
!
dial-peer voice 1 pots
 destination-pattern 5551234
 port 1/0/0
!
dial-peer voice 10 voip
 destination-pattern 5555678
 session target ipv4:10.5.6.7
 codec g711ulaw
```
#### **Voice Gateway Router 2 Configuration File**

```
voice-port 1/0/0
!
dial-peer voice 2 pots
 destination-pattern 5555678
 port 1/0/0
!
dial-peer voice 20 voip
 destination-pattern 5551234
  session target ipv4:10.2.3.4
 codec g711ulaw
```
# **Each Connected to Their Own Voice Gateway Routers Using the G.729r8 Codec**

#### **Voice Gateway Router 1 Configuration File**

```
voice class codec 1
 codec preference 1 g729r8
 codec preference 2 g711ulaw
!
voice-port 1/0/0
!
voice-port 1/0/1
!
!
dial-peer voice 1 pots
 destination-pattern 5551234
 port 1/0/0
!
dial-peer voice 2 voip
 destination-pattern 5555678
 voice-class codec 1
 session target ipv4:10.5.6.7
```
#### **Voice Gateway Router 2 Configuration File**

```
voice class codec 1
 codec preference 1 g729r8
 codec preference 2 g711ulaw
!
voice-port 1/0/0
!
voice-port 1/0/1
!
!
dial-peer voice 1 pots
 destination-pattern 5555678
 port 1/0/0
!
dial-peer voice 2 voip
 destination-pattern 5551234
 voice-class codec 1
 session target ipv4:10.2.3.4
```
 $\mathbf I$ 

# <span id="page-87-0"></span>**Two Fax Machines**

Once the connection between two analog phones over the IP network can be set up, you can then alter the configuration slightly to enable fax communication over the IP network. [Figure 19](#page-87-1) illustrates the configuration files necessary to establish T.38 Fax Relay functionality over the IP network.

 $\overline{\phantom{a}}$ 

<span id="page-87-1"></span>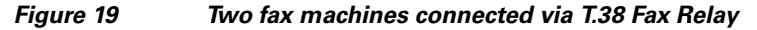

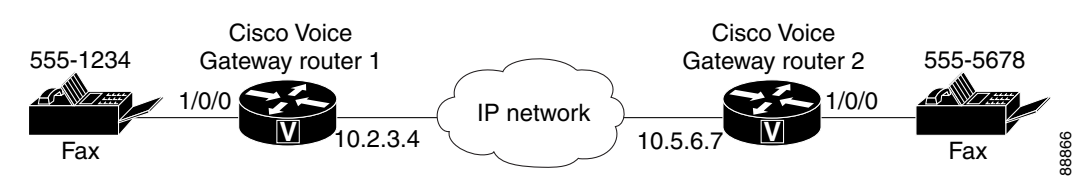

#### **Voice Gateway Router 1 Configuration File**

```
interface FastEthernet0/0
  ip address 10.21.9.4 255.255.255.0
!
voice-port 1/0/0
!
voice-port 1/0/1
!
dial-peer voice 1 pots
 destination-pattern 5551234
 port 1/0/0
!
dial-peer voice 2 voip
 destination-pattern 5555678
 session target ipv4:10.5.6.7
 codec g711ulaw
 fax protocol t38 ls-redundancy 0 hs-redundancy 0 fallback cisco
  fax rate voice
```
#### **Voice Gateway Router 2 Configuration File**

```
interface FastEthernet0/0
 ip address 10.21.7.61 255.255.255.0
!
voice-port 1/0/0
!
voice-port 1/0/1
!
dial-peer voice 1 pots
 destination-pattern 5555678
 port 1/0/0
!
dial-peer voice 2 voip
 destination-pattern 5551234
 voice-class codec 1
 session target ipv4:10.2.3.4
 codec g711ulaw
fax protocol t38 ls-redundancy 0 hs-redundancy 0
  fax rate voice
```
# <span id="page-88-0"></span>**An Analog Phone and an IP Phone Connected over an IP Network**

Once you are able to establish the connection of two analog phones over an IP network, you can then expand the scope of configuration coverage to include an analog phone and an IP phone connected over the IP network. The configuration for each of the voice gateway routers is essentially the same as if you were connecting two analog phones; you will need to ensure that you have allowed for a Cisco CallManager server connection to the appropriate Cisco voice gateway router to accommodate the introduction of the IP phone.

I

**Note** A CallManager server has been used in this configuration to manage the Cisco IP phone. However, this document does not address Cisco CallManager configuration. For more information on Cisco CallManager setup and configuration, refer to the Cisco CallManager documentation available on Cisco.com.

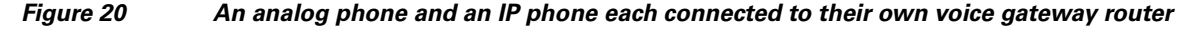

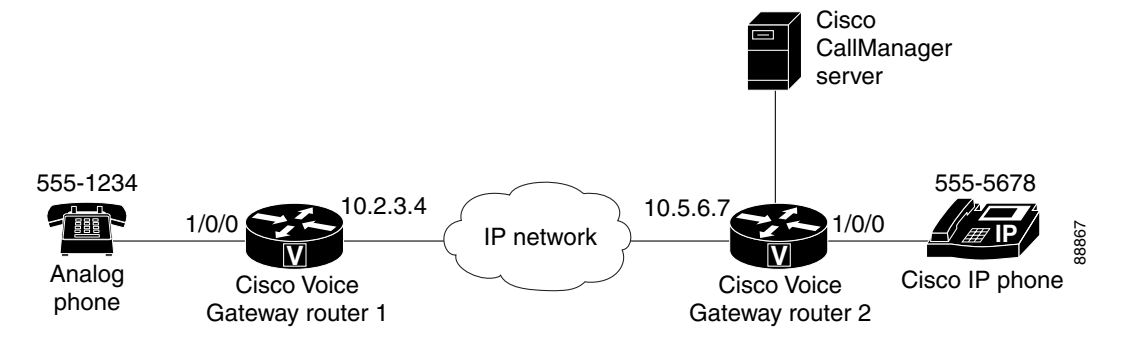

#### **Voice Gateway Router 1 Configuration File**

```
voice-port 1/0/0
!
dial-peer voice 1 pots
 destination-pattern 5551234
 port 1/0/0
!
dial-peer voice 2 voip
 destination-pattern 5555678
 session target ipv4:10.5.6.7
```
#### **Voice Gateway Router 2 Configuration File**

```
voice-port 1/0/0
!
dial-peer voice 1 pots
 destination-pattern 5555678
 port 1/0/0
!
dial-peer voice 2 voip
 destination-pattern 5551234
  session target ipv4:10.2.3.4
```
# <span id="page-89-0"></span>**Two IP Phones Connected via a Voice over Frame Relay Network**

The examples thus far in this appendix have described connecting endpoints over an IP network based primarily on Ethernet connections. However, you may find that you must configure a Frame Relay WAN to effectively serve the voice communications demands for your system. [Figure 21](#page-89-1) and the subsequent Cisco voice gateway router configuration examples illustrate the dial peer configuration and Frame Relay Cisco IOS commands necessary to enable Frame Relay communication across your IP network.

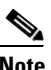

**Note** Although it is an essential portion of the configuration of this system, and the following configuration files contain the Cisco IOS commands necessary to establish Frame Relay connectivity, Frame Relay configuration is not addressed in this document. For more information on Frame Relay configuration, refer to the appropriate documentation available on Cisco.com.

<span id="page-89-1"></span>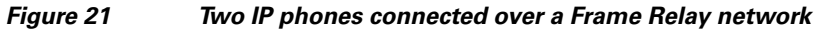

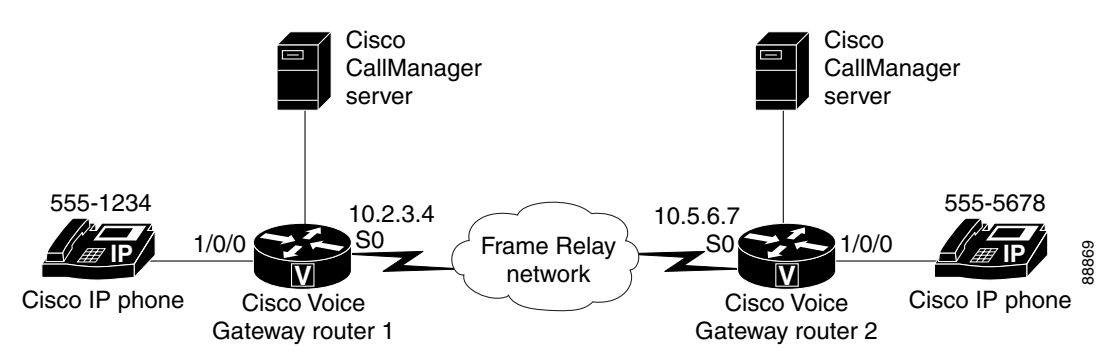

#### **Voice Gateway Router 1 Configuration File**

The configuration for this voice gateway features a Cisco 3620 running Cisco IOS Release 12.2(11)T6.

 $\mathbf l$ 

```
interface Serial0/0
  ip address 10.2.1.1 255.0.0.0
  encapsulation frame-relay
!
voice-port 1/0/0
!
voice-port 1/0/1
!
voice-port 1/1/0
!
voice-port 1/1/1
!
dial-peer cor custom
!
dial-peer voice 1 pots
  destination-pattern 5551234
  port 1/0/0
!
dial-peer voice 1000 voip
  preference 1
  destination-pattern 5555678
  session target ipv4:10.5.6.7
```
#### **Voice Gateway Router 2 Configuration File**

The configuration for this voice gateway features a Cisco 3620 running Cisco IOS Release 12.2(15)T.

```
interface Serial0/0
  ip address 10.2.3.4 255.0.0.0
  encapsulation frame-relay
  clockrate 2000000
  no fair-queue
!
voice-port 1/0/0
!
voice-port 1/0/1
!
voice-port 1/1/0
!
voice-port 1/1/1
!
dial-peer cor custom
!
dial-peer voice 1 pots
  destination-pattern 5555678
  port 1/0/0
!
dial-peer voice 2000 voip
  preference 1
  destination-pattern 5551234
  session target ipv4:10.2.3.4
```
# <span id="page-90-0"></span>**Using Digit Manipulation to Overcome the Obstacle of an IP Network Failure**

[Figure 22](#page-90-1) and the subsequent Cisco voice gateway router configuration examples illustrate the dial peer configuration necessary to automatically route an outgoing voice call over the PSTN in the event of a temporary IP network outage. An advantage to this method of setting up and connecting the call over the PSTN (while still originating the transmission from a voice gateway router) is more commonly known as "toll bypass."

<span id="page-90-1"></span>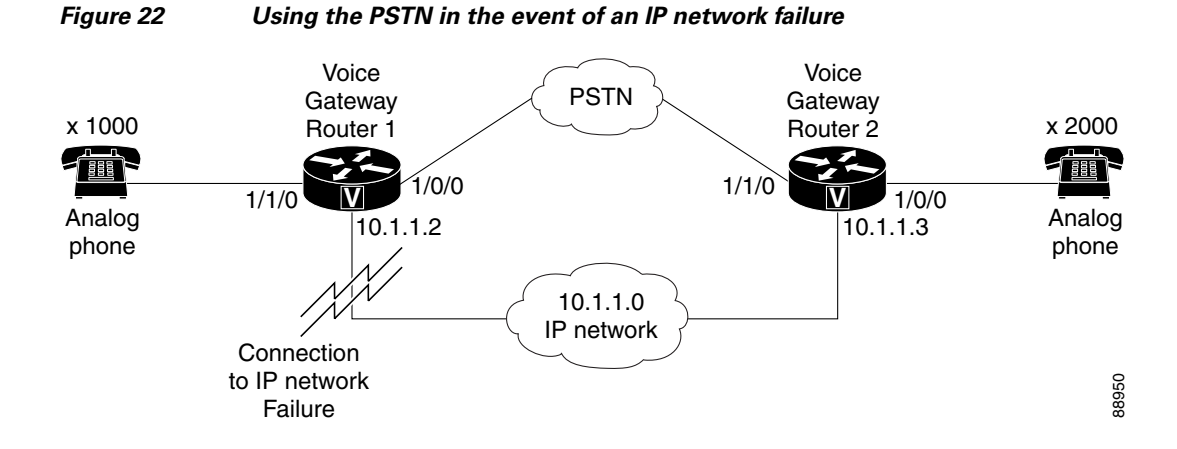

#### **Voice Gateway Router 1 Configuration File**

I

The configuration for this voice gateway features a Cisco 3620 running Cisco IOS Release 12.2(15)T.

```
translation-rule 21
 Rule 1 ^2 5552
!
translation-rule 11
 Rule 1 ^5551 1
!
interface FastEthernet0/0
  ip address 10.1.1.2 255.255.255.0
  duplex auto
 speed auto
!
voice-port 1/0/0
 translate called 11
!
voice-port 1/0/1
!
voice-port 1/1/0
!
voice-port 1/1/1
!
dial-peer cor custom
!
dial-peer voice 1 pots
 destination-pattern 1000
 port 1/1/0
!
dial-peer voice 2000 voip
  preference 1
  destination-pattern 2000
  session target ipv4:10.1.1.3
!
dial-peer voice 20 pots
 preference 2
  destination-pattern 2000
  translate-outgoing called 21
  port 1/0/0
  forward-digits all
```
#### **Voice Gateway Router 2 Configuration File**

The configuration for this voice gateway features a Cisco 3620 running Cisco IOS Release 12.2(11)T6.

Ι

```
translation-rule 11
 Rule 1 ^1 5551
!
translation-rule 21
 Rule 1 ^5552 2
!
interface Ethernet0/0
 ip address 10.1.1.3 255.255.255.0
 full-duplex
!
voice-port 1/0/0
!
voice-port 1/0/1
!
voice-port 1/1/0
 translate called 21
!
voice-port 1/1/1
!
dial-peer cor custom
!
dial-peer voice 1 pots
```

```
 destination-pattern 2000
 port 1/0/0
!
dial-peer voice 1000 voip
 preference 1
  destination-pattern 1000
 session target ipv4:10.1.1.2
!
dial-peer voice 10 pots
 preference 2
 destination-pattern 1000
 translate-outgoing called 11
 port 1/1/0
  forward-digits all
```
Cisco and the Cisco Logo are trademarks of Cisco Systems, Inc. and/or its affiliates in the U.S. and other countries. A listing of Cisco's trademarks can be found at [www.cisco.com/go/trademarks](http://www.cisco.com/go/trademarks). Third party trademarks mentioned are the property of their respective owners. The use of the word partner does not imply a partnership relationship between Cisco and any other company. (1005R)

© 2007–2010 Cisco Systems, Inc. All rights reserved.

 $\sqrt{ }$ 

H.

 $\mathsf I$